Finally, to execute the program CLEAN. COM, type

-G <Enter>

The result is the same as if the CLEAN.COM program had been run from the MS-DOS command level with the entry

C>CLEAN MYFILE.DAT <Enter>

except that the program is executing under the control of DEBUG and within DEBUG's memory buffer.

# **DEBUG:O**

**Output to Port** 

#### **Purpose**

Writes **1** byte to an input/output (I/O) port.

#### **Syntax**

0 *port byte* 

where:

*port byte*  is an I/0 port address from 0 through FFFFH. is a value from 0 through OFFH to be written to the I/0 port.

### **Description**

The Output to Port (O) command writes 1 byte of data to the specified I/O port address. The data value must be in the range OOH through OFFH.

**Warning:** The 0 command should be used with caution because it directly accesses the computer hardware and no error checking is performed. Attempts to write to some port addresses, such as those for ports connected to peripheral device controllers, timers, or the system's interrupt controller, may cause the system to crash or damage data stored on disk.

#### **Example**

To write the value C8H to I/0 port lOAH, type

 $-0$  10A  $C8$  <Enter>

# **DEBUG:P**

Proceed Through Loop or Subroutine

#### **Purpose**

Executes a loop, repeated string instruction, software interrupt, or subroutine call to completion.

#### **Syntax**

P *[=address] [number]* 

where:

*address* is the location of the first instruction to be executed. *number* is the number of instructions to execute.

#### **Description**

The Proceed Through Loop or Subroutine (P) command transfers control from DEBUG to the target program. The program executes without interruption until the loop, repeated string instruction, software interrupt, or subroutine call at *address* is completed or until the specified number of machine instructions have been executed. Control then returns to DEBUG, and the contents of the target program's registers and the status of the flags are displayed.

If the *address* parameter does not include an explicit segment, DEBUG uses the target program's CS register; if *address* is omitted entirely, execution begins at the address specified by the target's CS:IP registers. The *address* parameter must be preceded by an equal sign ( =) to distinguish it from *number.* 

If the instruction at *address* is not a loop, repeated string instruction, software interrupt, or subroutine call, the P command functions just like the Trace Program Execution (T) command. The optional *number* parameter specifies the number of instructions to be executed before control returns to DEBUG. If *number* is omitted, DEBUG executes only one instruction. After each instruction is executed, DEBUG displays the contents of the target program's registers, the status of the flags, and the next instruction to be executed.

**Warning:** The P command cannot be used to trace through ROM.

#### **Example**

Assume that the target program's location CS:l43FH contains a CALL instruction. To execute the subroutine that is the destination of CALL and then return control to DEBUG, type

 $-p$  =143 $F$  <Enter>

# **DEBUG:Q**

**Quit** 

#### **Purpose**

Ends a DEBUG session.

#### **Syntax**

Q

# **Description**

The Quit (Q) command terminates the DEBUG program and returns control to MS-DOS or the command shell that invoked DEBUG. Any changes to a program or other file that were not saved on disk with the Write File or Sectors (W) command are lost.

### **Example**

To exit DEBUG, type

-Q <Enter>

# **DEBUG:R.**

Display or Modify Registers

#### **Purpose**

Displays the contents of one or all registers and the status of the CPU flags and allows them to be modified.

#### **Syntax**

R *[register]* 

where:

*register* is the two-character name of an Intel 8086/8088 register from the following list:

> AX BX CX DX SP BP SI DI DS ES SS CS IP PC

or the character F, which specifies the CPU flags.

#### **Description**

The Display or Modify Registers (R) command displays the target program's register contents and the status of the CPU flags and allows them to be modified.

If R is entered without a *register* parameter, the contents of all registers and the status of the CPU flags are displayed, followed by a disassembly of the machine instruction currently pointed to by the target program's CS:IP registers.

If *register* is included in the R command line, the contents of the specified register are displayed; then DEBUG prompts with a colon character(:) for a new value. The value is entered by typing one to four hexadecimal digits and then pressing the Enter key. Pressing the Enter key without entering any values leaves the register contents unchanged.

**Note:** The register name PC is not fully supported in some versions of DEBUG, so the register name IP should be used instead.

Specifying the character F instead of a register name causes DEBUG to display the status of the program's CPU flags as two-character codes from the following list:

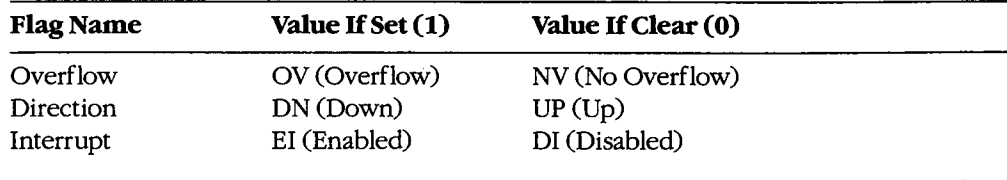

*(more)* 

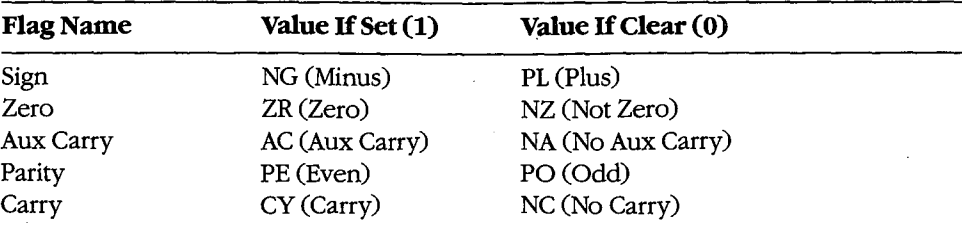

After displaying the flag values, DEBUG displays a hyphen(-) prompt on the same line. Any or all flags can then be altered by typing one or more codes (in any order and optionally separated by spaces) from the list above and pressing the Enter key. Pressing the Enter key without entering any codes leaves the status of the flags unchanged.

#### **Examples**

To display the contents of the target program's CPU registers and the status of the CPU flags, followed by the disassembled mnemonic for the next instruction to be executed (pointed to by CS:IP), type

-R <Enter>

This produces a display in the following format:

```
AX=OOOO BX=OOOO CX=OOA1 DX=OOOO SP=FFFE BP=OOOO SI=OOOO DI=OOOO 
DS=19A5 ES=19A5 SS=19A5 CS=19A5 IP=0100 NV UP EI PL NZ NA PO NC 
19A5:0100 BF8000 MOV DI,0080
```
To display the value of the target program's BX register, type

-R BX <Enter>

If BX contains 0200H, for example, DEBUG displays that value and then issues a prompt in the form of a colon:

BX 0200  $\cdot$ 

The contents of BX can then be altered by typing a new value and pressing the Enter key or left unchanged by pressing the Enter key alone.

To set the direction and carry flags, first type

-R F <Enter>

(先生) 计数据数据数据

DEBUG displays the flag values, followed by a hyphen(-) prompt:

NV UP EI PL NZ NA PO NC -

The direction and carry flags can then be set by entering

-DN CY <Enter>

# **Messages**

#### **bfError**

Bad flag: An invalid code for a CPU flag was entered.

#### **brError**

Bad register: An invalid register name was entered.

#### **dfError**

Double flag: Two values for the same CPU flag were entered in the same command.

# **DEBUG:S**

#### Search Memory

#### **Purpose**

Searches memory for a pattern of 1 or more bytes.

#### **Syntax**

S *range list* 

where:

*range* 

specifies the starting and ending addresses or the starting address and length of the area to be searched.

is 1 or more consecutive byte values and/or a string to be searched for.

#### **Description**

*list* 

The Search Memory (S) command searches a designated range of memory for a specified list of consecutive byte values and/or a text string. The starting address of each set of matching bytes is displayed. The contents of the searched area are not altered.

The *range* parameter specifies the starting and ending addresses or the starting address and length in bytes of the area to be searched. If a segment is not included in *range,*  DEBUG uses DS. If a segment is specified for the starting address, DEBUG uses the same segment for the ending address. If a starting address and length in bytes is specified, the starting address plus the length minus 1 cannot exceed FFFFH.

The *list* parameter specifies one or more consecutive hexadecimal byte values and/or a string to be searched for, separated by spaces, commas, or tab characters. Strings must be enclosed within single or double quotation marks, and case is significant within a string.

### **Examples**

To search for the string *Copyright* in the area of memory from DS:OOOOH through DS:1FFFH, type

```
-P 0 1FFF 'Copyright' <Enter>
```
or

*-P* 0 L2000 "Copyright" <Enter>

If matches are found, DEBUG displays the starting address of each:

20A8:0910 20A8:094F 20A8:097C To search for the byte sequence 3BH 06H in the area of memory from CS:0100H through CS:12AOH, type

-S CS:100 12AO 3B 06 <Enter>

 $\hat{\mathcal{L}}$ 

 $\chi$ 

or

 $\vert$  $\vert$ 

 $\Bigg\}$ 

-S CS:100 111A1 3B 06 <Enter>

 $\ddot{\phantom{a}}$ 

# **DEBUG:T**

Trace Program Execution

#### **Purpose**

Executes one or more instructions, displaying the CPU status after each instruction.

#### **Syntax**

T *[=address] [number]* 

where:

*address* is the location of the first instruction to be executed. *number* is the number of machine instructions to be executed.

#### **Description**

The Trace Program Execution (T) command executes one or more instructions, starting at the specified address, and after each instruction displays the contents of the CPU registers, the status of the flags, and the instruction pointed to by CS:IP.

**Warning:** The T command should not be used to execute any instructions that change the contents of the Intel 8259 interrupt mask (ports 20H and 21H on the IBM PC and compatibles) or to trace calls made to MS-DOS through Interrupt 21H. The Go (G) command should be used instead.

The *address* parameter points to the first instruction to be executed. If *address* does not include a segment, DEBUG uses the target program's CS register; if *address* is omitted entirely, execution begins at the address specified by the target program's CS:IP registers. If *address* is included, it must be preceded by an equal sign (=) to distinguish it from *number.* 

The *number* parameter specifies the hexadecimal number of instructions to be executed before the DEBUG prompt is redisplayed (default = 1). Pressing Ctrl-C or Ctrl-Break interrupts execution of a sequence ofT instructions. Consecutive instructions can then be executed individually by entering T commands with no parameters. Pressing Ctrl-S suspends execution and pressing any key then resumes the trace.

**Note:** The T command can be used to trace through ROM.

#### **Example**

To execute one instruction at location CS:lAOOH and then return control to DEBUG, displaying the contents of the CPU registers and the status of the flags, type

 $-T =1 A00$  <Enter>

# **DEBUG:U**

Disassemble (Unassemble) Program

#### **Purpose**

Disassembles machine instructions into assembly-language mnemonics.

**·Syntax** 

U[range]

where:

range specifies the starting and ending addresses or the starting address and length of the machine code to be disassembled.

#### **Description**

The Disassemble (Unassemble) Program (U) command translates machine instructions into assembly-language mnemonics.

The range parameter specifies the starting and ending addresses or starting address and length in bytes of the machine instructions to be disassembled. If range does not specify a segment, DEBUG uses CS. Note that if the starting address does not fall on an 8086 instruction boundary, the disassembly will be incorrect.

If range does not include a length or ending address, 32 (20H) bytes of memory are disassembled beginning at the specified starting address. If range is omitted, 32 bytes of memory are disassembled, starting at the address following the last instruction disassembled by the previous U command. If a U command has not been used before and range is omitted, disassembly begins at the address specified by the target program's CS:IP registers.

**Note:** The actual number of bytes displayed may vary slightly from the amount specified in range or from the default of 32 bytes because the length of instructions may vary. Also, the U command does not understand instructions specific to the 80186, 80286, and 80386 microprocessors. It displays such instructions as DBs.

Successive 32-byte fragments of code can be disassembled by entering additional U commands without parameters.

#### **Example**

To disassemble 8 bytes of machine instructions starting at CS:OlOOH, type

-U 100 107 <Enter> or -U 100 18 <Enter>

# **DEBUG:W**

Write File or Sectors

#### **Purpose**

Writes a file or individual sectors to disk.

#### *syntax*

*W[address]* 

or

W *address drive start number* 

where:

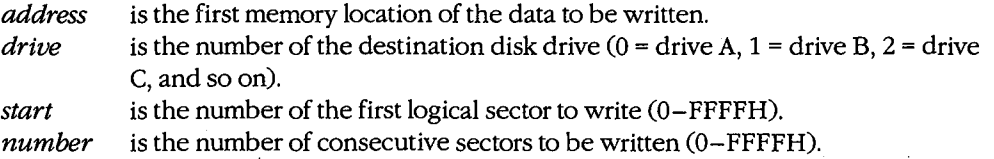

#### **Description**

The Write File or Sectors (W) command transfers a file or individual sectors from memory to the disk.

When the W command is entered without parameters or with only an address, the number of bytes specified by the contents of registers BX:CX is written from memory into the file named in the most recently used Name File or Command-Tail Parameters (N) command or the first file specified in the DEBUG command line if the N command has not been used. Files with a .EXE or .HEX extension cannot be written with the DEBUG W command.

**Note:** If a Trace Program Execution (T), Go (G), or Proceed Through Loop or Subroutine (P) command has been used or the contents of the BX or CX registers have been changed, the contents of BX:CX must be restored before the W command is used.

When *address* is not included in the command line, the target program's CS:0100H is assumed.

The W command can also be used to bypass the MS-DOS file system and directly access logical sectors on the disk. The memory address *(address),* disk drive number *(drive),*  starting logical sector number *(start),* and number of sectors to be written *(number)* must all be provided in the command line in hexadecimal format. The W command should not be used to write sectors on network drives.

**Warning:** Extreme caution must be used with theW command. The disk's file structure can easily be damaged if the wrong parameters are entered.

#### **Example**

Assume that the interactive Assemble Machine Instructions (A) command was used to create a program in DEBUG's memory buffer that is 32 (20H) bytes long, beginning at offset OlOOH. This program can be written to the file QUICK. COM by using the DEBUG Name File or Command-Tail Parameters (N), Display or Modify Registers (R), and Write File or Sectors (W) commands sequentially. First, use the N command to specify the name of the file to be written:

-N QUICK.COM <Enter>

Next, use the R command to set registers BX and CX to the length to be written. Register BX contains the upper, or most significant half, of the length, whereas register CX contains the lower, or least significant half. Type

-R ex <Enter>

DEBUG displays the contents of register CX and prompts with a colon (:). Enter the length after the prompt:

:20 <Enter>

To use the R command again to set register BX to zero, type

-R BX <Enter>

followed by

:0 <Enter>

Finally, to create the disk file QUICK. COM and write the program into it, type

-W <Enter>

DEBUG responds:

Writing 0020 bytes

#### **Messages**

#### **EXE and HEX files cannot be written**

Files with a .EXE or .HEX extension cannot be written to disk with the W command.

**EXE and HEX files cannot be written**<br>Files with a .EXE or .HEX extension cannot be written to disk with the W command.<br>**Writing** *nnnn* bytes<br>After a successful write operation, DEBUG displays in hexadecimal format the nu After a successful write operation, DEBUG displays in hexadecimal format the number of bytes written to disk.

# **SYMDEB**

Symbolic Debugger

#### **Purpose**

The Symbolic Debugger (SYMDEB) allows a file to be loaded, examined, altered, and written back to disk. If the file contains a program, the program can be disassembled, modified, traced one instruction at a time, or executed at full speed with breakpoints. SYMDEB can also be used to read, modify, and write absolute disk sectors.

The SYMDEB utility is supplied with the Microsoft Macro Assembler (MASM) versions 4.0 and earlier. This documentation describes SYMDEB version 4.0.

#### **Syntax**

SYMDEB

or

SYMDEB *[options] [symfile [symfile .*.. ]] *[filename [parameter .*.. ]]

where:

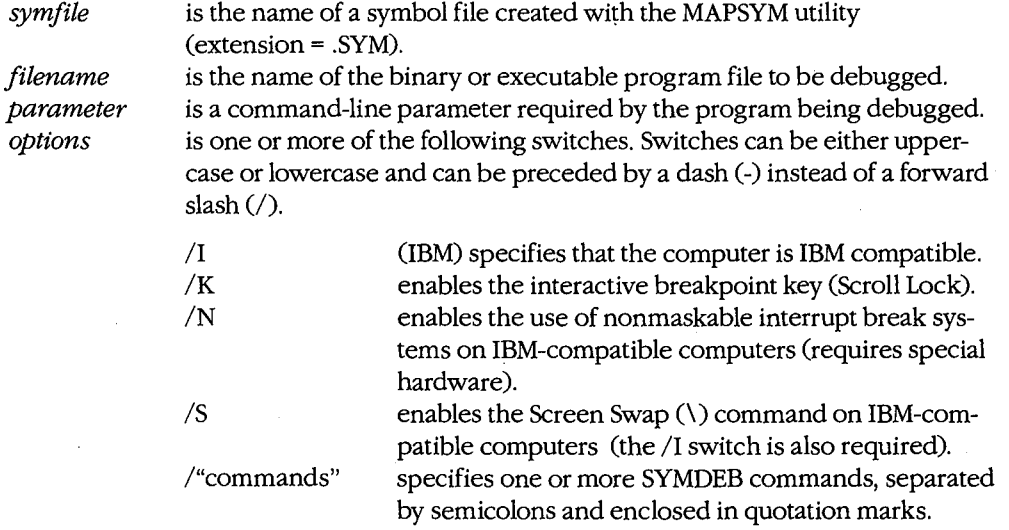

#### **Description** ·

The SYMDEB commands and capabilities are a superset of those in DEBUG. SYMDEB is also able to load and interpret special symbol files that correlate line numbers, symbols, and memory addresses. With the aid of such files, SYMDEB enables the user to specify

addresses with labels, variable names, and expressions, rather than only with absolute hexadecimal addresses. SYMDEB's command repertoire also includes I/0 redirection commands, floating-point number entry and display commands, and source-code display capabilities that are not present in DEBUG.

The SYMDEB command line typically includes the *filename* parameter, which is the name of an executable program (with the extension .COM or .EXE) to be loaded into SYMDEB's memory buffer. Files with the extension .EXE are loaded in a manner compatible with the MS-DOS loader. Files with the extension .HEX are converted to binary images and loaded at the internally specified address. All other files are assumed to be direct memory images and are read directly into memory starting at offset 100H. If SYMDEB is entered by itself, no file information is read into memory. An appropriate program segment prefix (PSP) is synthesized at the head of SYMDEB's buffer for use by the target program; the PSP includes a command tail at offset SOH and default file control blocks (FCBs) at offsets 5CH and 6CH, constructed from the optional parameters following *filename.* If necessary, contents of the file are relocated so that the file is ready to execute.

The command line can also contain the names of one or more *symfiles,* symbol files that contain symbol and line-number information for the object modules that constitute the program being debugged. A symbol file is created with the MAPSYM utility from a map file produced by the Microsoft Object Linker (LINK). A symbol file always has the extension .SYM. *See* PROGRAMMING UTILITIES: MAPSYM; LINK.

The four command-line switches /I, /K, *IN,* and /S provide SYMDEB with information about the computer on which the utility is running. The /I switch is used when the computer is IBM compatible; this causes SYMDEB to take full advantage of special hardware features such as the 8259 Programmable Interrupt Controller or the memory-mapped video display. The /K switch enables the interactive breakpoint key (Scroll Lock), which can then be pressed at any time to interrupt a program that is being traced under the control of SYMDEB.

**Note:** The /K switch is not necessary on an IBM PC/AT, because the Sys Req key is always active as an interactive break key.

The *IN* switch enables the use of the nonmaskable interrupt as a breakpoint signal on IBM-compatible computers; this interrupt is triggered by hardware-assisted debugging packages such as Periscope and Atron Corporation's Software Probe. The /S switch enables the Screen Swap (\) command, which allows the output from the program being traced to be maintained and displayed on demand on a virtual screen separate from the SYMDEB commands and messages.

**Note:** The /I, *IN,* and /S switches are unnecessary on personal computers built by IBM Corporation; SYMDEB automatically enables the capabilities provided by those switches when SYMDEB finds the IBM copyright notice in the machine's ROM.

After SYMDEB and any files named in the command line are loaded, SYMDEB displays its special prompt character, a hyphen(-), and awaits a command. SYMDEB commands consist of one or two letters, usually followed by one or more parameters. SYMDEB treats

uppercase and lowercase characters equivalently except when they are contained in strings enclosed within single or double quotation marks. SYMDEB does not execute commands until the Enter key is pressed.

The SYMDEB commands discussed in this section are

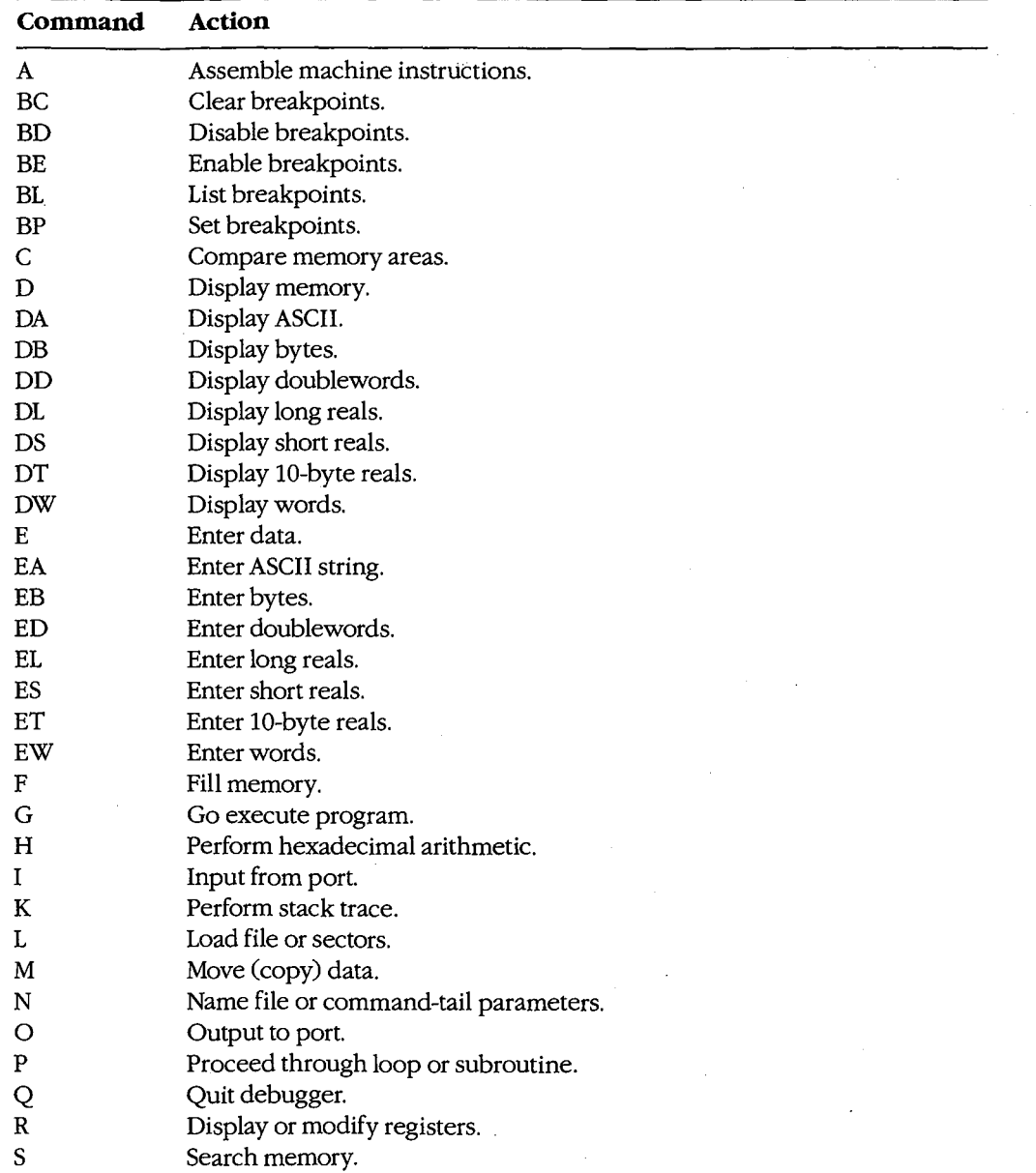

*(more)* 

 $\cdot$  .  $\cdot$  . b·li fli: 1':! tlii ~~~~.:

SYMDEB

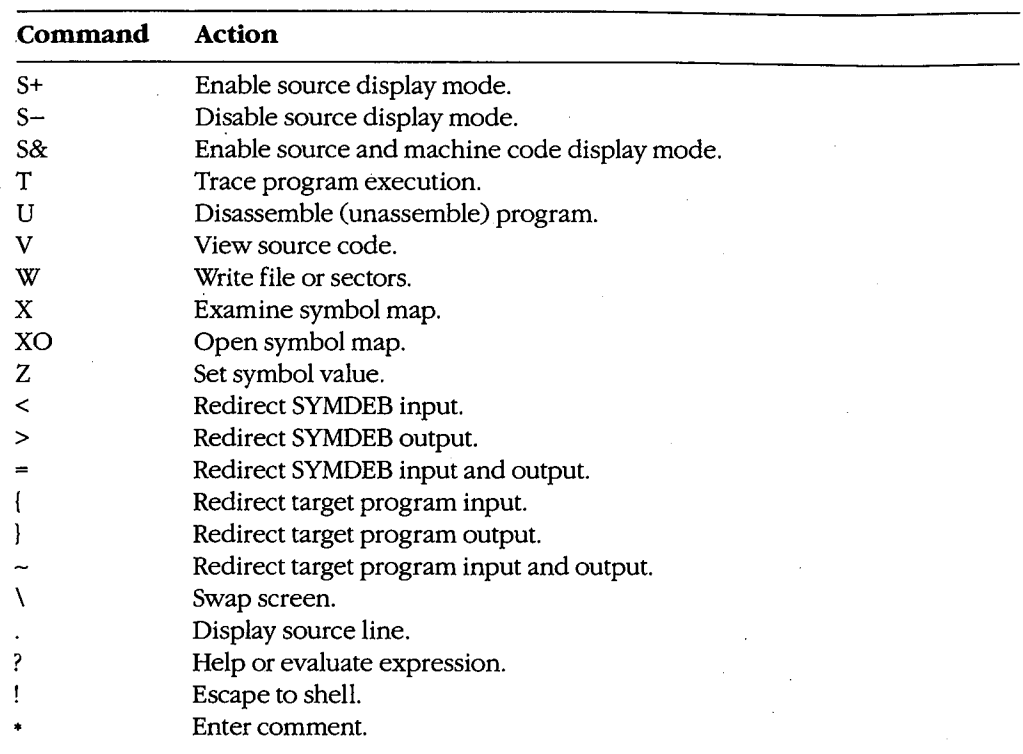

One or more SYMDEB commands, separated by semicolons and enclosed in double quotation marks, can be included in the original SYMDEB command line in the form */"commands"* (for example, /"r;d;q"). These commands, which must precede the filename of the program being debugged, are carried out immediately when SYMDEB is loaded. (This is a convenient way to invoke SYMDEB and execute a series of batch commands.)

The parameters for a SYMDEB command include symbols; line numbers; addresses; ranges; and 8-bit, 16-bit, 32-bit, or floating-point values, expressions, and lists. Multiple parameters can be separated by spaces, tabs, or commas.

A symbol is a name that represents a register, an absolute value, a segment address, or a segment offset. A symbol consists of one or more characters but always begins with a letter, an underscore  $(\_)$ , a question mark  $(?)$ , an at sign  $(\emptyset)$ , or a dollar sign  $(\emptyset)$ . The names of the various 8086/8088/80286 registers and CPU flags are built into SYMDEB and can be used at any time. Other symbols can be used only when one or more symbol files have been loaded in conjunction with the program to be debugged.

**Note:** SYMDEB regards symbols whose spellings differ only in case as the same symbol. A unique symbol name that does not conflict with programming instructions, register names, or hexadecimal numbers should always be used.

In MASM programs, symbols must be declared PUBLIC in the source code in order to be accessible during debugging (except for segment and group names, which are PUBLIC by default). In programs compiled with the current versions of Microsoft C, FORTRAN,

and Pascal, all symbols are passed through for debugging if the proper compilation switch is used; however, familiarity with the compiler's particular naming conventions is necessary (for example, the Microsoft C Compiler adds an underscore character to the beginning of every symbol).

A line number is a combination of decimal numbers, filenames, and symbols that specifies a unique line of text in a program source file. Line numbers always start with a dot character (.) and take one of the following forms:

. *(jilename:]linenumber*  . *+displacement .-displacement .symbol[ +displacement] .symbol[ -displacement]* 

The second and third variations specify a line relative to the current line number; the fourth and fifth specify a line number relative to a designated symbol. Line numbers can be used only with programs developed with compilers that generate line-number information. Programs developed with MASM or an incompatible compiler cannot generate line numbers.

An address identifies a unique location in memory. An address can be a simple offset or a complete address consisting of two 16-bit values in the form segment:offset. Each component can be a valid symbol (including CS, DS, ES, or SS, in the case of segments), a 16-bit hexadecimal number in the range 0 through FFFFH, or a symbol plus or minus a displacement. When the segment portion of an address is absent, the segment specified in the previous instance of the same command is used; if no segment was previously specified, SYMDEB uses DS unless an A, G, L, P, T, U, or W command is used, in which case SYMDEB uses CS.

A range specifies an area of memory or a number of data items and can be expressed as either two addresses or a starting address and a length. A length is represented by the letter L followed by a hexadecimal value in the range 0 through FFFFH. The meaning of the length varies with the SYMDEB command used: The length can signify a number of bytes, words, doublewords, real numbers, machine instructions, or source-code lines. If a command requires a range and the ending address is not supplied, SYMDEB usually assumes 128 bytes.

A value represents an integral number and is a combination of one or more digits. The default base for values is hexadecimal, except in the case of floating-point numbers, but other bases can be used by appending a radix character (Y for binary, 0 or Q for octal, T for decimal, H for hexadecimal) in either uppercase or lowercase. For example, the following values are equivalent:

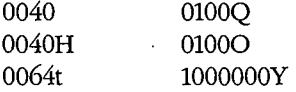

Doubleword (32-bit) values are entered as two hexadecimal integers separated by a colon character (:). Real numbers are always entered in decimal radix, with or without a decimal point or exponent. Leading zeros can be omitted.

An expression is a combination of symbols, numeric constants, and operators that evaluates to an 8-, 16-, or 32-bit value. An expression can be used in place of a simple value in any command. Unary address operators use DS as the default segment for addresses. Expressions are evaluated in order of operator precedence; operators with equal precedence are evaluated from left to right. Parentheses can be used to override the normal operator precedence.

The available unary operators, listed in order of precedence from highest to lowest, are

#### **Operator Meaning**

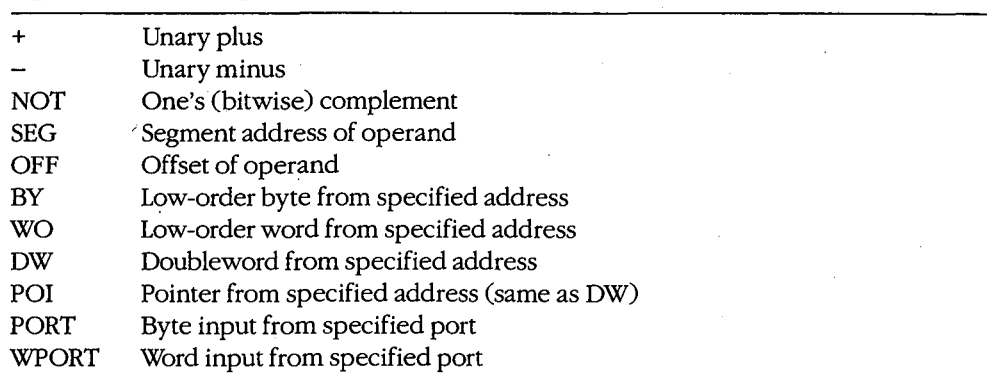

The available binary operators, listed in order of precedence from highest to lowest, are

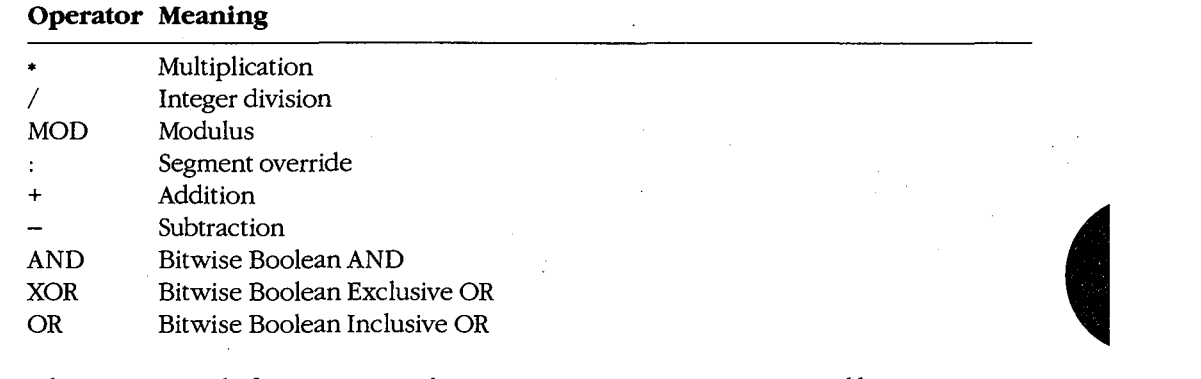

A list is composed of one or more values, expressions, or strings, separated by spaces or commas. A string is one or more ASCII characters, enclosed within single or double quotation marks. Case is significant within a string. If the same type of quote character that is used to delimit the string occurs inside the string, the character must be doubled inside the string in order to be interpreted correctly (for example,"A ""quoted"" word").

In a few cases, SYMDEB displays a specific and informative error message in response to an invalid command. In general, though, SYMDEB responds in a generic fashion, pointing to the approximate location of the error with a caret character  $($ <sup> $\land$ </sup> $)$ , followed by the word Error. For example:

-D CS:100,CS:80 <Enter> "' **Error** 

SYMDEB maintains a set of virtual CPU registers and flags for a program being debugged. These registers can be examined and modified with SYMDEB commands. When a program is first loaded for debugging, the virtual registers are initialized with the following values:

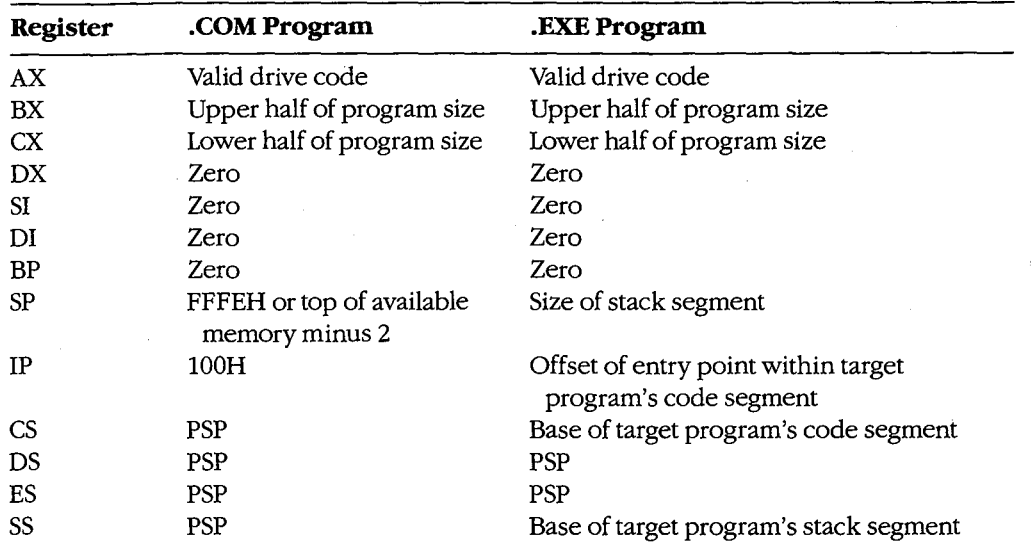

**Note:** SYMDEB checks the first three parameters in the command line. If the second and third parameters are filenames, SYMDEB checks any drive specifications with those filenames to verify that they designate valid drives. Register AX contains one of the following codes:

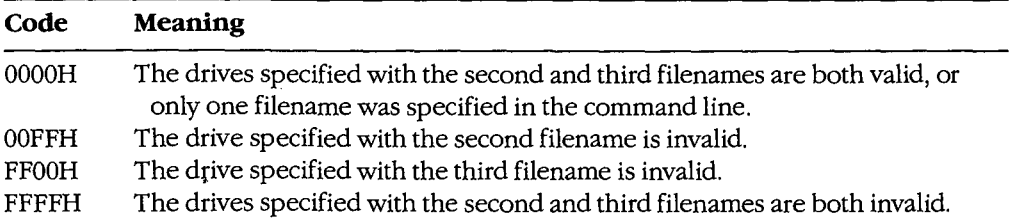

Before SYMDEB transfers control to the target program, it saves the actual CPU registers and then loads them with the current values of the virtual registers; conversely, when control reverts to SYMDEB from the target program, the returned register contents are stored back into the virtual register set for inspection and alteration by the SYMDEB user.

#### **Examples**

To prepare the program CLEAN.ASM for debugging with SYMDEB, declare all vital labels, procedures, and variable names in the source program PUBLIC. To assemble the program, type

C>MASM CLEAN; <Enter>

This produces the relocatable object module CLEAN.OBJ. Then, to link the object module, type

C>tiNK /MAP CLEAN; <Enter>

This results in the executable program file CLEAN.EXE and the map file CLEAN.MAP.

**Note:** The /MAP switch must be used even if a map file is specified in the command line. Finally, to create the symbol information file required by SYMDEB, type

C>MAPSYM CLEAN <Enter>

At this point, begin symbolic debugging by typing

C>SYMDEB CLEAN.SYM CLEAN.EXE <Enter>

Any run-time command-line parameters required by the CLEAN program may be placed in the SYMDEB command line after the filename CLEAN.EXE.

To prepare the program SHELL.C for debugging with SYMDEB, first compile the program with the switches that disable optimization and cause line-number information to be written to the relocatable object module:

C>MSC /Zd /Od SHELL; <Enter>

Next, to convert the object module to an executable program and create a map file with line-number information, type

C>LINK /MAP /LI SHELL; <Enter>

To create the symbol information file required by SYMDEB for symbolic debugging, type

C>MAPSYM SHELL <Enter>

To begin debugging, type

C>sYMDEB SHELL.SYM SHELL.EXE <Enter>

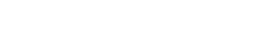

To use the SYMDEB utility to inspect or modify memory or to read, modify, and write absolute disk sectors, type

l,

C>SYMDEB <Enter>

#### **Message**

 $\epsilon$ 

#### **File not found**

The filename supplied as the first parameter in the SYMDEB command line cannot be found.

ZTE (USA) 1007, Page 1072

# **SYMDEB:A**

Assemble Machine Instructions

#### **Purpose**

Allows entry of assembler mnemonics and translates them into executable machine code.

#### **·syntax**

*A[address]* 

where:

*address* is the starting location for the assembled machine code.

#### **Description**

The Assemble Machine Instructions (A) command accepts assembly-language statements, rather than hexadecimal values, for the Intel 8086/8088, 80186, and 80286 (running in real mode) microprocessors and the Intel 8087 and 80287 math coprocessors and assembles each statement into executable machine language.

The *address* parameter specifies the location where entry of assembly-language mnemonics,will begin. If *address* is omitted, SYMDEB uses the last address generated by the previous A command; if there was no previous A command, SYMDEB uses the current value of the target program's CS:IP registers.

After the user enters an A command, SYMDEB prompts for each assembly-language statement by displaying the address (a segment and an offset) in which the assembled code will be stored. When the user presses the Enter key, SYMDEB translates the assembly-language statement and stores each byte of the resulting machine instruction sequentially in memory (overwriting any existing information), beginning at the displayed address. SYMDEB then displays the address following the last byte of the machine instruction to prompt the user to enter the next assembled instruction. The user can terminate assembly mode by pressing the Enter key in response to the address prompt.

The assembly-language statements accepted by the SYMDEB A command have some slight syntactic differences and restrictions compared with the Microsoft Macro Assembler programming statements. These differences can be summarized as follows:

- All numbers are assumed to be hexadecimal integers unless otherwise specified with a radix character suffix.
- Segment overrides must be specified by preceding the entire instruction with CS:, DS:, ES:, or SS:.
- File control directives (NAME, PAGE, TITLE, and so forth), macro definitions, record structures, and conditional assembly directives are not supported by SYMDEB.

- When the data type (word or byte) is not implicit in the instruction, the type must be specified by preceding the operand with BYTE PTR (or BY), WORD PTR (or WO), DWORD PTR (or DW), QWORD PTR (or QW), or TBYTE PTR (or TB).
- In a string operation, the size of the string must be specified with a B (byte) or W (word) added to the string instruction mnemonic (for example, LODSB or LODSW).
- The DB and DW instructions accept a parameter of the type *list* and assemble byte and word values directly into memory.
- The WAIT or FWAIT opcodes for 8087/80287 assembler statements are not generated by the system and must be coded explicitly. (Note: 8087/80287 instructions can be assembled if the system is not equipped with a math coprocessor, but the system will crash if an attempt is made to execute them.)
- Addresses must be enclosed in square brackets to be differentiated from immediate operands.
- Repeat prefixes such as REP, REPZ, and REPNZ can be entered either alone on a line preceding the statement they affect or on the same line immediately preceding the statement.
- The assembler will generate the optimal form (SHORT, NEAR, or FAR) for jumps or calls, depending on the destination address, but these can be overridden if the operand is preceded with a NEAR (or NE) or FAR prefix.
- The mnemonic for a FAR RETURN is RETF.

#### **Examples**

To begin assembling code at address CS:OlOOH, type

 $-A$  100 <Enter>

To assemble the instruction sequence

LODS WORD PTR [SI) XCHG BX,AX JMP [BX)

beginning at address CS:OlOOH, the following dialogue would take place:

-A 100 <Enter> 1983:0100 LODSW <Enter> 1983:0101 XCHG BX,AX <Enter> 1983:0103 JMP [BX) <Enter> 1983:0105 <Enter>

To continue assembling at the last address generated by a previous A command (1983:0105H in the preceding example), type

-A <Enter>

# **SYMDEB:BC**

Clear Breakpoints

#### **Purpose**

Permanently removes sticky breakpoints.

#### **·syntax**

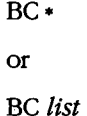

where:

• represents all sticky breakpoints.

*list* is one or more integers (sticky breakpoint numbers) in the range 0 through 9.

### **Description**

The Clear Breakpoints (BC) command permanently clears the sticky breakpoints previously set with the Set Breakpoints (BP) command. A sticky breakpoint remains in memory throughout a SYMDEB session, unlike a breakpoint set with the Go (G) command, which remains in effect only while the G command executes.

If an asterisk character ( •) follows the BC command, SYMDEB deletes all sticky breakpoints. If a *list* parameter containing one or more sticky breakpoint numbers in the range 0 through 9 follows the BC command, SYMDEB selectively deletes sticky breakpoints. Each sticky breakpoint is assigned a number when the breakpoint is created with the BP command. The List Breakpoints (BL) command can be used to display all current sticky breakpoint locations and numbers. Breakpoint numbers should be separated by spaces.

Sticky breakpoints can be temporarily disabled with the Disable Breakpoints (BD) command and subsequently re-enabled with the Enable Breakpoints (BE) command.

#### **Examples**

To clear sticky breakpoints 0, 4, and 8, type

 $-BC$  0 4 8  $\leq$ Enter>

To clear all sticky breakpoints, type

-Be \* <Enter>

# **Messages**

# **Bad breakpoint number! (0-9)**

A sticky breakpoint number in the command line was not an integer in the range 0 through 9.

**Breakpoint list or'\*' expected!** 

The BC command was entered without parameters.

# **SYMDEB: BD**

Disable Breakpoints

#### **Purpose**

Temporarily disables sticky breakpoints.

#### **Syntax**

BD•

or

BD *list* 

where:

represents all sticky breakpoints.

*list* is one or more integers (sticky breakpoint numbers) in the range 0 through 9.

#### **Description**

The Disable Breakpoints (BD) command temporarily disables the sticky breakpoints previously set with the Set Breakpoints (BP) command. A sticky breakpoint remains in memory throughout a SYMDEB session, unlike a breakpoint set with the Go (G) command, which remains in effect only while the G command executes.

If an asterisk character (\*) follows the BD command, SYMDEB disables all sticky breakpoints. If a *list* parameter containing one or more sticky breakpoint numbers in the range 0 through 9 follows the BD command, SYMDEB selectively disables sticky breakpoints. Each sticky breakpoint is assigned a number when the breakpoint is created with the BP command. The List Breakpoints (BL) command can be used to display all current sticky breakpoint locations and numbers. Breakpoint numbers should be separated by spaces.

Sticky breakpoints disabled with the BD command can be re-enabled with the Enable Breakpoints (BE) command. The Clear Breakpoints (BC) command can be used to permanently delete a sticky breakpoint.

#### **Examples**

To disable sticky breakpoints 0, 4, and 8, type

 $-BD 0 4 8$  <Enter>

To disable all sticky breakpoints, type

-BD \* <Enter>

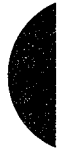

#### **Messages**

# **Bad breakpoint number! (0-9)**

A sticky breakpoint number in the command line was not an integer in the range 0 through 9.

**Breakpoint list or'\*' expected!** 

The BD command was entered without parameters.

# **SYMDEB: BE**

Enable Breakpoints

#### **Purpose**

Enables disabled sticky breakpoints.

#### **Syntax**

 $BE*$ 

or

BE *list* 

where:

\* represents all sticky breakpoints.

*list* is one or more integers (sticky breakpoint numbers) in the range 0 through 9.

### **Description**

The Enable Breakpoints (BE) command enables the sticky breakpoints disabled with the Disable Breakpoints (BD) command. A sticky breakpoint remains in memory throughout a SYMDEB session, unlike a breakpoint set with the Go (G) command, which remains in effect only while the G command executes.

If an asterisk (•) character follows the BE command, SYMDEB enables all sticky breakpoints. If a *list* parameter containing one or more sticky breakpoint numbers in the range 0 through 9 follows the BE command, SYMDEB selectively enables sticky breakpoints. Each sticky breakpoint is assigned a number when the breakpoint is created with the Set Breakpoints (BP) command. The List Breakpoints (BL) command can be used to display all current sticky breakpoint locations and numbers. Breakpoint numbers should be separated by spaces.

#### **Examples**

To enable sticky breakpoints 0, 4, and 8, type

 $-BE$  0 4 8  $\leq$ Enter>

To enable all sticky breakpoints, type

-BE \* <Enter>

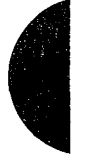

*Section IV: Programming Utilities* 1069

ZTE (USA) 1007, Page 1079

# **Messages**

# **Bad breakpoint number!** (0~9)

A sticky breakpoint number in the command line was not an integer in the range  $0$ through 9.

**Breakpoint list or** '•' **expected!**  The BE command was entered without parameters.

# **SYMDEB: BL**

List Breakpoints

#### **Purpose**

Displays information about all sticky breakpoints.

#### **·syntax**

BL

#### **Description**

The List Breakpoints (BL) command lists the current status of each sticky breakpoint created with the Set Breakpoints (BP) command. A sticky breakpoint remains in memory throughout a SYMDEB session, unlike a breakpoint set with the Go (G) command, which remains in effect only while the G command executes.

The BL command lists each sticky breakpoint number, its status code, its address in the target program, the number of passes remaining, and the initial number of passes specified with the BP command (in parentheses). If source display mode was selected with the Enable Source Display Mode (S+) command, SYMDEB also displays the source-file name and the line number that corresponds to each breakpoint location. Breakpoint status codes are

- *e* Enabled
- d Disabled
- *v* Virtual

(A virtual breakpoint is a sticky breakpoint set at a symbol contained in a .EXE file that has not yet been loaded into SYMDEB.)

#### **Example**

To view the current status of all breakpoints, type

-BL <Enter>

If the BP commands

-BPO \_TEXT:\_main <Enter> -BP1 \_TEXT:\_printf <Enter>

were previously entered, the BL command displays

0 e 456E:0010 [\_TEXT:\_main) dump.C:32 1 e 456E:0612 [\_TEXT:\_printf)

# **SYMDEB:BP**

Set Breakpoints

#### **Purpose**

Sets sticky breakpoint locations within the.program being debugged.

#### **Syntax**

BP[ *n] address* [ *passcount] ["commands"]* 

where:

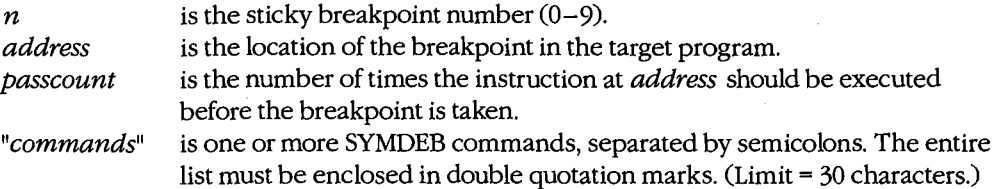

#### **Description**

The Set Breakpoints (BP) command sets a sticky breakpoint in the program being debugged. A sticky breakpoint remains in memory throughout a SYMDEB session, unlike ·a breakpoint set with the Go (G) command, which remains in effect only while the G command executes. When the target program reaches the breakpoint, execution of the program is suspended and control returns to SYMDEB. SYMDEB displays the contents of the registers and flags, followed by a prompt so that the user can enter more commands.

The optional  $n$  parameter associates an integer in the range 0 through 9, called the breakpoint number, with the sticky breakpoint location. If  $n$  is omitted, the next available breakpoint number is used. No space is allowed between BP and *n.* 

The *address* parameter must point to the first byte of a machine instruction in the program. This parameter may be a symbol, a literal address, or a source-code line number. If a segment is not included, SYMDEB uses the target program's CS register.

The optional *passcount* parameter is the number of times execution should pass through the specified location before the break is taken and control is returned to SYMDEB. The value of *passcount* must be a hexadecimal number in the range 0 through FFFFH  $(default = 0).$ 

The optional"commands" parameter is one or more SYMDEB commands with their associated parameters. Each command must be separated from the others by a semicolon character(;) and the entire list enclosed in double quotation marks("). A maximum of 30 characters can be specified within the quotation marks. The commands are executed whenever the break is taken.

#### **Examples**

To set a sticky breakpoint at location *next\_file* in the target program and dump the contents of memory locations DS:OOOOH through DS:OOFFH when the breakpoint is reached, type

-BP NEXT\_FILE "DB DS:O L100" <Enter>

To associate the breakpoint number 4 with the location CS:4230H in the program being debugged and pass the breakpoint 16 (lOH) times before suspending execution of the program, type

-BP4 CS:4230 10 <Enter>

#### **Messages**

#### **Bad breakpoint number! (0-9)**

A sticky breakpoint number in the command line was not an integer in the range 0 through 9.

#### **Breakpoint command too long!**

The *"commands"* parameter exceeded 30 characters.

#### **Breakpoint error!**

The BP command was entered without an *address* parameter.

#### **Breakpoint redefined!**

A new address was assigned to an existing breakpoint number, or an attempt was made to create a breakpoint with the same address as an existing breakpoint.

#### **Duplicate breakpoint ignored!**

An attempt was made to change an existing breakpoint to a breakpoint already specified in the breakpoint list.

#### **Too many breakpoints!**

No more sticky breakpoints are available.

# **SYMDEB:C**

Compare Memory Areas

#### **Purpose**

Compares two areas of memory and reports any differences.

#### **Syntax**

C *range address* 

where:

*range* specifies the starting and ending addresses or the starting address and length of the first area of memory to be compared.

*address* poirits to the beginning of the second area of memory to be compared.

#### **Description**

The Compare Memory Areas (C) command compares the contents of two areas of memory. The location and contents of any differing bytes are listed in the following form:

*addressl bytel byte2 address2* 

If no differences are found, the SYMDEB prompt returns.

The *range* parameter specifies the first through last addresses or the starting address and length in bytes of the first area of memory to be compared.

The *address* parameter points to the beginning of the second area of memory to be compared, which is the same size as *range.* If a segment is not included in either *range* or *address,* SYMDEB uses DS.

### **Example**

To compare the 64 bytes beginning at CS:CEOOH with the 64 bytes beginning at CS:CFOAH, type

-C CS:CEOO,CE3F CS:CFOA <Enter>

#### or

-C CS:CEOO L40 CS:CFOA <Enter>

If any differences are found, SYMDEB displays them in the following format:

2124:CE06 00 FF 2124:CF10

# **SYMDEB:D**

Display Memory

#### **Purpose**

Displays the contents of an area of memory.

#### **Syntax**

D [range]

where:

range specifies the starting and ending addresses or the starting address and length of the area of memory to be displayed.

### **Description**

The Display Memory (D) command displays the contents of a specified range of memory addresses in the same format used in the most recent Display command (DA, DB, DD, DL, DS, DT, or DW). If no Display command has previously been entered, the memory is displayed in hexadecimal bytes and their ASCII equivalents (the DB format).

The range parameter specifies the starting and ending addresses of the memory area to be displayed or the starting address followed by the length of the area, expressed by an L and the hexadecimal number of data items to be displayed. When range does not include a segment, SYMDEB uses DS.

The size in bytes of each item and the default value for the length depend on the type of Display command used: the Display Byte (DB), Display Doubleword (DD), and Display Word (DW) commands default to a length of 128 (SOH) bytes; Display ASCII (DA) displays 128 bytes or up to a null byte, whichever is smaller; Display Short Reals (DS), Display Long Reals (DL), and Display 10-Byte Reals (DT) default to the display of one floating-point number.

If a Display command has not previously been used and range is omitted from a D command, the display starts at the address specified in the target program's CS:IP registers. If a Display command has previously been used and range is omitted from a D command, the display starts at the memory address following the last address displayed by the most recent Display command.

#### **Examples**

Assume that the only Display commands used during this SYMDEB session are D and-DB. To display the contents of the 128 bytes of memory beginning at offset 100H in the program's DGROUP, type

-D DGROUP:0100 <Enter>

SYMDEB displays the contents of the range of memory addresses in the following format:

7F00:0100 20 64 65 76 69 63 65 OD-OA 00 60 39 OD OA 00 7C **device .** .. '9 ... : 7F00:0110 39 08 20 08 00 81 39 04-1B SB 32 4A 42 BD 11 44 9. ... 9 .. [2JB=.D 7F00:0120 2E 26 45 AF 11 47 B3 11-48 AS 11 4C BS 11 4E D3 .&E/.G3.H%.L8.NS 7F00:0130 11 50 DF 11 51 AB 11 54-DF 1E 56 37 11 5F 9F 16 .P\_.Q+.T\_.V7.\_.. 7F00:0140 24 co 11 00 03 4E 4F 54-C1 07 OA 45 52 52 4F 52 \$@ ... NOTA .. ERROR 7F00:0150 4C 45 56 45 4C 85 08 05-45 58 49 53 54 18 08 00 LEVEL ... EXIST ... 7F00:0160 03 44 49 52 03 91 oc 06-52 45 4E 41 4D 45 01 co .DIR .... RENAME.@ 7FOO: 0170 OF 03 52 45 4E 01 co OF-05 45' 52 41 53 45 01 68 .. REN.@ .. ERASE.h

To view the next 128 bytes of memory, type

-D <Enter>

SYMDEB displays the contents of memory addresses 7F00:0180H through 7F00:01FFH.
# **SYMDEB:DA**

Display ASCII

### **Purpose**

Displays the contents of memory in ASCII format.

### **Syntax**

*DA[range]* 

where:

*range* specifies the starting and ending addresses or the starting address and length of the area of memory to be displayed.

### **Description**

The Display ASCII (DA) command displays the contents of a specified range of memory addresses in ASCII format.

The *range* parameter specifies the starting and ending addresses of the memory area to be displayed in ASCII format or the starting address followed by the length of the area, expressed by an L and a hexadecimal number of bytes. When *range* does not include a segment, SYMDEB uses DS.

If a Display command has not previously been used and *range* is omitted from a DA command, the display starts at the address specified in the target program's CS:IP registers. If a Display command has previously been used and *range* is omitted from a DA command, the display starts at the memory address following the last address displayed by the most recent Display command.

When a range is not explicit in a DA command, the display terminates after 128 bytes or when a null (zero) byte is encountered. If a range is specified, the entire range is displayed, including any null bytes, with nonprinting characters displayed as period (.) characters.

Each line of the display is formatted as a segment and offset, followed by the contents of 16 bytes of memory (or less if a null byte was encountered) represented as an ASCII string.

*See also* PROGRAMMING UTILITIES: SYMDEB:EA.

### **Examples**

If memory beginning at location 7F00:0100H contains the characters *This is a test string*  followed by a null (zero) byte, the command

-oA 7F00:0100 <Enter>

produces the following display:

7F00:0100 This is a test string

To view additional memory in the same format, type

-o <Enter>

# **SYMDEB:DB**

Display Bytes

#### **Purpose**

Displays the contents of memory as hexadecimal bytes and their equivalent ASCII characters.

#### **Syntax**

DB[range]

where:

range

specifies the starting and ending addresses or the starting address and length of the area of memory to be displayed.

### **Description**

The Display Bytes (DB) command displays the contents of a specified range of memory addresses as hexadecimal bytes and their ASCII character equivalents. This is the default format for the Display Memory (D) command.

The range parameter specifies the starting and ending addresses of the memory area to be displayed or the starting address followed by the length of the area, expressed by an L and a hexadecimal number of bytes. When range does not include a segment, SYMDEB uses DS.

If a Display command has not previously been used and *range* is omitted from a DB command, the display starts at the address specified in the target program's CS:IP registers. If a Display command has previously been used and range is omitted from a DB command, the display starts at the memory address following the last address displayed by the most recent Display command. When a range is not explicit in a DB command, the display terminates after 128 bytes.

Each line of the display is formatted as a segment and offset, followed by the contents of 16 bytes of memory represented as hexadecimal values separated by spaces (except the eighth and ninth values, which are separated by a dash), followed by their ASCII character equivalents (if any). In the ASCII section, nonprinting characters are displayed as periods.

See also PROGRAMMING UTILITIES: SYMDEB:EB.

#### **Examples**

To display the contents of the 128 bytes of memory beginning at 7F00:0100H, type

-DB 7F00:0100 <Enter>

*Section TV.· Programming Utilities* 1079

ZTE (USA) 1007, Page 1089

The contents of the range of memory addresses are displayed in the following format:

7F00:0100 20 64 65 76 69 63 65 OD-OA 00 60 39 OD OA 00 7C **device .** .. **'9 .** .. : 7F00:0110 39 08 20 08 oo 81 39 04-1B SB 32 4A 42 BD 11 44 9. ... 9 .. [2JB=.D 7F00:0120 2E 26 45 AF 11 47 B3 11-48 AS 11 4C BB 11 4E 03 .&E/.G3.H%.L8.NS 7F00:0130 11 50 DF 11 51 AB 11 54-DF 1E 56 37 11 5F 9F 16  $P = -Q + T = -V$ 7. 7F00:0140 24 co 11 00 03 4E 4F 54-C1 07 OA 45 52 52 4F 52 \$@ ••• NOTA .. ERROR 7F00:0150 4C 45 56 45 4C 85 08 05-45 58 49 53 54 18 08 00 LEVEL ... EXIST ... 7F00:0160 03 44 49 52 03 91 oc 06-52 45 4E 41 4D 45 01 co .DIR .... RENAME.@ 7F00:0170 OF 03 52 45 4E 01 co OF-05 4'5 52 41 53 45 01 68 .. REN.@ .. ERASE.h

To view the next 128 bytes of memory, type

-o <Enter>

SYMDEB displays the contents of memory addresses 7F00:0180H through 7F00:01FFH.

 $\mathbf{H}$ '.·'1 I! ,;1 1 ~ 1 <sup>11</sup>,.;

# **SYMDEB:DD**

Display Doublewords

#### **Purpose**

Displays the contents of memory in hexadecimal doubleword format.

#### **Syntax**

DD[range]

where:

range specifies the starting and ending addresses or the starting address and length of the area of memory to be displayed.

### **Description**

The Display Doublewords (DD) command displays the contents of a specified range of memory addresses 4 bytes at a time, as if they were FAR memory pointers (offset followed by segment in reverse byte order).

The range parameter specifies the starting and ending addresses of the memory to be displayed or the starting address followed by the length of the area, expressed by an L and a hexadecimal number of doublewords. When range does not include a segment, SYMDEB uses DS.

If a Display command has not previously been used and range is omitted from a DD command, the display starts at the address specified in the target program's CS:IP registers. If a Display command has previously been used and range is omitted from a DD command, the display starts at the memory address following the last address displayed by the most recent Display command. When a range is not explicit in a DD command, 32 doublewords (128 bytes) are displayed.

Each line of the display is formatted as a segment and offset, followed by the contents of 16 bytes of memory represented as 4 paired 16-bit segments and offsets. The 4 bytes that make up the segment and offset of each doubleword pointer are displayed in reverse order from their actual storage in memory.

See also PROGRAMMING UTILITIES: SYMDEB:ED.

### **Examples**

To see how DD represents the 4 bytes that make up a doubleword, first type

-DB 100 <Enter>

This produces the following output:

3929:0100 CF OB 90 00 33 OE C3 OE-F2 OE 06 OF 39 OF 49 OF 0 ... 3.C.r ... 9.I.

Then type

-oo 100 <Enter>

This produces the following output:

3929:0100 0090:0BCF 0EC3:0E33 OF06:0EF2 OF49:0F39

Notice that DD switches the order of the first 2 bytes in a 4-byte set and designates them as the offset; then it switches the order of the second 2 bytes in the 4-byte set and designates them as the segment address.

To display the contents of the first 128 (80H) bytes of the system interrupt vector table, which is based at address OOOO:OOOOH, type

-oo 0:0 <Enter>

This produces the following output:

```
0000:0000 2075:0302 0070:01FO 16F3:2C1B 0070:01FO 
0000:0010 0070:01FO FOOO:FF54 F000:9805 F000:9805 
0000:0020 OAE3:0395 16F3:2BAO F000:9805 F000:9805 
0000:0030 0972:0840 F000:9805 FOOO:EF57 0070:01FO 
0000:0040 OAE3:0306 FOOO:F840 FOOO:F841 0070:0043 
0000:0050 FOOO:E739 FOOO:F859 FOOO:E82E FOOO:EF02 
0000:0060 FOOO:E76C 0070:0ADD FOOO:FE6E 1078:3BEC 
0000:0070 FOOO:FF53 FOOO:FOE4 0000:0522 FOOO:OOOO
```
To view the next 128 bytes of memory in the same format, type

-o <Enter>

SYMDEB displays the contents of memory addresses 0000:0080H through OOOO:OOFFH.

# **SYMDEB:DL**

Display Long Reals

#### **Purpose**

Displays the contents of memory as long (64-bit) floating-point numbers.

#### **·syntax**

*DL[range]* 

where:

*range* specifies the starting and ending addresses or the starting address and length of the area of memory to be displayed.

### **Description**

The Display Long Reals (DL) command displays the contents of a specified range of memory addresses 8 bytes at a time, as hexadecimal values and their decimal equivalents. The hexadecimal values are formatted as 64-bit floating-point numbers. The decimal values have the form

*+:-o.decimaldigitsE+ :-mantissa* 

The sign of the number  $(+ or -)$  is followed by a zero, a decimal point, and a maximum of 16 *decimaldigits,* this, in turn, is followed by the designator of the mantissa (E) and the mantissa's sign  $(+ or -)$  and digits.

The *range* parameter specifies the starting and ending addresses of the memory to be displayed or the starting address followed by the length of the area, expressed by an L and a hexadecimal number of 8-byte values. When *range* does not include a segment, SYMDEB uses DS.

If a Display command has not previously been used and *range* is omitted from a DL command, the display starts at the address specified in the target program's CS:IP registers. If a Display command has previously been used and *range* is omitted from a DL command, the display starts at the memory address following the last address displayed by the most recent Display command. When a range is not explicit in a DL command, one 64-bit floating-point number is displayed.

Each line of the display is formatted as a segment and offset, followed by the contents of 8 bytes of memory represented as a hexadecimal value, followed by its decimal floatingpoint equivalent.

*See also* PROGRAMMING UTILITIES: SYMDEB:EL.

# **Examples**

Assume that the memory beginning at location DS:0100H contains the value 6.624 \*10-27 (Planck's constant, in erg-seconds) as a 64-bit floating-point number. The command

-oL 100 <Enter>

produces the following output:

43E8:0100 SF A2 20 73 75 66 80 3A +0,6624E-26

To view the next 8 bytes of memory in the same format, type

-o <Enter>

# **SYMDEB:DS**

Display Short Reals

#### **Purpose**

Displays the contents of memory as short (32-bit) floating-point numbers.

#### **·syntax**

DS *[range]* 

where:

*range* specifies the starting and ending addresses or the starting address and length of the area of memory to be displayed.

### **Description**

The Display Short Reals CDS) command displays the contents of a specified range of memory addresses 4 bytes at a time, as hexadecimal values and their decimal equivalents. The hexadecimal values are formatted as 32-bit floating-point numbers. The decimal values have the form

*+:-o.decimaldigitsE+:-mantissa* 

The sign of the number  $(+ or -)$  is followed by a zero, a decimal point, and a maximum of 16 *decimaldigits* (only the first 7 digits are significant); this, in turn, is followed by the designator of the mantissa (E) and the mantissa's sign  $(+ or -)$  and digits.

The *range* parameter specifies the starting and ending addresses of the area of memory to be displayed or the starting address followed by the length of the area, expressed by an L and a hexadecimal number of 4-byte values. When *range* does not include a segment, SYMDEB uses DS.

If a Display command has not previously been used and *range* is omitted from a DS command, the display starts at the address specified in the target program's CS:IP regis- . ters. If a Display command has previously been used and *range* is omitted from a DS command, the display starts at the memory address following the last address displayed by the most recent Display command. When a range is not explicit in a DS command, one 32-bit floating-point number is displayed.

Each line of the display is formatted as a segment and offset, followed by the contents of 4 bytes of memory represented as a hexadecimal value, followed by its decimal floatingpoint equivalent.

*See also* PROGRAMMING UTILITIES: SYMDEB:Es.

# **Examples**

Assume that the memory beginning at location  $43E8:0100H$  contains the value  $6.02*10*23$ (Avogadro's number) as a 32-bit floating-point number. The command

-DS 43E8:100 <Enter>

produces the following output:

43E8:0100 F9 F4 FE 66 +0.6020000172718952E+24

To view the next 4 bytes of memory in the same format, type

-o <Enter>

# **SYMDEB:DT**

Display 10-Byte Reals

#### **Purpose**

Displays the contents of memory as 10-byte (80-bit) floating-point numbers.

#### **·syntax**

*DT[range]* 

where:

*range* specifies the starting and ending addresses or the starting address and length of the area of memory to be displayed.

### **Description**

The Display 10-Byte Reals (DT) command displays the contents of a specified range of memory addresses 10 bytes at a time, as hexadecimal values and their decimal equivalents. The hexadecimal values are formatted as 80-bit floating-point numbers. (This format is ordinarily used by the Intel 8087 math coprocessor only for intermediate results during chained floating-point calculations.) The decimal value has the form

*+l-O.decimaldigitsE+l-mantissa* 

The sign of the number  $(+ or -)$  is followed by a zero, a decimal point, and a maximum of 16 *decimaldigits,* this, in turn, is followed by the designator of the mantissa (E) and the mantissa's sign  $(+ or -)$  and digits.

The *range* parameter specifies the starting and ending addresses of the area of memory to be displayed or the starting address followed by the length of the area, expressed by an L and a hexadecimal number of 10-byte values. When *range* does not include a segment, SYMDEB uses DS.

If a Display command has not previously been used and *range* is omitted from a DT command, the display starts at the address specified in the target program's CS:IP registers. If a Display command has previously been used and *range* is omitted from a DT command, the display starts at the memory address following the last address displayed by the most recent Display command. When a range is not explicit in a DT command, one 10-byte floating-point number is displayed.

Each line of the display is formatted as a segment and offset, followed by the contents of 10 bytes of memory represented as a hexadecimal value, followed by its decimal floatingpoint equivalent.

*See also* PROGRAMMING UTILITIES: SYMDEB:ET.

# **Examples**

Assume that the memory beginning at location DS:OlOOH contains the value 2.99 •10+10 (the speed of light in centimeters per second) as an 80-bit floating-point number. The command

 $-DT 100$  <Enter>

produces the following output:

43E8:0100 00 00 00 00 60 B9 CS DE 21 40 +0.299E+11

To view the next 10 bytes of memory in the same format, type

-o <Enter>

### **SYMDEB:DW**

Display Words

#### **Purpose**

I

Displays the contents of memory as 2-byte (16-bit) words.

#### **Syntax**

DW[range]

where:

range specifies the starting and ending addresses or the starting address and length of the area of memory to be displayed.

### **Description**

The Display Word (DW) command displays the contents of a specified range of memory addresses 2 bytes at a time, as 16-bit hexadecimal integers.

The range parameter specifies the starting and ending addresses of the area of memory to be displayed or the starting address followed by the length of the area, expressed by an L and a hexadecimal number of words of memory to be displayed. When range does not include a segment, SYMDEB uses DS.

If a Display command has not previously been used and range is omitted from a DW command, the display starts at the address specified in the target program's CS:IP registers. If a Display command has previously been used and range is omitted from a DW command, the display starts at the memory address following the last address displayed by the most recent Display command. When a range is not explicit in a DW command, 64 words are displayed.

Each line of the display is formatted as a segment and offset, followed by the contents of 16 bytes of memory represented as eight 4-digit hexadecimal numbers. The 2 bytes that make up each word are displayed in reverse order from their actual storage in memory. That is, the first byte in a 2-byte word is displayed after the second byte.

See also PROGRAMMING UTILITIES: SYMDEB:EW.

#### **Examples**

To display the contents of the 64 words of memory beginning at DS:0080H in word format, type

-ow 80 <Enter>

# This produces the following output:

1FEE:0080 6977 646E 776F 5C73 696C 0062 494C 3D42 1FEE:0090 3A63 6D5C 6373 6C5C 6269 633B 5C3A 6977 1FEE:00A0 646E 776F 5C73 696C 0062 4D54 3D50 3A63 1FEE:OOBO 745C 6D65 0070 4554 504D 633D 5C3A 6574 1FEE:OOCO 706D 4400 4149 3D4C 3A63 645C 6169 006C 1FEE:OODO 4350 3346 3D32 3A63 665C 726F 6874 705C 1FEE:OOEO 3363 0032 4350 3350 3D32 3A63 665C 726F 1FEE:OOFO 6874 705C 756C 3373 0032 5255 3146 3D30

To view the next 64 words of memory in the same format, type

-D <Enter>

SYMDEB displays the contents of memory addresses lFEE:OlOOH through 1FEE:017FH.

Estados de Managementos

# **SYMDEB:E**

Enter Data

#### **Purpose**

Enters data into memory.

#### **·syntax**

E *address [list]* 

where:

is the first memory location for storage. *address list* is the data to be placed into successive bytes of memory, starting at *address.* 

### **Description**

The Enter Data (E) command enters into memory one or more data items, using the same format as the most recent Enter command (EA, EB, ED, EL, ES, ET, or EW). If no Enter command has previously been used, the data can be entered as either hexadecimal values or ASCII strings (the EA or EB format). Any data previously stored at the specified locations is lost. If SYMDEB displays an error message, no changes are made.

The *address* parameter specifies the first byte to be modified. If *address* does not include a segment, SYMDEB uses DS. SYMDEB increments the address for each byte of data stored.

The *list* parameter must meet the requirements of the last Enter command used. All SYMDEB Enter commands are described in alphabetic order on the following pages. If *list*  is included in the command line, the changes are made unless an error is detected in the command line. If *list* is omitted from the command line, the current contents of *address*  are displayed, followed by a period(.), and the user is prompted for new data. If no value is entered and the Enter key is pressed, the original value remains unchanged and the Enter command is terminated.

#### **Examples**

The following two examples assume that no previous Enter commands have been used or that the most recent Enter command was EA or EB.

To store the byte values OOH, ODH, and OAH into the 3 bytes beginning at DS:1FB3H, type

-E 1FB3 00 OD OA <Enter>

### If the command

-E 2C3 ABC <Enter>

is entered and the last Enter command used was EA or EB, the value BCH is stored at DS:2C3H, and the leading 'A' character on the hexadecimal number 'ABC' is ignored.

# **SYMDEB:EA**

Enter ASCII String

### **Purpose**

Enters an ASCII string or hexadecimal byte values into memory.

**Syntax** 

EA *address [list]* 

where:

*address list*  is the first memory location for storage. is one or more ASCII strings or hexadecimal byte values.

### **Description**

The Enter ASCII String (EA) command enters data into successive memory bytes. The data can be entered as either hexadecimal byte values or ASCII strings. Any data previously stored at the specified locations is lost. If SYMDEB displays an error message, no changes are made. The EA command functions exactly like the Enter Bytes (EB) command.

The *address* parameter specifies the first byte to be modified. If *address* does not include a segment, SYMDEB uses DS. SYMDEB increments the address for each byte of data stored.

The *list* parameter is one or more ASCII strings and/or hexadecimal byte values, separated by spaces, commas, or tab characters. Extra or trailing characters are ignored. Strings must be enclosed within single or double quotation marks, and case is significant within a string.

If *list* is included in the command line, the changes are made unless an error is detected in the command line. If *list* is omitted from the command line, the user is prompted byte by byte for new data, starting at *address.* The current contents of a byte are displayed, folbyte for the wealta, starting at *all the sechally* exhibite or a byte and subplayed, to lowed by a period. A new value for that byte can be entered as one or two hexadecimal digits (extra characters are ignored), or the c digits (extra characters are ignored), or the contents can be left unchanged. To display the next byte, the user presses the spacebar. If the user enters a minus sign, or hyphen characmum of 8 bytes can be entered on each input line; a new line is begun each time an 8-byte boundary is crossed. Data entry is terminated by pressing the Enter key without pressing the spacebar or entering any data.

Text strings can be used only as part of the *list* parameter in an EA command line; they cannot be entered in response to an address prompt.

# **Example**

To store the string *MAIN MENU* into memory beginning at address ES:OC14H, type

 $\hat{\psi}_{\alpha\beta}$ 

-EA ES:C14 "MAIN MENU" <Enter>

1094 *The MS-DOS Encyclopedia* 

# **SYMDEB:EB**

#### Enter Bytes

#### **Purpose**

Enters hexadecimal byte values or ASCII strings into memory.

#### **Syntax**

EB *address [list]* 

where:

*address list*  is the first memory location for storage. is one or more hexadecimal byte values or ASCII strings.

#### **Description**

The Enter Bytes (EB) command enters data into successive memory bytes. The data can be entered as either hexadecimal byte values or ASCII strings. Any data previously stored· at the specified locations is lost. If SYMDEB displays an error message, no changes are made. The EB command functions exactly like the Enter ASCII String (EA) command.

The *address* parameter specifies the first byte to be modified. If *address* does not include a segment, SYMDEB uses DS. SYMDEB increments the address for each byte of data stored.

The *list* parameter is one or more hexadecimal byte values and/or ASCII strings, separated by spaces, commas, or tab characters. Extra or trailing characters are ignored. Strings must be enclosed within single or double quotation marks, and case is significant within a string.

If *list* is included in the command line, the changes are made unless an error is detected in the command line. If *list* is omitted from the command line, the user is prompted byte by byte for new data, starting at *address.* The current contents of a byte are displayed, followed by a period. A new value for the byte can be entered as one or two hexadecimal digits (extra characters are ignored), or the contents can be left unchanged. To display the next byte, the user presses the spacebar. If the user enters a minus sign, or hyphen character(-), instead of pressing the spacebar, SYMDEB backs up to the previous byte. A maximum of 8 bytes can be entered on each input line; a new line is begun each time an 8-byte boundary is crossed. Data entry is terminated by pressing the Enter key without pressing the spacebar or entering any data.

Text strings can be used only as part of the *list* parameter in an EB command line; they cannot be entered in response to an address prompt.

# **Examples**

To store the byte values OOH, ODH, and OAH into the 3 bytes beginning at DS:lFB3H, type -EB 1FB3 00 OD OA <Enter>

 $\mathcal{L}$ 

To store the string *MAIN MENU* into memory beginning at address ES:OC14H, type -EB ES:C14 "MAIN MENU" <Enter>

# **SYMDEB:ED**

Enter Doublewords

#### **Purpose**

Enters hexadecimal doubleword values into memory.

#### **Syntax**

ED *address[value]* 

where:

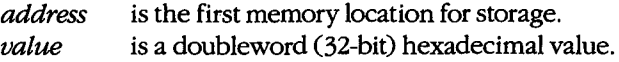

### **Description**

The Enter Doublewords (ED) command enters into memory 32-bit hexadecimal doubleword values in the form of FAR memory pointers (offset followed by segments in reverse byte order). Any data previously stored at the specified locations is lost. If SYMDEB displays an error message, no changes are made.

The *address* parameter specifies the first memory location to be modified. If *address* does not include a segment, SYMDEB uses DS.

The *value* parameter is one doubleword value, entered as two 16-bit hexadecimal words separated by a colon character(:). Each value is entered in the form segment: offset. The offset portion is stored at *address,* and the segment portion is stored at *address+ 2,* both in reverse byte order. For example, a value of AABB:CCDDH would be stored in memory as DDH, CCH, BBH, and AAH, starting at *address.* Multiple values cannot be used in an ED command line; SYMDEB ignores any values after the first value.

If *value* is omitted from the command line, SYMDEB prompts the user for new data, starting at *address.* The current contents of the location are displayed, followed by a period. The user can then enter a new doubleword value and press the Enter key or leave the contents unchanged by pressing the Enter key alone, which also terminates the ED command. If a new vaiue is entered, SYMDEB increments *address* and displays the next doubleword value.

#### **Example**

To store the doubleword value F000:1392H at the address DS:0200H, type

-ED 200 F000:1392 <Enter>

# **SYMDEB:EL**

Enter Long Reals

#### **Purpose**

Enters 64-bit floating-point numbers into memory.

#### **Syntax**

EL *address[value]* 

where:

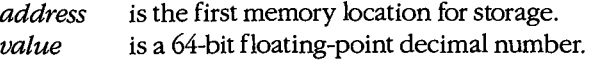

### **Description**

The Enter Long Reals (EL) command enters into memory 64-bit floating-point numbers in decimal format. Any data previously stored at the specified memory locations is lost. If SYMDEB displays an error message, no changes are made.

The *address* parameter specifies the first byte to be modified. If *address* does not include a segment, SYMDEB uses DS.

The *value* parameter is a floating-point number entered in decimal radix, with or without a decimal point and/or exponent. Multiple values cannot be used in an EL command line; SYMDEB ignores any values after the first value.

The 64-bit floating-point decimal value must be entered in the form

[+ *:-Jdecimaldigits[E[+: -]mantissa]* 

where:

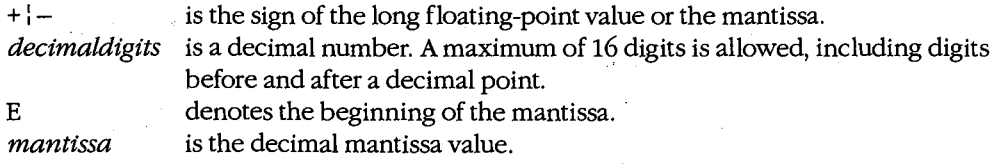

If *value* is omitted from the command line, SYMDEB prompts the user for new data, starting at *address.* The current contents of the location are displayed. The user can enter a new value and press the Enter key or leave the contents unchanged by pressing the Enter key alone, which also terminates the EL command. If a new value is entered and the Enter key is pressed, SYMDEB increments *address* and displays the next long real number.

# **Example**

To store an approximation of the value  $pi(\pi)$  in the form of a 64-bit floating-point number at address DS:0020H, type

-EL 20 +0.3141592653589793E+1 <Enter>

 $\epsilon$ 

or

-EL 20 3.141592653589793 <Enter>

# **SYMDEB:ES**

Enter Short Reals

#### **Purpose**

Enters 32-bit floating-point numbers into memory.

#### **Syntax**

ES *address [value]* 

where:

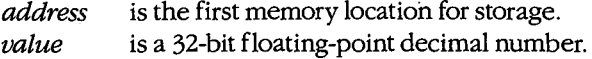

### **Description**

The Enter Short Reals (ES) command enters into memory 32-bit floating-point numbers in decimal format. Any data previously stored at the specified locations is lost. If SYMDEB displays an error message, no changes are made.

The *address* parameter specifies the first byte to be modified. If *address* does not include a segment, SYMDEB uses DS.

The *value* parameter is a floating-point number entered in decimal radix, with or without a decimal point and/or exponent. Multiple values cannot be used in an ES command line; SYMDEB ignores any values after the first value.

The 32-bit floating-point decimal value must be entered in the form

· [+ *:-Jdecimaldigits[E[+ :-]mantissa]* 

where:

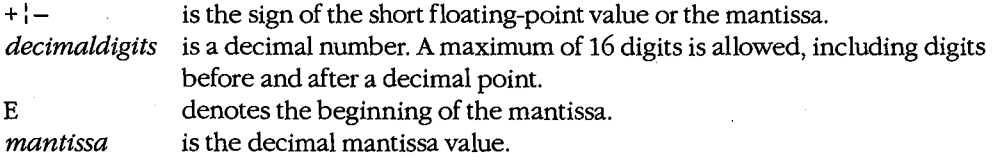

**Note:** For short floating-point values, the last nine *decimaldigits* are not significant. This can be demonstrated by using the Display Short Reals (DS) command to check the new value in memory.

If *value* is omitted from the command line, SYMDEB prompts the user for new data, starting at *address.* The current contents of the location are displayed. The user can then enter a new value and press the Enter key or leave the contents unchanged by pressing the

Enter key alone, which also terminates the ES command. If a new value is entered and the Enter key is pressed, SYMDEB increments *address* and displays the next short floatingpoint number.

# **Example**

To store an approximation of the value  $pi(\pi)$  in the form of a 32-bit floating-point number at address DS:0020H, type

-ES 20 +0.31415927E+1 <Enter>

 $\ddot{\phantom{a}}$ 

or

-ES 20 3.1415927 <Enter>

# **SYMDEB:ET**

Enter 10-Byte Reals

#### **Purpose**

Enters 10-byte (80-bit) floating-point numbers into memory.

### **Syntax**

ET *address[value]* 

where:

*address value*  is the first memory location for storage. is an 80-bit floating-point decimal number.

### **Description**

The Enter 10-Byte Reals (ET) command enters into memory 10-byte (80-bit) floating-point numbers in decimal format. Any data previously stored at the specified locations is lost. If SYMDEB displays an error message, no changes are made. (This 10-byte format is ordinarily used by the Intel 8087 math coprocessor only for intermediate results during chained floating-point calculations.)

The *address* parameter specifies the first memory location to be modified. If *address* does not include a segment, SYMDEB uses OS.

The *value* parameter is a floating-point number entered in decimal radix, with or without a decimal point and/or exponent. Multiple values cannot be used in an ET command line; SYMDEB ignores any values after the first value.

The 10-byte floating-point decimal value must be entered in the form

```
[+ l-ldecimaldigits[E[+ l-lmantissa]
```
where:

+ $\vert$  - is the sign of the 10-byte floating-point value or the mantissa. *decimaldigits* is a decimal number. A maximum of 16 digits is allowed, including digits before and after a decimal point. E denotes the beginning of the mantissa. *mantissa* is the decimal mantissa value.

·If *value* is omitted from the command, SYMDEB prompts the user for new data, starting at *address.* The current contents are displayed. The user can enter a new value and press the Enter key or leave the contents unchanged by pressing the Enter key alone, which also terminates the ET command. If a new value is entered and the Enter key is pressed, SYMDEB increments *address* and displays the next 10-byte floating-point number.

# **Example**

To store an approximation of the value  $pi(\pi)$  in the form of an 80-bit floating-point number at address DS:0020H, type ÷.

-ET 20 +0.31415926535897932384E+1 <Enter>

or

-ET 20 3.1415926535897932384 <Enter>

### **SYMDEB:EW**

Enter Words

#### **Purpose**

Enters word values into memory.

#### **Syntax**

EW *address[value]* 

where:

*address* is the first memory location for storage. *value* is a word (16-bit) hexadecimal value.

### **Description**

The Enter Words (EW) command enters into memory 16-bit hexadecimal word values. Any data previously stored at the specified locations is lost. If SYMDEB displays an error message, no changes are made.

The *address* parameter specifies the first memory location to be modified. If *address* does not include a segment, SYMDEB uses DS.

The *value* parameter is one word value in the range 0 through FFFFH. The value is stored in reverse byte order. For example, a value of AABBH would be stored in memory as BBH and AAH, starting at *address.* Multiple values cannot be used in anEW command line; SYMDEB ignores any values after the first value.

If *value* is omitted from the command line, SYMDEB prompts the user word by word for new data, starting at *address.* The current contents are displayed, followed by a period. The user can enter a new word value as one to four hexadecimal digits and press the Enter key or leave the contents unchanged by pressing the Enter key alone, which also terminates the EW command. If a new value is entered, SYMDEB increments *address* and displays the next word value.

#### **Example**

To store the word value 1355H at the address DS:1COOH, type

-EW 1C00 1355 <Enter>

### **SYMDEB:F**

Fill Memory

#### **Purpose**

Stores a repetitive data pattern into an area of memory.

#### **·syntax**

F *range list* 

where:

*range* specifies the starting and ending addresses or the starting address and length of memory to be filled.

*list* is the data to be used to fill memory.

### **Description**

The Fill Memory (F) command fills an area of memory with the data from a list. The data can be entered in either hexadecimal or ASCII format. Any data previously stored at the specified locations is lost. If SYMDEB displays an error message, no changes are made.

The *range* parameter specifies the starting and ending addresses or the starting address and hexadecimal length in bytes of the area of memory to be filled. If *range* does not include an explicit segment, SYMDEB uses OS.

The *list* parameter is one or more hexadecimal byte values and/or strings, separated by spaces, commas, or tab characters. Strings must be enclosed in single or double quotation marks, and case is significant within a string.

If the area to be filled is larger than the data list, the list is repeated as often as necessary to fill the area. If the data list is longer than the area of memory to be filled, the list is truncated to fit.

#### **Examples**

To fill the area of memory from DS:OB10H through DS:OB4FH with the value OESH, type

```
-F B10 B4F E8 <Enter>
```
or

 $-F$  B10 L40 E8 <Enter>

To fill the 16 bytes of memory beginning at address CS:1FAOH by replicating the 2-byte sequence ODH OAH, type

-F CS:1FAO 1FAF OD OA <Enter>

or

-F CS:1FAO L10 OD OA <Enter>

To fill the area of memory from ES:OBOOH through ES:OBFFH by replicating the text string BUFFER, type

-F ES:BOO BFF "BUFFER" <Enter>

or

-F ES:BOO 1100 "BUFFER" <Enter>

# **SYMDEB:G**

Go

 $\vert \cdot \vert$ 

 $\vert$ 

l

#### **Purpose**

Transfers execution control from SYMDEB to the target program being debugged.

#### **Syntax**

*G[=address] [breakO[ ... break9]]* 

where:

*address breakO* ... *break9*  is the location at which to begin execution. specify from 1 to 10 breakpoints.

### **Description**

The Go (G) command transfers control from SYMDEB to the target program. If no breakpoints are set, the program will execute until it crashes or until it reaches a normal termination, in which case the message *Program terminated normally* is displayed and control returns to SYMDEB. (After this message has been displayed, it may be necessary to reload the program before it can be executed again.)

The *address* parameter can be any location in memory. If no segment is specified, SYMDEB uses the target program's CS register. If *address* is omitted, SYMDEB transfers to the current address in the target program's CS:IP registers. An equal sign (=) must precede *address* to distinguish it from the breakpoints *breakO* ... *break9.* 

The parameters *breakO* ... *break9* specify from 1 to 10 breakpoints that can be set as part of the G command. Breakpoints can be placed in any order, because execution stops at the first breakpoint address encountered, regardless of the position of that breakpoint in the list. Each of the breakpoint addresses must contain the first byte of an 8086 opcode. SYMDEB installs breakpoints by replacing the first byte of the machine instruction at each breakpoint address with an Interrupt 03H instruction (opcode OCCH). If the program encounters a breakpoint, program execution is suspended and control returns to SYMDEB. SYMDEB then restores the original machine code in the breakpoint locations, displays the breakpoint address with an Interrupt 03H instruction (opcode 0CCH). If the program encounters a breakpoint, program execution is suspended and control returns to SYMDEB.<br>SYMDEB then restores the original machine code in th issues the standard SYMDEB prompt. If the target program executes to completion and terminates without encountering any of the breakpoints or is halted by some means other than a breakpoint, the Interrupt 03H instructions are not replaced with the original machine code and the Load File or Sectors (L) command must be used to reload the original program.

The G command requires that the target program's SS:SP registers point to a valid stack that has at least 6 bytes of stack space available. When the G command is executed, it

pushes the target program's flags and CS and IP registers onto the stack and then transfers control to the program with an IRET instruction. Thus, if the target program's stack is not valid or is too small, the system may crash.

The G command also recognizes any sticky breakpoints set with the Set Breakpoint (BP) command. These sticky breakpoints are not counted as part of the transient breakpoints specified in the G command line and are not removed after a breakpoint has been encountered.  $\mathbf{R}$ 

#### **Examples**

To begin execution of the program in SYMDEB's buffer at location CS:llOAH, setting breakpoints at CS:12FCH and CS:1303H, type

-G =110A 12FC 1303 <Enter>

To resume execution of the program following a breakpoint, type

-G <Enter>

To begin execution at the label *main,* setting breakpoints at the procedures *fopen()* and *printf(),* type

-G =\_main \_fopen \_printf <Enter>

#### **Messages**

#### **Program terminated normally**

The program being debugged executed successfully without encountering any breakpoints and performed a normal termination with Interrupt 20H, Interrupt 21H Function OOH, or Interrupt 21H Function 4CH. If any breakpoints were set, the original program should be reloaded with the Load File or Sectors (L) command.

#### **Too many breakpoints!**

More than 10 breakpoints were specified in a Go (G) command. Enter the command again with 10 or fewer breakpoints.

# **SYMDEB:H**

### Perform Hexadecimal Arithmetic

#### **Purpose**

Displays the sum and difference of two hexadecimal numbers.

#### **Syntax**

H *valuel value2* 

where:

*valuel* and *value2* are any two hexadecimal numbers in the range 0 through FFFFH.

### **Description**

The Perform Hexadecimal Arithmetic (H) command displays the sum and difference of two 16-bit hexadecimal numbers—that is, the result of the operations *value1+value2* and *valuel-value2.* If *value2* is greater than *valuel,* SYMDEB displays their difference as a two's complement hexadecimal number. This command is convenient for performing quick calculations of addresses and other values during an interactive debugging session.

#### **Examples**

To display the sum and difference of the values 4B03H and 104H, type

~H 4B03 104 <Enter>

This produces the following display:

4C07 49FF

If the addition produces an overflow, the four least significant digits are displayed: For example, the command line

-H FFFF 2 <Enter>

produces the following display:

0001 FFFD

If *value2* is greater than *valuel,* the difference is displayed in two's complement form. For example, the command line

-H 1 2 <Enter>

produces the following display:

0003 FFFF

# **SYMDEB:I**

**Input** from Port

#### **Purpose**

Reads and displays 1 byte from an input/output (1/0) port.

#### **Syntax**

I *port* 

where:

*port* is a 16-bit I/0 port address in the range 0 through FFFFH.

### **Description**

The Input from Port (I) command performs a read operation on the specified I/0 port address and displays the data as a two-digit hexadecimal number.

**Warning:** This command must be used with caution because it involves direct access to the computer hardware and no error checking is performed. Input operations directed to the ports assigned to some peripheral device controllers may interfere with the proper operation of the system If no device has been assigned to the specified I/O port or if the port is write-only, the value that will be displayed by an I command is unpredictable.

### **Example**

To read and display the contents of I/O port 10AH, type

-I 10A <Enter>

An example of the result of this command is

FF

:·,.,11 :j .!/

ill 'i!

# **SYMDEB:K**

Perform Stack Trace

#### **Purpose**

 $\Bigg\}$ I

Displays the current stack frame.

#### **·syntax**

*K[number]* 

where:

*number* is the number of parameters supplied to the current procedure.

#### **Description**

The Perform Stack Trace (K) command displays the contents of the current stack frame. The first line of the display shows the name of the current procedure, parameters to the procedure, and the filename and line number of the call to the procedure. The subsequent lines trace the flow of execution that led to the current procedure.

In cases where SYMDEB cannot determine the number of parameters for a procedure by inspection of the stack frame (for example, if the number of parameters sent to a procedure varies), the *number* option can be used in the command to force the display of one or more parameters.

The K command can be used only on procedures that follow the calling conventions used by Microsoft high-level-language compilers.

#### **Examples**

Assume that a breakpoint has been set within the C library *printj()* routine, that the breakpoint has been reached, and that the SYMDEB prompt has reappeared. The command

-K <Enter>

produces the following output:

```
_TEXT:_printf(OOD4,0000,0000) from .dump.C:108 
_TEXT:_dump_para(OOOO,ODOO,OFB8) from .dump.C:92 
_TEXT:_dump_rec(OFB8,0001,0000,0000) from .dump.C:61 
_TEXT: _main(?)
```
In this example, the breakpointed procedure *printf()* was called by the routine *dump\_para()* with three parameters. *Dump\_para()* was called by *dump\_rec(),* which in turn was called by *main().* Because SYMDEB cannot determine the depth of the stack

frame for the routine main(), it displays no parameters for it. The display of at least two parameters for every procedure can be forced by the command

-K 2 <Enter>

which produces the following example display:

\_TEXT:\_printf(OOD4,0000,0000) from .dump.C:108 \_TEXT:\_dump\_para(OOOO,OOOO,OFB8) from .dump.C:92 \_TEXT:\_dump\_rec(0FB8,0001,0000,0000) from .dump.C:61 \_TEXT:\_main(0002,1044)

From a knowledge of C conventions, it follows that the first parameter for main() is argc, or the number of tokens in the command line that invoked the program being debugged; the second parameter is the offset within DGROUP of argv, or an array of pointers to each token.
## **SYMDEB:L**

Load File or Sectors

#### **Purpose**

Loads a file or individual sectors from a disk.

### **Syntax**

*L[address]* 

or

L *address drive start number* 

where:

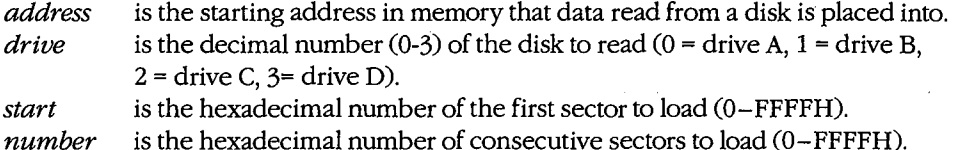

#### **Description**

The Load File or Sectors (L) command loads a file or individual sectors from a disk.

When the L command is entered without parameters or with an address alone, the file specified in the SYMDEB command line or with the most recent Name File or Command-Tail Parameters (N) command is loaded from the disk into memory. If no segment is specified in *address,* SYMDEB uses CS. If the file's extension is .EXE, the file is placed in SYMDEB's target program buffer at the load address specified in the .EXE file's header; if the file's extension is .COM, the file is loaded at offset 100H. (If for some reason an address is entered for a .EXE or .COM file and the address is anything but lOOH, an error message is displayed; if the address is 100H, it will be ignored.) If the file has a .HEX extension, the .HEX file's starting address is added to *address* before loading the file. If *address* is not specified, the .HEX file is placed at its own starting address. The length of the file or, in the case of a .EXE file, the actual length of the program (the length of the file minus the header) is placed in the target program's BX and CX registers, with the most significant 16 bits in register BX.

The L command can also be used to bypass the MS-DOS file system and obtain direct access to logical sectors on the disk. The memory address *(address),* disk drive number *(drive),* starting logical sector number *(start),* and number of sectors to read *(number)*  must all be specified in the command line.

**Note:** The L command should not be used to access logical sectors on network drives.

### **Examples**

To load the file specified in the SYMDEB command line or in the most recent N command into SYMDEB's target program buffer, type

-L <Enter>

To load eight sectors from drive B, starting at logical sector 0, to memory location CS:OlOOH in SYMDEB's memory buffer, type

-L 190 1 0 8 <Enter>

### **Messages**

### **Disk error reading disk** *X*

A hardware-related disk error, such as a checksum error or seek incomplete, was encountered during the execution of an L command.

### **File not found**

The file specified in the most recent N command cannot be found.

## ! **SYMDEB:M**

 $\sim$ 

Move (Copy) Data

### **Purpose**

 $\mathbf{r}$ i I

Copies the contents of one area of memory to another.

#### **·Syntax**

M *range address* 

where:

*range* specifies the starting and ending addresses or the starting address and length of the area of memory to be copied.

*address* is the first byte of the destination of the copy operation.

### **Description**

The Move (Copy) Data (M) command copies data from one location in memory to another without altering the data in the original location. If the source and destination areas overlap, the data is copied in the correct order so that the resulting copy is correct; the data in the original location is changed only when the two areas overlap.

The *range* parameter specifies the starting and ending addresses or the starting address and length of the memory to be copied. The *address* parameter is the first byte in which the copy will be placed. If *range* does not contain an explicit segment, SYMDEB uses DS; if *address* does not contain a segment, SYMDEB uses the same segment used for *range.* 

### **Example**

To copy the data in locations DS:0800H through DS:08FFH to locations DS:0900H through DS:09FFH, type

-M 800 8FF 900 <Enter>

or

-M 800 L100 900 <Enter>

*Section IV: Programming Utilities* 1115

## **SYMDEB: N**

Name File or Command-Tail Parameters

#### **Purpose**

Inserts parameters into the simulated program segment prefix (PSP).

### **Syntax**

N *parameter [parameter .*.. ]

where:

*parameter* is a filename or switch to be placed into the simulated PSP.

### **Description**

The Name File or Command-Tail Parameters (N) command is used to enter one or more parameters into the simulated PSP that is built at the base of the buffer holding the program to be debugged. The N command can also be used before the Load File or Sectors (L) and Write File or Sectors (W) commands to name a file to be read from a disk or written to a disk.

The count of the characters following the N command is placed at DS:0080H in the simulated PSP and the characters themselves are copied into the PSP starting at DS:0081H. The string is terminated by a carriage return (ODH), which is not included in the count. If the second and third parameters follow the naming conventions for MS-DOS files, they are parsed into the default file control blocks (FCBs) in the simulated PSP, at offset 5CH and offset 6CH, respectively. Note that this is different from the N command in DEBUG, which loads the first and second parameters into the default FCBs. (Switches and other filenames specified as parameters are stored in the PSP starting at offset 81H along with the rest of the command line but are not parsed into the default FCBs.)

If the N command line contains only one filename, any parameters placed in the default FCBs by a previous N command are destroyed. If the drive included with the second filename parameter is invalid, the AL register is set to OFFH. If the drive included with the third filename parameter is invalid, the AH register is set to OFFH. The existence of a file specified with the N command is not verified until it is loaded with the L command.

The filename at DS:0081H specifies the file that is read or written by a subsequent L or W command.

### **Example**

Assume that SYMDEB was started without specifying the name of a target program in the command line. To load the program CLEAN.COM for execution under the control of

SYMDEB and include the parameter MYFILE.DAT in the simulated PSP's command tail . and FCB, use the N and L commands together as follows:

-N CLEAN.COM MYFILE.DAT <Enter> -L <Enter>

To execute the program CLEAN. COM, type

 $\epsilon$ 

-G <Enter>

The net effect is the same as if the CLEAN.COM program had been run from the MS-DOS command level with the command line

C>CLEAN MYFILE.DAT <Enter>

except that the program is executing under the control of SYMDEB and within SYMDEB's memory buffer.

## **SYMDEB:O**

**Output to Port** 

### **Purpose**

Writes 1 byte to an input/output (I/0) port.

### **Syntax**

0 *port byte* 

where:

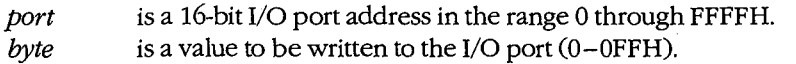

## **Description**

The Output to Port (O) command writes 1 byte of data to the specified I/O port address. The data value must be in the range OOH through OFFH.

*Warning:* This command must be used with caution because it involves direct access to the computer hardware and no error checking is performed. Attempts to write to some port addresses, such as those for ports connected to peripheral device controllers, timers, or the system's interrupt controller, may cause the system to crash or may even result in damage to data stored on disk.

### **Example**

I

To write the value C8H to I/0 port lOAH, type

-0 10A C8 <Enter>

## **SYMDEB:P**

Proceed Through Loop or Subroutine

#### **Purpose**

 $\begin{array}{c} \begin{array}{ccc} \text{1} & \text{1} & \text$  $\mathbf{I}$  $\Bigg\}$ . I

Executes a loop, string instruction, software interrupt, or subroutine to completion.

### **Syntax**

*P[=address] [number]* 

where:

*address* is the location of the first instruction to be executed. *number* is the number of instructions to execute.

### **Description**

The Proceed Through Loop or Subroutine (P) command transfers control to the target program. The program executes without interruption until the loop, repeated string instruction, software interrupt, or subroutine call at *address* is completed or until the specified number of machine instructions have been executed. Control then returns to SYMDEB and the current contents of the target program's registers and flags are displayed.

**Warning:** The P command should not be used to execute any instruction that changes the contents of the Intel 8259 interrupt mask (ports 20H and 21H on the IBM PC and compatibles) and cannot be used to trace through ROM. Use the Go (G) command instead.

If the *address* parameter does not contain a segment, SYMDEB uses the target program's CS register; if *address* is omitted, execution begins at the current address specified by the target's CS:IP registers. The *address* parameter must be preceded by an equal sign ( =) to distinguish it from *number.* 

The *number* parameter specifies the number of instructions to be executed before control returns to SYMDEB. If *number* is omitted, one instruction is executed.

When the Enable Source Display Mode (S+) command is selected, the P command operates directly on source-code lines, passing over function or procedure calls. (The S+ command can be used only with programs created by high-level-language compilers that insert line-number information into object modules.)

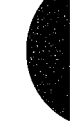

When source display mode is disabled with the S- command or when the program being debugged does not have a .SYM file or has been created with the Microsoft Macro Assembler (MASM) or with a compiler that does not support line numbers in relocatable object modules, the P command behaves like the Trace Program Execution (T) command except that when P encounters a loop, repeated string instruction, software interrupt, or subroutine call, it executes it to completion and then returns to the instruction following the

call. For example, if the user wants to trace the first three instructions in a program and if the second instruction is a subroutine call, a P3 command executes the first instruction, goes to the second instruction, identifies it as a CALL instruction, jumps to the subroutine and executes the entire subroutine, comes back and executes the third instruction, and then stops. A T3 command, on the other hand, executes the first instruction, executes the second, executes the first instruction of the subroutine as its third instruction, and then . stops. If the instruction at *address* is not a loop, repeated string instruction, software interrupt, or subroutine call, the P command functions just like the T command. After each instruction is executed, SYMDEB displays the current contents of the target program's registers and flags and the next instruction to be executed.

### **Examples**

Assume that the program being debugged was compiled with Microsoft C, a .SYM file was loaded with the executable program to provide line-number information, and source-code display has been enabled with the S+ command. To execute the machine instructions corresponding to the next four lines of source code, type

-P 4 <Enter>

Assume that the target program was created with MASM and location CS:143FH contains a CALL instruction. To execute the subroutine that is the destination of CALL at full speed and then return control to SYMDEB, type

 $-P = 143F$  <Enter>

# **SYMDEB:Q**

**Quit** 

 $\vert$ i  $\vert$ .

 $\vert$ l

### **Purpose**

Ends a SYMDEB session.

### **Syntax**

Q

## **Description**

The Quit (Q) command terminates the SYMDEB program and returns control to MS-DOS or the command shell that invoked SYMDEB. Any changes made to a program or other file that were not previously saved to disk with the Write File or Sectors (W) command are lost when the Q command is used.

### **Example**

To exit SYMDEB, type

-Q <Enter>

*Section IV:· Programming Utilities* 1121

## **SYMDEB:R**

Display or Modify Registers

### **Purpose**

Displays one or all registers and allows a register to be modified.

### **Syntax**

R

or

R *register[[=] value]* 

where:

```
register
```
is the two-character name of an Intel 8086/8088 register from the following list:

```
AX BX CX DX SP BP SI DI 
DS ES SS CS IP PC
```
or the character F, to indicate the CPU flags.

is an optional equal sign preceding *value.* 

*value*  is a 16-bit integer (0-FFFFH) that will be assigned to the specified register.

### **Description**

The Display or Modify Registers (R) command allows the target program's register contents and CPU flags to be displayed and modified.

If R is entered without a *register* parameter, the current contents of all registers and CPU flags are displayed, followed by a disassembly of the machine instruction currently pointed to by the target program's CS:IP registers.

A register can be assigned a new value in a single command by entering both *register* and *value* parameters, optionally separated by an equal sign (=). If a register is named but no value is supplied, SYMDEB displays the current contents of the specified register and then prompts with a colon character (:) for a new value to be placed in the register. The user can enter the value in any valid radix or as an expression and then press the Enter key. If no radix is appended to the new value, hexadecimal is assumed. If the user presses the Enter key alone in response to the prompt, no changes are made to the register contents.

**Note:** The PC register name is not supported properly in some versions of SYMDEB, so the IP register name should always be used instead .

."·,.

ZTE (USA) 1007, Page 1132

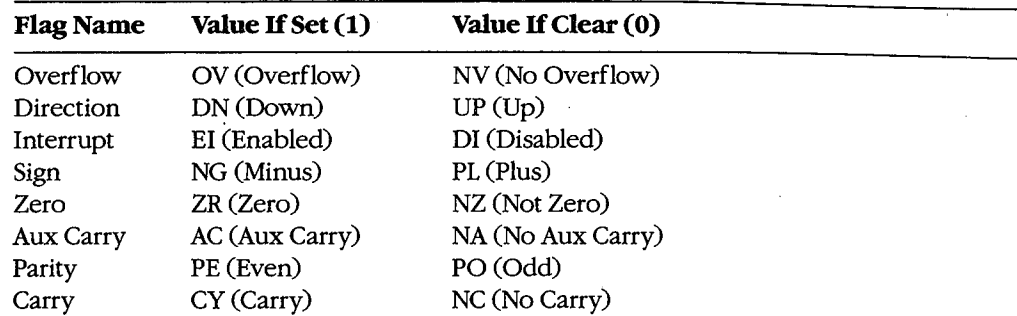

After displaying the current flag values, SYMDEB again displays its prompt(-). Any or all of the individual flags can then be altered by typing one or more two-character flag codes (in any order and optionally separated by spaces) from the list above and then pressing the Enter key. If the user responds to the prompt by pressing the Enter key without entering any codes, no changes are made to the status of the flags.

### **Examples**

To display the current contents of the target program's CPU registers and flags, followed by the disassembled mnemonic for the next instruction to be executed (pointed to by CS:IP), type

-R <Enter>

This produces the following display:

AX=OOOO BX=OOOO CX=OOA1 DX=OOOO SP=FFFE BP=OOOO SI=OOOO DI=OOOO DS=19A5 ES=19A5 SS=19A5 CS=19A5 IP=0100 NV UP EI PL NZ NA PO NC 19A5:0100 BF8000 MOV DI,0080

If the source display mode is enabled, the R command displays the following:

AX=OOOO BX=1044 CX=OOOO DX=0102 SP=103C BP=OOOO SI=OOEA DI=115E DS=2143 ES=2143 SS=2143 CS=1F6E IP=0010 NV UP EI PL ZR NAPE NC 32: int argc;  $_T$ EXT: $\_main$ : 1F6E:0010 55 PUSH BP ;BRO

This format includes the source code that corresponds to the next instruction to be executed.

To set the contents of register AX to FFFFH without displaying its current value, type

-R AX=FFFF <Enter>

or

-R AX -1 <Enter>

*Section IV: Programming Utilities* 1123

To display the current value of the target program's BX register, type

-R BX <Enter>

IfBX contains 200H, for example, SYMDEB displays that value and then issues a prompt in the form of a colon:

BX 0200  $\ddot{\phantom{a}}$ 

The contents of BX can then be altered by typing a new value and pressing the Enter key, or the contents can be left unchanged by pressing the Enter key alone.

To set the direction and carry flags, first type

-R F <Enter>

SYMDEB displays the current flag values, followed by a prompt in the form of a hyphen character(-). For example:

NV UP EI PL NZ NA PO NC -

The direction and carry flags can then be set by entering

-DN CY <Enter>

on the same line as the prompt.

### **Messages**

#### **Bad Flag!**

An invalid code for a CPU flag was entered.

### **Bad Register!**

An invalid register name was entered.

### **Double Flag!**

Two values for the same CPU flag were entered in the same command.

## **SYMDEB:S**

Search Memory

### **Purpose**

 $\vert$ 

 $\vert$ .

 $\vert$ 

Searches memory for a pattern of one or more bytes.

### **·syntax**

S *range list* 

where:

*range* is the starting and ending address or the starting address and length in bytes of the area to be searched.

*list* is one or more byte values or a string to be searched for.

### **Description**

The Search Memory (S) command searches a designated range of memory for a sequence of byte values or text strings and displays the starting address of each set of matching bytes. The contents of the searched area are not altered.

The *range* parameter specifies the starting and ending address or the starting address and length in bytes of the area to be searched. If a segment is not included in *range,* SYMDEB uses DS. If a segment is specified only for the starting address, SYMDEB uses the same segment for the ending address. If a starting address and length in bytes are specified, the starting address plus the length less 1 cannot exceed FFFFH.

The *list* parameter is one or more hexadecimal byte values and/or strings separated by spaces, commas, or tab characters. Strings must be enclosed in single or double quotation marks, and case is significant within a string.

### **Examples**

To search for the string *Copyright* in the area of memory from DS:OOOOH through DS:1FFFH, type

-s 0 1FFF 'Copyright' <Enter>

or

-s 0 12000 "Copyright" <Enter>

If a match is found, SYMDEB displays the address of each occurrence:

20A8:0910 20A8: 094F 20A8:097C

*Section IV: Programming Utilities* 1125

To search for the byte sequence 3BH 06H in the area of memory from CS:0100H through CS:12AOH, type

-S CS:100 12A0 3B 06 <Enter>

or

-S CS:100 L11A1 3B 06 <Enter>

## **SYMDEB:S+**

Enable Source Display Mode

### **Purpose**

Displays source-code lines, rather than machine instructions.

### **Syntax**

 $S<sup>+</sup>$ 

### **Description**

The Enable Source Display Mode (S+) command affects the display format of certain SYMDEB commands: Proceed Through Loop or Subroutine (P), Trace Program Execution (T), and Display or Modify Registers (R). The S+ command causes source code, rather than disassembled machine instructions, to be displayed by those commands.

The S+ command is useful only if the program being debugged was created with a highlevel-language compiler capable of placing line-number information into the relocatable object modules processed by the Microsoft Object Linker (LINK). When debugging Microsoft Macro Assembler (MASM) programs or programs generated by language compilers that do not pass line-number information to LINK, the S+ command has no effect.

## **Example**

To enable the display of source-code statements during debugging, type

-S+ <Enter>

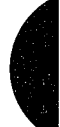

*Section IV.· Programming Utilities* 1127

## **SYMDEB:S-**

Disable Source Display Mode

### **Purpose**

Displays disassembled machine instructions, rather than source-code lines.

**Syntax** 

 $S-$ 

### **Description**

The Disable Source Display Mode (S-) command affects the display format of certain SYMDEB commands: Proceed Through Loop or Subroutine (P), Trace Program Execution (T), and Display or Modify Registers (R). The S- command causes disassembled machine instructions, rather than source code, to be displayed by those commands. By default, SYMDEB displays disassembled machine instructions when debugging Microsoft Macro Assembler (MASM) programs or programs generated by language compilers that do not pass line-number information to the Microsoft Object Linker (LINK).

### **Example**

To disable the display of source-code statements during debugging, type

-s- <Enter>

## **SYMDEB:S&**

Enable Source and Machine Code Display Mode

### **Purpose**

I

 $\mathbf{I}$ 

 $\Bigg\}$ I

Displays both source-code lines and disassembled machine instructions.

### **Syntax**

S&

### **Description**

The Enable Source and Machine Code Display Mode (S&) command affects the display format of certain SYMDEB commands: Proceed Through Loop or Subroutine (P), Trace Program Execution (T), and Display or Modify Registers (R). The S& command causes both the disassembled machine instructions and the corresponding source-code lines to be displayed by those commands.

The S& command is useful only if the program being debugged was created with a highlevel-language compiler capable of placing line-number information into the relocatable object modules processed by the Microsoft Object Linker (LINK). When debugging Microsoft Macro Assembler (MASM) programs or programs generated by language compilers that do not pass line-number information to LINK, the S& command has no effect.

### **Example**

To enable the display of both source-code statements and disassembled machine-code statements during debugging, type

-S& <Enter>

## **SYMDEB:T**

Trace Program Execution

### **Purpose**

Executes one or more machine instructions in single-step mode.

### **Syntax**

T[ *=address] [number]* 

where:

*address* is the location of the first instruction to be executed. *number* is the number of machine instructions to be executed.

### **Description**

The Trace Program Execution (T) command executes one or more machine instructions, starting at the specified address. If source display mode has been enabled with the S+ command, each trace operation executes the machine code corresponding to one source statement and displays the lines from the source code. If source display mode has been disabled with the S- command, each trace operation executes an individual machine instruction and displays the contents of the CPU registers and flags after execution.

**Warning:** The T command should not be used to execute any instruction that changes the contents of the Intel 8259 interrupt mask (ports 20H and 21H on the IBM PC and compatibles). Use the Go (G) command instead.

The *address* parameter points to the first instruction to be executed. If *address* does not include a segment, SYMDEB uses the target program's CS register; if *address* is omitted entirely, execution is begun at the current address specified by the target program's CS:IP registers. The *address* parameter must be preceded by an equal sign (=) to distinguish it from *number.* 

The *number* parameter specifies the hexadecimal number of source-code statements or machine instructions to be executed before the SYMDEB prompt is displayed again (default= 1). If source display mode is enabled, the *number* parameter is required. Execution of a sequence of instructions using the T command can be interrupted at any time by pressing Ctrl-C or Ctrl-Break and can be paused by pressing Ctrl-S (pressing any key resumes the trace).

### **Examples**

To execute one instruction at location CS:lAOOH and then return control to SYMDEB, displaying the contents of the CPU registers and flags, type

 $-T =1A00$  <Enter>

Consecutive instructions can then be executed by entering repeated T commands with no parameters.

If source display mode has been enabled with a previous S+ command, to begin execution at the label *main* and continue through the machine code corresponding to four sourcecode statements, type

 $-T$  = main 4  $\leq$  Enter>

*Section IV.· Programming Utilities* 1131

## **SYMDEB:U**

Disassemble (Unassemble) Program

### **Purpose**

Disassembles machine instructions into assembly-language mnemonics.

#### **Syntax**

U[range]

where:

range

specifies the starting and ending addresses or the starting address and the number of instructions of the machine code to be disassembled.

### **Description**

The Disassemble (Unassemble) Program (U) command translates machine instructions into their assembly-language mnemonics.

The range parameter specifies the starting and ending addresses or the starting address and number of machine instructions to be disassembled. If range does not include an explicit segment, SYMDEB uses CS. Note that the resulting disassembly will be incorrect if the starting address does not fall on an 8086 instruction boundary.

If range does not include the number of machine instructions to be executed or an ending address, eight instructions are disassembled. If range is omitted completely, eight instructions are disassembled starting at the address following the last instruction disassembled by the previous U command, if a U command has been used; if no U command has been used, eight instructions are disassembled starting at the address specified by the current value of the target program's CS:IP registers.

The display format for the U command depends on the current source display mode setting and on whether the program was developed with a compatible high-level-language compiler. If the source display mode setting is S- or the program was developed with the Microsoft Macro Assembler (MASM) or a noncompatible high-level-language compiler, the display contains only the address and the disassembled equivalent of each instruction within range. (For 8-bit immediate operands, SYMDEB also displays the ASCII equivalent as a comment following a semicolon.) If the setting is S+ or S& and a compatible symbol file containing line-number information was loaded with the program being debugged, the display contains both the source-code lines and their corresponding disassembled machine instructions.

**Note:** The 80286 instructions that are considered privileged when the microprocessor is running in protected mode are not supported by SYMDEB's disassembler.

## **Examples**

To disassemble four machine instructions starting at CS:0100H, type

-u 100 L4 <Enter>

This produces the following display:

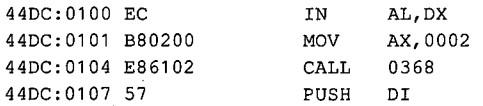

Successive eight-instruction fragments of machine code can be disassembled by entering additional U commands without parameters.

When a program is being debugged with a symbol file that contains line-number information and source display mode has been enabled, disassembled machine code is accompanied by the corresponding source code:

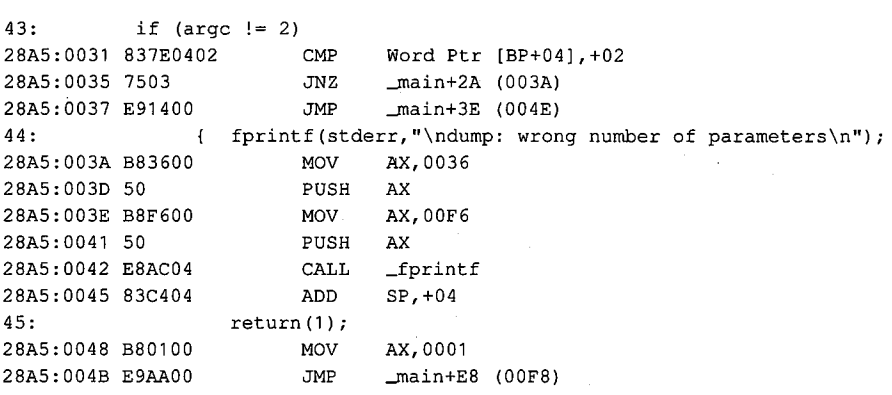

## **SYMDEB:V**

View Source Code

#### **Purpose**

Displays lines from the source-code file for the program being debugged.

### **Syntax**

V *address [length]* 

or

V [ *.soun;efile: linenumber]* 

where:

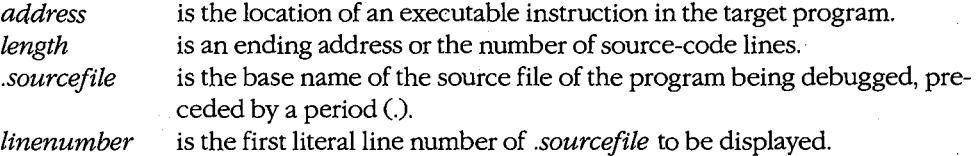

#### **Description**

The View Source Code (V) command displays lines of source code for the program being debugged, beginning at the location specified by *address.* If *address* does not include a segment, SYMDEB uses the target program's CS register.

The optional *length* parameter can be an ending address or an L followed by a hexadecimal number of source-code lines. If *length* is not specified, eight lines of source code are displayed.

If the *.sourcefile* parameter is specified, followed by a colon character (:) and a line number, eight lines of source code are displayed, starting at *linenumber.* If the V command is entered without parameters after the *.sourcefile:linenumber* parameter has been specified, eight lines are displayed from the current source file, beginning with the line after the last line displayed with the V command. The *.sourcefile* parameter must be the name of a high-level-language source file in the current directory. Pathnames and extensions are not supported. The *length* option cannot be used with the *.sourcefile* parameter.

**Warning:** Specifying a file that does not exist in the current directory may cause the system to crash.

The V command can be used only with programs created by a high-level-language compiler that is capable of placing line-number information into the relocatable object modules processed by the Microsoft Object Linker (LINK). The current source display mode setting (S-, S+, or S&) has no effect on the V command.

### **Examples**

Assume that the program DUMP.EXE is being debugged with the aid of the symbol file DUMP.SYM and that the source file DUMP.C is available in the current directory. To display eight lines of source code beginning at the label\_ *main,* type

-v \_main <Enter>

This produces the following output:

*\_!* 

```
32: int argc;<br>33: char *argv
              char *argv[];
34: 
35: (FILE *dfile;<br>36: int status =
36: int status = 0;<br>37: int file_rec = (37: int file_rec = 0;<br>38: long file ntr = 0
38: long file_ptr = 0L;<br>39: char file buffREC S
              char file_buf[REC_SIZE];
                                                            I* control block for input file *I 
                                                           I* status returned from file read *I 
                                                           I* file record number being dumped *I 
                                                           I* file byte offset for current rec- *I 
                                                           I* data block from file *I
```
To view eight lines of source code from the file DUMP.C, beginning with line 20, type

-V .DUMP:20 <Enter>

### **Message**

### **Source file for** *filename* **(cr for none)?**

The current directory does not contain the source file specified with the *.sourcefile*  parameter. Enter the correct filename or press Enter to indicate no source file.

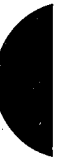

*Section IV: Programming Utilities* 1135

## **SYMDEB:W**

Write File or Sectors

### **Purpose**

Writes a file or individual sectors to disk.

### **Syntax**

*W[address]* 

or

W *address drive start number* 

where:

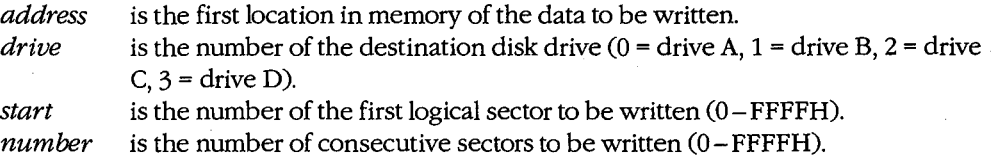

### **Description**

The Write File or Sectors (W) command transfers a file or individual sectors from memory to disk.

When the W command is entered without parameters or with an address alone, the number of bytes specified by the contents of registers BX:CX are written from memory to the file named by the most recent Name File or Command-Tail Parameters (N) command or to the first file specified in the SYMDEB command line if the N command has not been used.

**Note:** If a Go (G), Proceed Through Loop or Subroutine (P), or Trace Program Execution (T) command was previously used or the contents of the BX or CX registers were changed, BX:CX must be restored before the W command is used.

When *address* is not included in the command line, SYMDEB uses the target program's CS:OlOOH. Files with a .EXE or .HEX extension cannot be written with the W command.

The W command can also be used to bypass the MS-DOS file system and obtain direct access to logical sectors on the disk. To use the W command in this way, the memory address *(address),* disk unit number *(drive),* starting logical sector number *(start),* and number of sectors to be written *(number)* must all be provided in the command line in hexadecimal format.

**Warning:** Extreme caution should be used with the W command. The disk's file structure can easily be damaged if the command is entered incorrectly. The W command should not be used to write logical sectors to network drives. '

### **Example**

Assume that the interactive Assemble Machine Instructions (A) command was used to create a program in SYMDEB's memory buffer that is 32 (20H) bytes long, beginning at offset 100H. This program can be written into the file QUICK. COM by sequential use of the Name File or Command-Tail Parameters (N), Display or Modify Registers (R), and Write File or Sectors (W) commands. First, use the N command to specify the name of the file to be written:

-N QUICK.COM <Enter>

Next, use the R command to set registers BX and CX to the length to be written. Register BX contains the upper-half or most significant part of the length; register CX contains the lower half or least significant part. Type

-R CX <Enter>

SYMDEB displays the current contents of register CX and issues a colon character(:) prompt . Enter the length after the prompt:

:20 <Enter>

To use the R command again to set the BX register to zero, type

-R BX <Enter>

Then type

:0 <Enter>

To create the disk file QUICK. COM and write the program into it, type

-W <Enter>

SYMDEB responds:

Writing 0020 bytes

#### **Messages**

#### **EXE and HEX files cannot be written**

Files with a .EXE or .HEX extension cannot be written to disk with the W command.

### **Writingnnnn bytes**

After a successful write operation, SYMDEB displays in hexadecimal format the number of ~ bytes written to disk.

*Section IV: Programming Utilities* 1137

## **SYMDEB:X**

Examine Symbol Map

### **Purpose**

Displays names and addresses in the symbpl maps.

### **Syntax**

 $X[*]$ 

or

X? *[map!] [segment:] [symbol]* 

where:

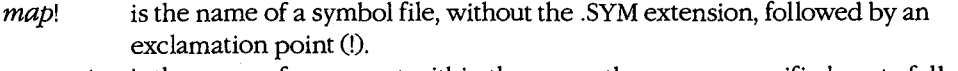

*segment:*  is the name of a segment within the currently open or specified *map,* followed by a colon character(:).

*symbol*  is a symbol name within the specified *segment.* 

### **Description**

The Examine Symbol Map (X) command displays the addresses and names of symbols in the currently open symbol maps. (SYMDEB maintains a symbol map for each symbol file specified in the SYMDEB command line.)

If the X command is followed by the asterisk wildcard character  $(\cdot)$ , the map names, segment names, and segment addresses for all currently loaded symbol maps are displayed. If X is entered alone, the information is displayed only for the active symbol map.

Information from the symbol maps can be displayed selectively by following the X? command with the *map!, segment:, and symbol parameters*. The three parameters may be used individually or in combination, but at least one parameter must be specified.

The *map!* parameter must be terminated by an exclamation point and consists of the name, without the extension, of a previously loaded symbol file. If *map!* is omitted, SYMDEB uses the currently open symbol map. If more than one .SYM file is specified in the command line, the one with the same name as the program being debugged is opened first.

The *segment:* parameter must be terminated with a colon; it is the name of a segment declared within the specified or currently open symbol map.

The *symbol* parameter is the name of a label, variable, or other object within the specified *segment.* 

Any or all parameters can consist of or include the asterisk wildcard character. For example, X?• displays everything in the current map.

### **Examples**

 $\vert$  .

 $\overline{\phantom{a}}$ 

 $\vert$  $\vert$ 

 $\vert$ 

Assume that the program DUMP.EXE is being debugged with the symbol file DUMP.SYM. If the following is typed

-X <Enter>

SYMDEB displays:

[456E DUMP) [456E \_TEXT) 4743 DGROUP

This indicates that the program contains one executable code segment (named \_TEXT), which is loaded at segment 456EH, and one NEAR DATA group and segment (named DGROUP), which is loaded at segment 4743H.

To display the addresses of all procedures in the same example program whose names begin with the character *J,* type

-X? \_TEXT:\_F\* <Enter>

This produces the following listing:

*,r* 

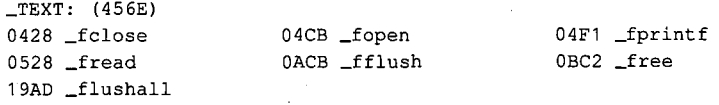

**Note:** Unlike the Microsoft C Compiler, SYMDEB is not case sensitive.

*Section IV: Programming Utilities* 1139

## **SYMDEB:XO**

Open Symbol Map

### **Purpose**

Selects the active symbol map and/or segment.

### **Syntax**

XO [map!] [segment]

where:

map! is the name of a symbol file, without the .SYM extension, followed by an exclamation point (!).

segment is the name of the segment that will become the active segment in the current symbol map.

### **Description**

The Open Symbol Map (XO) command selects the active symbol map and/or the active segment within the current symbol map to be used during debugging.

The optional *map*! parameter must be terminated by an exclamation point and must be the name, without the extension, of a symbol file specified in the original SYMDEB command line. If *map*! is omitted, no changes are made to the active symbol map.

The optional *segment* parameter must be the name of a segment within the current or specified symbol map. All segments in the active symbol map are accessible; the active segment is searched first for symbols specified in other SYMDEB commands. If segment is omitted and a new active symbol map is specified, the segment with the smallest address in the new active symbol map will become the active segment.

### **Examples**

Assume that the program SHELL.EXE has been loaded with the two symbol files SHELL.SYM and VIDEO.SYM. To use the information loaded from VIDEO.SYM as the active symbol map for debugging, type

-XO VIDEO! <Enter>

Subsequent entry of the command

-XO \_TEXT <Enter>

causes the segment\_ TEXT within the symbol map VIDEO to be searched first for symbol names.

### **Message**

#### **Symbol not found**

The specified symbol map or segment does not exist.

1140 *The MS-DOS Encyclopedia* .

 $\overline{(}$ 

## **SYMDEB:Z**

Set Symbol Value

### **Purpose**

Assigns a value to a symbol.

#### **Syntax**

Z *[map!] symbol value* 

where:

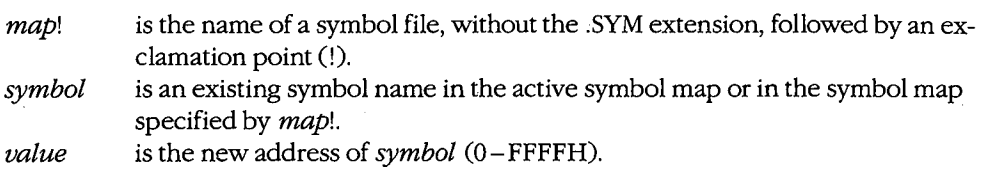

### **Description**

The Set Symbol Value (Z) command allows the address associated with a name in one of the loaded symbol maps to be overridden by a new value.

Note that altering the address of a symbol at debugging time will not affect other addresses or values that were derived from the value of the same symbol at compilation or assembly time.

The optional *map!* parameter must be terminated by an exclamation point and must be the name, without the extension, of a symbol file specified in the original SYMDEB command line. If *map!* is omitted, SYMDEB uses the active symbol map.

The *symbol* parameter specifies the name of a label, variable, or other object in *map!* or the active symbol map.

The *value* parameter specifies a new address to be associated with *symbol.* 

To debug programs created with older versions of FORTRAN and Pascal (Microsoft versions earlier than 3.3 or IBM versions earlier than 2.0), the user must start SYMDEB, locate To debug programs created with older versions of FORTRAN and Pascal (Microsoft versions earlier than 3.3 or IBM versions earlier than 2.0), the user must start SYMDEB, locate the first procedure of the program being debugg the address of DGROUP to the current value of the DS register. (Later versions of FORTRAN and Pascal do this by default.)

*Section IV: Programming Utilities* 1141

## **Examples**

To change the segment address for the symbol DGROUP to 5000H, type

-z DGROUP 5000 <Enter>

The actual data associated with the label DGROUP must be moved to the new address before debugging can continue.

To change the segment address for the symbol CODE in the inactive symbol map COUNT to OFOOH, type

-z COUNT! CODE FOO <Enter>

 $\int$ 

## **SYMDEB:<**

### Redirect SYMDEB Input

### **Purpose**

Redirects input to SYMDEB.

### **Syntax**

*<device* 

where:

*device* is the name of any MS-DOS device or file.

### **Description**

The Redirect SYMDEB Input (<) command causes SYMDEB to read its commands from the specified text file or character device, rather than from the keyboard (CON).

The *device* parameter specifies the name of any MS-DOS device or file from which commands will be read. If the *device* parameter is a filename, the file must be an ASCII text file and each command in the file must be on a separate line.

If input will be taken from a terminal attached to one of the serial communications ports (AUX, COMl, or COM2), the port must be properly configured with the MODE command before the SYMDEB session is started.

When SYMDEB commands are redirected from a file, the last entry in the file must be either the < CON command, which restores the keyboard as the input device, or the Quit (Q) command. Otherwise, SYMDEB will lock and the system will have to be restarted.

### **Examples**

Assume that the text file FILL. TXT contains the following SYMDEB commands:

```
F CS:0100 L100 00 
D CS:0100 L100 
R 
Q
```
To process FILL.TXT during a SYMDEB session (which in turn exits SYMDEB with the Quit [QJ command), type

```
-< FILL.TXT ·<Enter>
```
*Section IV Programming Utilities* 1143

Assume that the text file SEARCH. TXT contains the following SYMDEB commands:

S BUFFER L2000 "error" < CON

To process SEARCH. TXT during a SYMDEB session and return control to the console, type

-< SEARCH.TXT <Enter>

*r*  l

## **SYMDEB:>**

### Redirect SYMDEB Output

### **Purpose**

Redirects SYMDEB's output to a device or file.

### **Syntax**

*>device* 

where:

*device* is the name of any MS-DOS device or file.

### **Description**

The Redirect SYMDEB Output (>) command causes SYMDEB to send all its messages to the specified device or file, rather than to the video display (CON). This is useful for creating a record of a debugging session that can be viewed later with an editor or listed on a printer.

After SYMDEB output is redirected, commands typed on the keyboard are not echoed to the video display. Therefore, the user must know in advance which commands to use and which parameters to supply.

The *device* parameter specifies the name of an MS-DOS device or file to receive SYMDEB's output. If output will be redirected to one of the serial communications ports (AUX, COM1, or COM2), the port must be properly configured with the MODE command before the SYMDEB session is started.

Output can be restored to the video display by entering the > CON command or by terminating SYMDEB with the Quit (Q) command.

### **Examples**

To cause SYMDEB to send all prompts and messages to the file SESSION.TXT, type

-> SESSION.TXT <Enter>

After this command, new commands are still accepted by SYMDEB, but the keypresses are not echoed to the screen until the command

-> CON <Enter>

is entered or SYMDEB is terminated with the Quit (Q) command.

To cause SYMDEB to send all its prompts and messages to the standard printing device, PRN, type

-> PRN <Enter>

## **SYMDEB:** =

Redirect SYMDEB Input and Output

### **Purpose**

Redirects both input and output for SYMDEB.

### **Syntax**

*=device* 

where:

*device* is the name of any MS-DOS device.

### **Description**

The Redirect SYMDEB Input and Output (=) command causes SYMDEB to read its commands from and send its output to the specified device, rather than reading from the keyboard and sending output to the video display (CON). This command is especially useful for debugging programs that run in graphics mode; the SYMDEB commands can be entered on a terminal attached to the computer's serial port while the graphics program has · the full use of the system's video display.

The *device* parameter specifies the name of any MS-DOS device. If input and output will be redirected to one of the serial communications ports (AUX, COM1, or COM2), the port must be properly configured with the MODE command before the SYMDEB session is started.

Input and output can be restored to the standard settings with the = CON command.

### **Example**

To redirect SYMDEB's input and output to the first serial communications port (COM1), type

-= COM1 <Enter>

## **SYMDEB:{**

### Redirect Target Program Input

### **Purpose**

Redirects input to the program being debugged.

### **Syntax**

*{device* 

where:

*device*  is the name of any MS-DOS device or file.

### **Description**

The Redirect Target Program Input({) command causes read operations by the program being debugged to be taken from the specified file or device when the program is executed, rather than from the keyboard (CON).

The *device* parameter specifies the name of an MS-DOS device or file from which the target program will read. If the *device* parameter is a filename, the file must be an ASCII text file and each command in the file must be on a separate line.

If input will be taken from a terminal attached to one of the serial communications ports (AUX, COMl, or COM2), the port must be properly configured with the MODE command before the SYMDEB session is started.

### **Example**

To cause input for the program being debugged to be taken from the file TEST. TXT, type

-{ TEST.TXT <Enter>

*Section IV Programming Utilities* 1147

## **SYMDEB:}**

Redirect Target Program Output

### **Purpose**

Redirects the output of the program being debugged.

### **Syntax**

} *device* 

where:

*device* is the name of any MS-DOS device or file.

### **Description**

The Redirect Target Program Output(}) command causes write operations by the program being debugged to be redirected to the specified device or file when the program is executed, rather than to the video display (CON). This is useful for capturing the output of a program in a file for later listing on a printer.

The *device* parameter specifies the name of an MS-DOS device or file to receive the target program's output. If output will be redirected to one of the serial communications ports (AUX, COM1, or COM2), the port must be properly configured with the MODE command before the SYMDEB session is started.

### **Example**

To send the output from the program being debugged to the file SESSION.TXT, type

-) SESSION.TXT <Enter>

 $\int$
## **SYMDEB: ~**

Redirect Target Program Input and Output

## **Purpose**

 $\vert$ 

 $\left| \cdot \right|$ 

 $\vert$ 

Redirects both input and output for the program being debugged.

#### **Syntax**

*-device* 

where:

*device*  is the name of any MS-DOS device.

## **Description**

The Redirect Target Program Input and Output (~) command causes all read and write operations by the program being debugged to be redirected to the specified character device.

The *device* parameter specifies the name of an MS-DOS device that the target program will read from and write to. If input and output are redirected to one of the serial communications ports (AUX:, COM1, or COM2), the port must be properly configured with the MODE command before the SYMDEB session is started.

## **Example**

To redirect input and output for the program being debugged to the first serial communications port (COM1), type

-~ COM1 <Enter>

## **SYMDEB:** \

Swap Screen

#### **Purpose**

Exchanges the SYMDEB display for the target program's display.

### **Syntax**

## \ **Description**

The Swap Screen(\) command causes the SYMDEB status display to be exchanged for the virtual screen used by the program being debugged. After the program's output has been inspected on the virtual screen, the SYMDEB display can be restored by pressing any key. This command is useful for debugging programs that perform direct screen access or run in graphics mode.

**Note:** Any information on the display when SYMDEB was invoked will also appear on the virtual screen. When SYMDEB is terminated, the current display is set to match the virtual screen.

The Swap Screen command is available only if the *IS* switch (or the **/1** switch, if the computer is IBM compatible) preceded the names of the symbol and program files in the original SYMDEB command line.

## **Example**

To exchange the SYMDEB status display for the virtual screen of the program being debugged, type

-\ <Enter>

To restore the SYMDEB display, press any key.

ŗ

## **SYMDEB:.**

Display Source Line

## **Purpose**

Displays the current source-code line.

.,

#### **Syntax**

## **Description**

The Display Source Line (.) command displays the line from the source-code file that corresponds to the machine instruction currently pointed to by the target program's CS:IP registers.

The • command is independent of the current Source Display Mode status (S+, S-, or S&). However, if the program being debugged was not created with a high-level-language compiler that inserts line numbers into the object modules, the • command has no effect.

## **Example**

To display the source-code line corresponding to the next instruction to be executed, type

-. <Enter>

This produces output in the following form:

56: printf( '\nDump of file: %s ', argv[1] );

## **SYMDEB:?**

Help or Evaluate Expression

#### **Purpose**

Displays the help screen or the value of an expression.

## **Syntax**

? *[expression]* 

where:

*expression*  is any valid combination of symbols, addresses, numbers, and operators.

### **Description**

When ? is entered alone, a help screen summarizing all valid SYMDEB commands, operators, and types is displayed.

When? is followed by the *expression* parameter, *expression* is evaluated and the value is displayed. The *expression* parameter can include any valid combination of symbols, addresses, numbers, and operators.

The form and content of the resulting display depends on the type of expression entered. If *expression* is a symbol or an address (optionally including operators), the value is shown first as a FAR address pointer in the form segment:offset, then as a 32-bit hexadecimal number representing the value's physical location in memory (followed by its decimal equivalent in parentheses), and finally as the physical location's ASCII character equivalents displayed as a string enclosed in quotation marks (which have no practical value if *expression* is an address or symbol).

If *expression* includes numbers (interpreted as signed hexadecimal values unless a radix is specified) and operators, the resulting value is shown first as a 16-bit hexadecimal value, then as a 32-bit hexadecimal value (followed by its decimal equivalent in parentheses), and finally as the value's ASCII character equivalents displayed as a string enclosed in quotation marks.

(The ASCII characters within the string are displayed as dots if their value is less than 20H [32] or greater than 7EH [126].)

#### **Examples**

Assume that the pointer array argv in the program DUMP.C is located at address 4743:029CH. The command

-? \_argv+4 <Enter>

produces the following display:

4743:02AOh 00047600 (292560)

1152 The MS-DOS Encyclopedia

To display the result of an exclusive OR operation between the values OFCH and 14H, type -? FC XOR 14 <Enter> SYMDEB displays

OOEBh OOOOOOEB (232)

 $\hat{\mathcal{L}}$ 

## **SYMDEB:!**

Escape to **Shell** 

#### **Purpose**

Invokes the MS-DOS command processor.

#### **Syntax**

![command]

where:

command

is the name of any MS-DOS command, program, or batch file and its required parameters.

## **Description**

The Escape to Shell (!) command loads a copy of the system's command processor (COMMAND. COM), optionally passing it the name of a program or batch file to be executed. This allows MS-DOS functions such as listing or copying files to be carried out without losing the context of the debugging session.

-:-

If the! command is entered alone, an additional·copy of COMMAND. COM gains control and displays the system prompt. Control can be returned to SYMDEB by leaving the new shell with the EXIT command.

If the ! character is followed by a command parameter that specifies any valid MS-DOS command, program name, or batch-file name, the specified command is executed immediately and control returns directly to SYMDEB.

The SYMDEB statement connector (;) cannot be used on the same line as the ! command; all text encountered after this command is passed to COMMAND. COM and is interpreted as an MS-DOS command line.

## **Example**

To list the files in the current directory, type

-! DIR /W <Enter>

1154 *The MS-DOS Encyclopedia* 

## **Messages**

#### **COMMAND.COM not found!**

k,

SYMDEB could not find COMMAND. COM because it was not present in the directory location specified in the environment block's COMSPEC variable.

## **Not enough memory!**

Free memory in the transient program area (TPA) is insufficient to execute the requested command or program. This is a common occurrence when debugging a large program with symbol files.

## **SYMDEB:\***

Enter Comment

### **Purpose**

Allows insertion of a comment that will be ignored by SYMDEB's command interpreter.

#### **Syntax**

*•text* 

where:

*text* is any ASCII text up to and including a carriage return.

## **Description**

The Enter Comment (•) command causes the remainder of the text on that line to be ignored, thereby providing a means of commenting a SYMDEB debugging session. SYMDEB echoes any text following the asterisk to the screen or redirected output device, providing the user with a convenient way to comment program output redirected to a file or a printer. A maximum of 78 characters can be included on each comment line. Comment lines are also useful for documenting lines within a text file that SYMDEB will use as redirected input for the program being debugged.

#### **Example**

To echo the reminder *Errors in program output start here:* to the screen or redirected output device, type

-•Errors in program output start here: <Enter>

A line in a text file that will be used by SYMDEB for redirected input to the program being debugged may be "commented out" by inserting an asterisk at the beginning of the line. For example:

\*EB CS: 1200 90

1156 The MS-DOS Encyclopedia

 $\zeta$ 

## **Code View**

Window-Oriented Debugger

## **Purpose**

Allows the controlled execution of an assembly-language program or high-level-language program for debugging purposes. Both source code and the corresponding unassembled machine code can be displayed as program execution is traced. In addition, watch variables, CPU registers and flags, and program output can be examined in separate debugging windows. Code View is supplied with the Microsoft Macro Assembler (MASM), c Compiler, Pascal Compiler, and FORTRAN Compiler. This documentation describes Code View version 2.0.

## **Syntax**

CV *[options] exe\_file [pqrameters]* 

where:

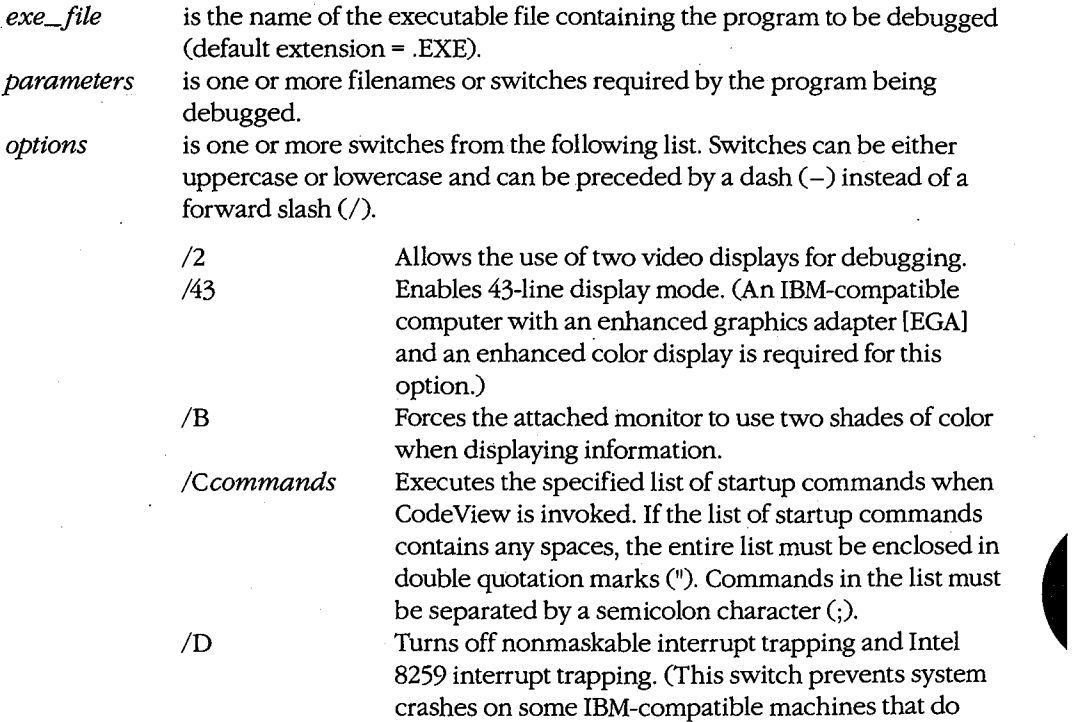

functions.)

*(more)* 

*Section IV.· Programming Utilities* 1157

not support certain IBM-specific interrupt trapping

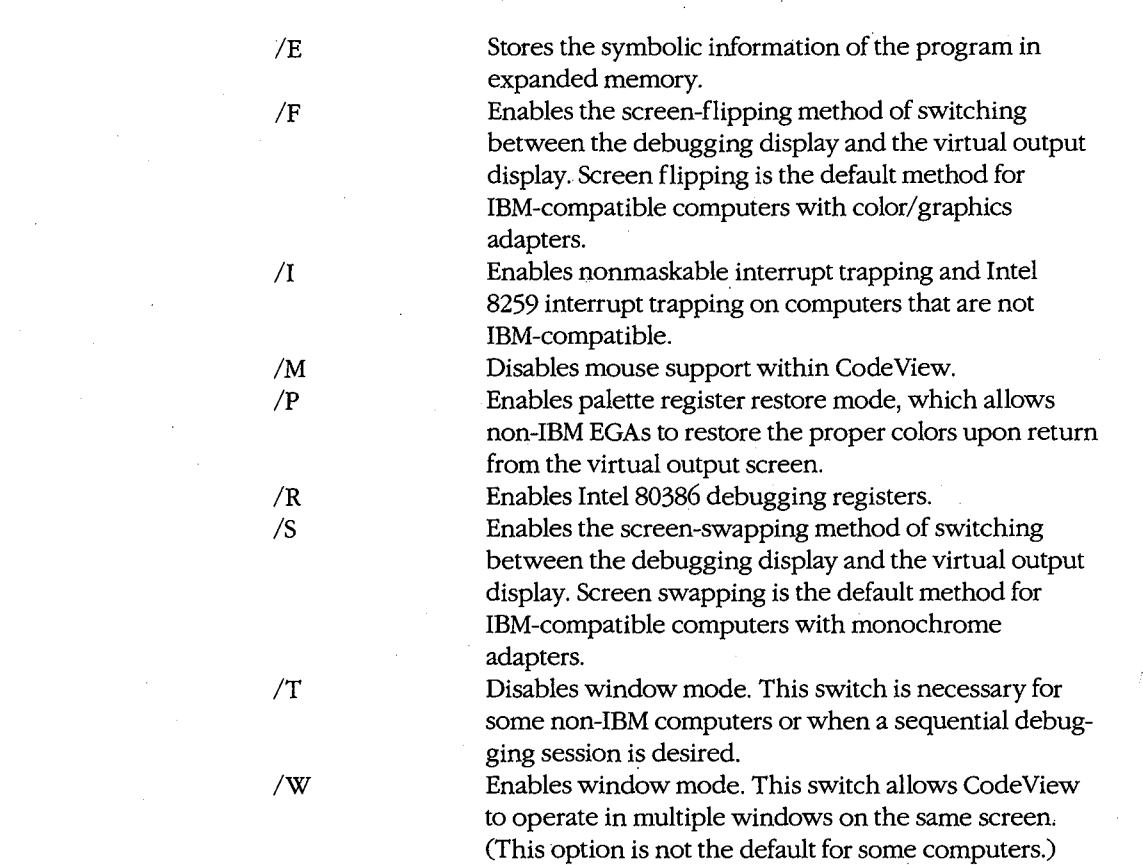

## **Description**

Code View is a window-oriented menu-driven debugger that allows tracing and debugging of high-level-language programs and assembly-language programs. In general, any valid C, FORTRAN, BASIC, Pascal, or MASM source code can be debugged with CodeView.

To prepare a program for debugging under Code View, the program must be compiled and linked so that the resulting executable file has the extension .EXE and contains linenumber information, a symbol table, and executable code. (To a limited extent, text files and .COM files can also be examined under Code View.) During the debugging session, the program source file must remain in the current directory if source-code display is desired.

The Code View screen contains four windows that display information about the program being debugged: the display window, whieh contains program source code and (if requested) the unassembled machine code corresponding to the source code; the dialog window, where line-oriented commands similar (and in some cases identical) to SYMDEB can be entered and viewed (see PROGRAMMING UTILITIES: SYMDEB); the register window (optional), which contains the current status of the microprocessor's registers and flags; and the watch window (optional), which contains program variables or memory

 $\langle$ 

locations to be examined during program execution. Code View also provides a virtual output screen (stored internally) that contains all display output generated during the Code View session.

A typical Code View debugging screen looks like this:

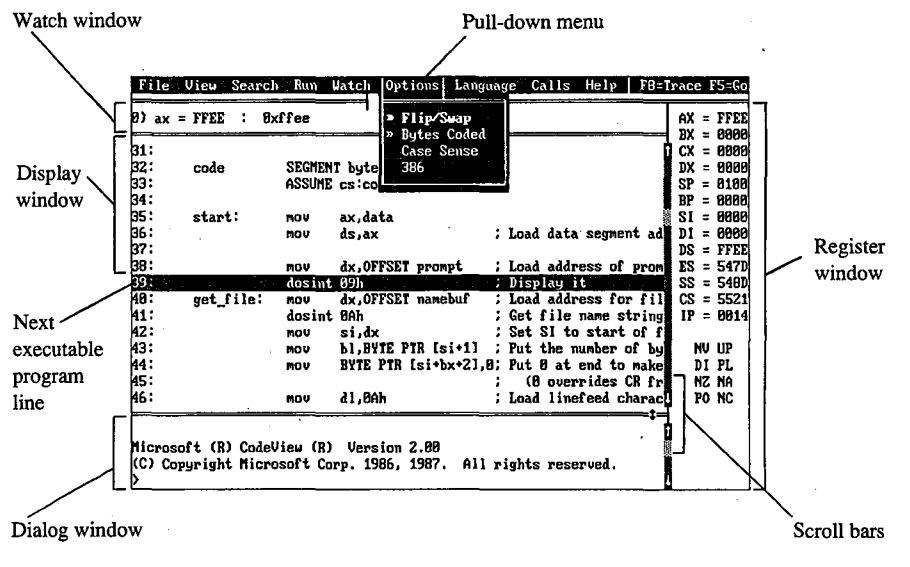

*The Code View display.* 

#### **Display window commands**

Commands that control the display window are available in nine pull-down menus whose names appear in a menu bar near the top of the screen. Commands can be selected with the keyboard or the mouse. Commands are selected with the keyboard by pressing the Alt key, pressing the first letter in the menu name, and then pressing the first letter of the command. Commands are selected with the mouse by pulling down the menu with the mouse pointer, highlighting the command, and then releasing the mouse button. Commands with .small double arrows to the left of the command name are currently active. The Code View menus and commands are described below.

#### **File menu**

The File menu includes commands that manipulate the current source or program file. To select the File menu with the keyboard, press Alt-F.

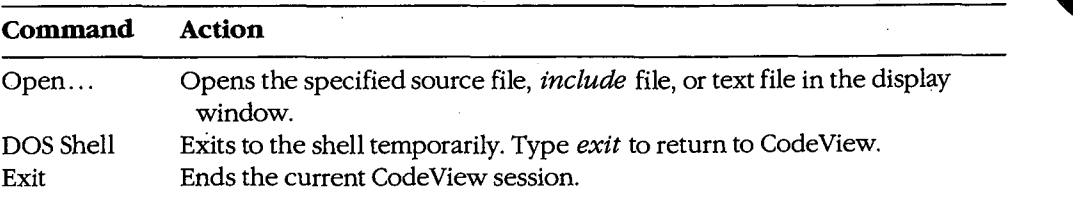

### **View menu**

The View menu includes commands that select source or assembly modes and commands that select the debugging screen or the virtual output screen. To select the View menu with the keyboard, press Alt-V.

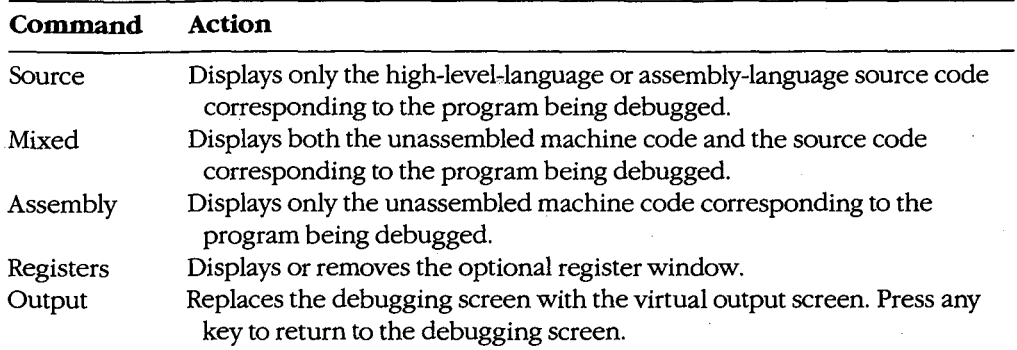

#### **Search menu**

The Search menu includes commands that search through text files for text strings and through executable code for labels. To select the Search menu with the keyboard, press Alt-S.

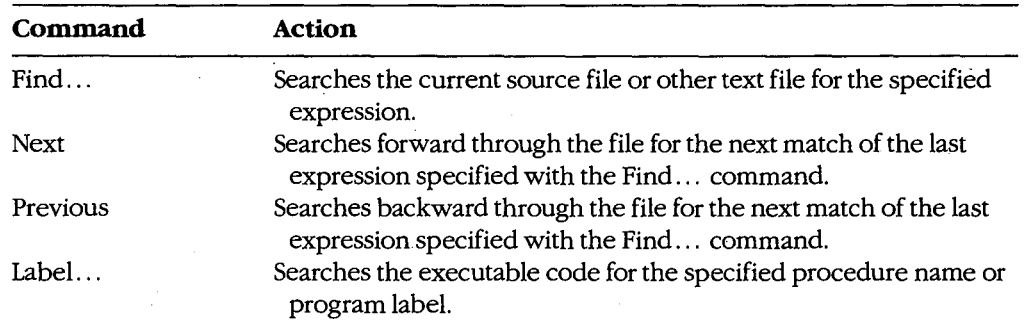

#### **Run menu**

The Run menu includes commands that run the program being debugged. To select the Run menu with the keyboard, press Alt-R.

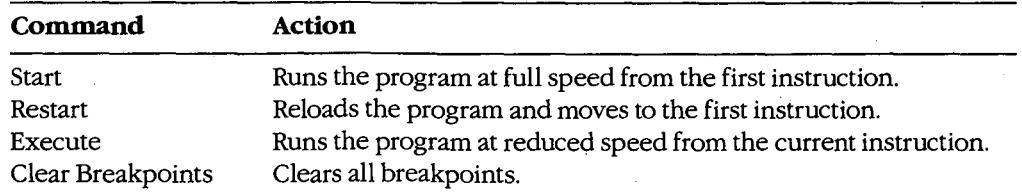

### **Watch menu**

The Watch menu includes commands that add watch statements to and delete watch statements from the watch window. Watch statements describe expressions or areas of memory to be examined during program execution. To select the Watch menu with the keyboard, press Alt-W.

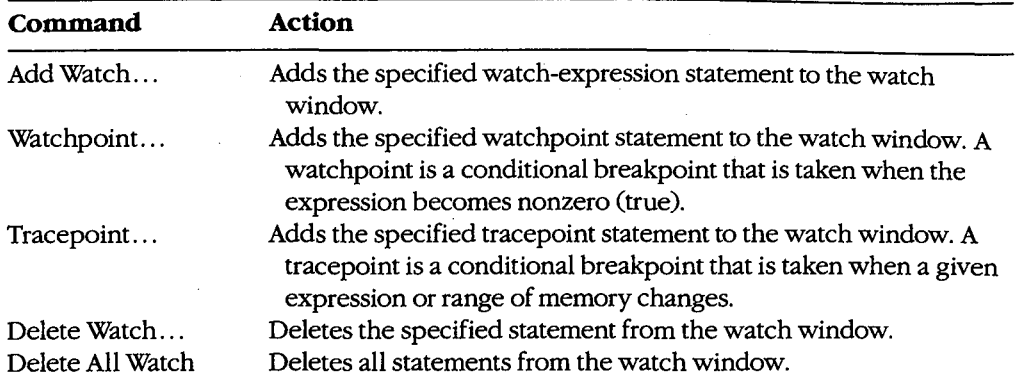

#### **Options menu**

The Options menu contains commands that affect the general behavior of Code View. To select the Options menu with the keyboard, press Alt-O.

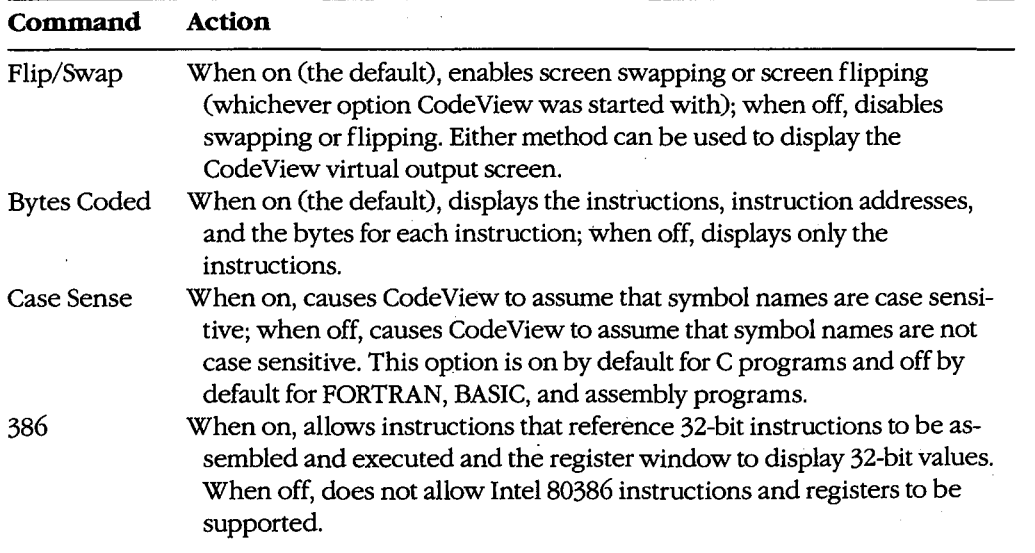

#### **Language menu**

The Language menu contains commands that select the language-dependent expression evaluator or instruct Code View to select it for you. To select the Language menu with the keyboard, press Alt-L.

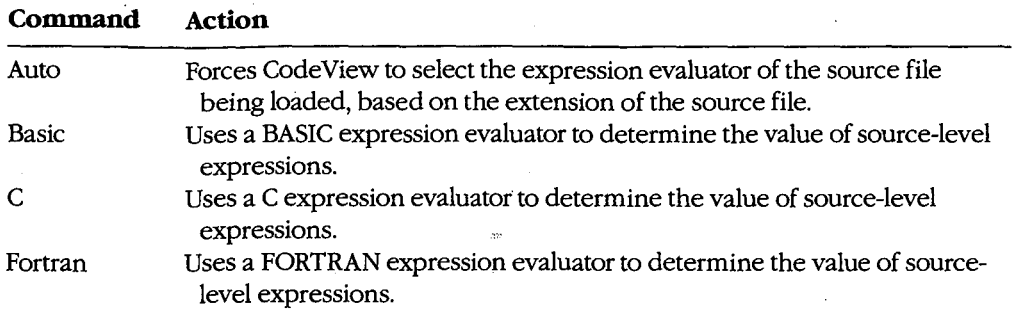

### **Calls menu**

The Calls menu is different from other menus in that its contents vary depending on the status of the program. The Calls menu lists the names of specific routines that will be displayed on the screen when that routine name is selected. Routine names in the Calls menu can be selected by typing the number displayed immediately to the left of a routine name. The cursor will move to the line at which the selected routine was last executing.

The current value of each parameter, if any, is shown in parentheses following the name of the routine in the Calls menu. The menu expands to accommodate the parameters of the widest line. Parameters are shown in the current radix (default= decimal). If the program contains more active routines than will fit on the screen or if the routine parameters are too wide, the menu expands to the left and right.

To select the Calls menu with the keyboard, press Alt-C.

#### **Help menu**

The Help menu lists the major topics in the Code View "linked-list" help system. For help, pull down the Help menu and then select the topic of interest. To select the Help menu with the keyboard, press Alt-H.

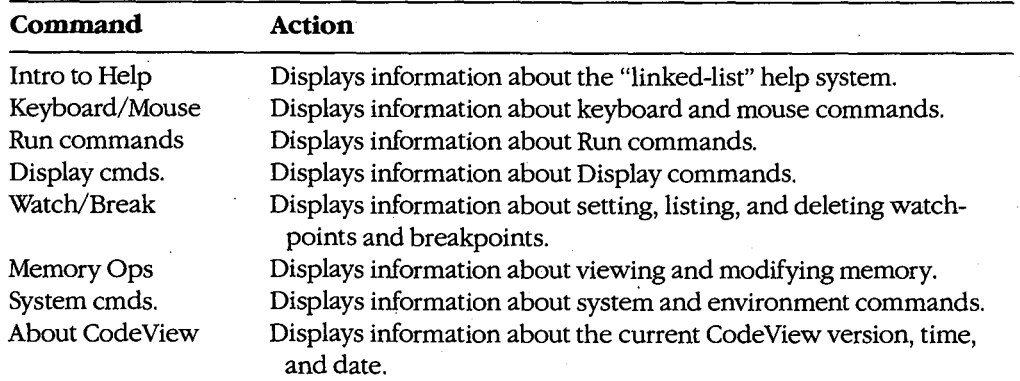

## **Key commands**

*)* 

Code View supports a variety of function keys and key combinations that modify the active window.

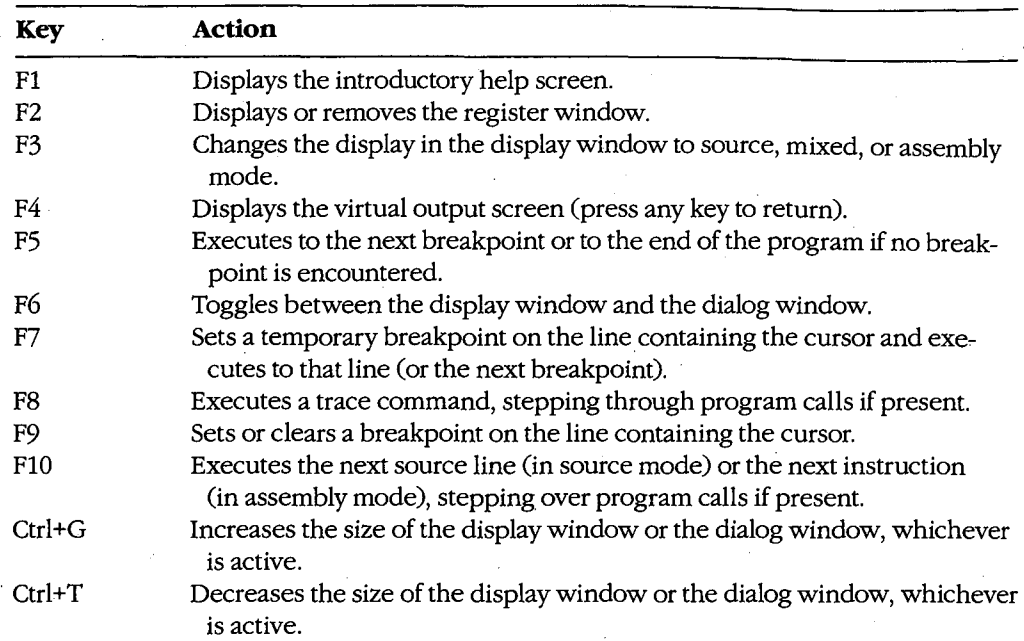

## **Dialog window commands**

After Code View and the specified executable file are loaded, Code View displays its special prompt character (>) at the bottom of the dialog window and awaits a dialog command. Code View dialog commands consist of one, two, or three characters, usually followed by one or more parameters. Code View treats uppercase and lowercase characters the same except when they are contained in strings enclosed within single or double quotation marks. The default radix for dialog command parameters is 10 (decimal). Dialog commands are executed when the Enter key is pressed. except when they are contained in strings enclosed within single or double quotation<br>marks. The default radix for dialog command parameters is 10 (decimal). Dialog com-<br>mands are executed when the Enter key is pressed.<br>A d

in this entry. Code View dialog commands and parameters are similar to SYMDEB commands and parameters. See PROGRAMMING UTILITIES: SYMDEB. Additional information about using Code View dialog commands and parameters can be found in the Code View documentation supplied with the Microsoft Macro Assembler (MASM), C Compiler, Pascal Compiler, and FORTRAN Compiler. A sample debugging session using Code View dialog commands and window commands is documented in this book. See PROGRAMMING IN THE MS-DOS ENVIRONMENT: PROGRAMMING TooLS: Debugging in the MS-DOS Environment.

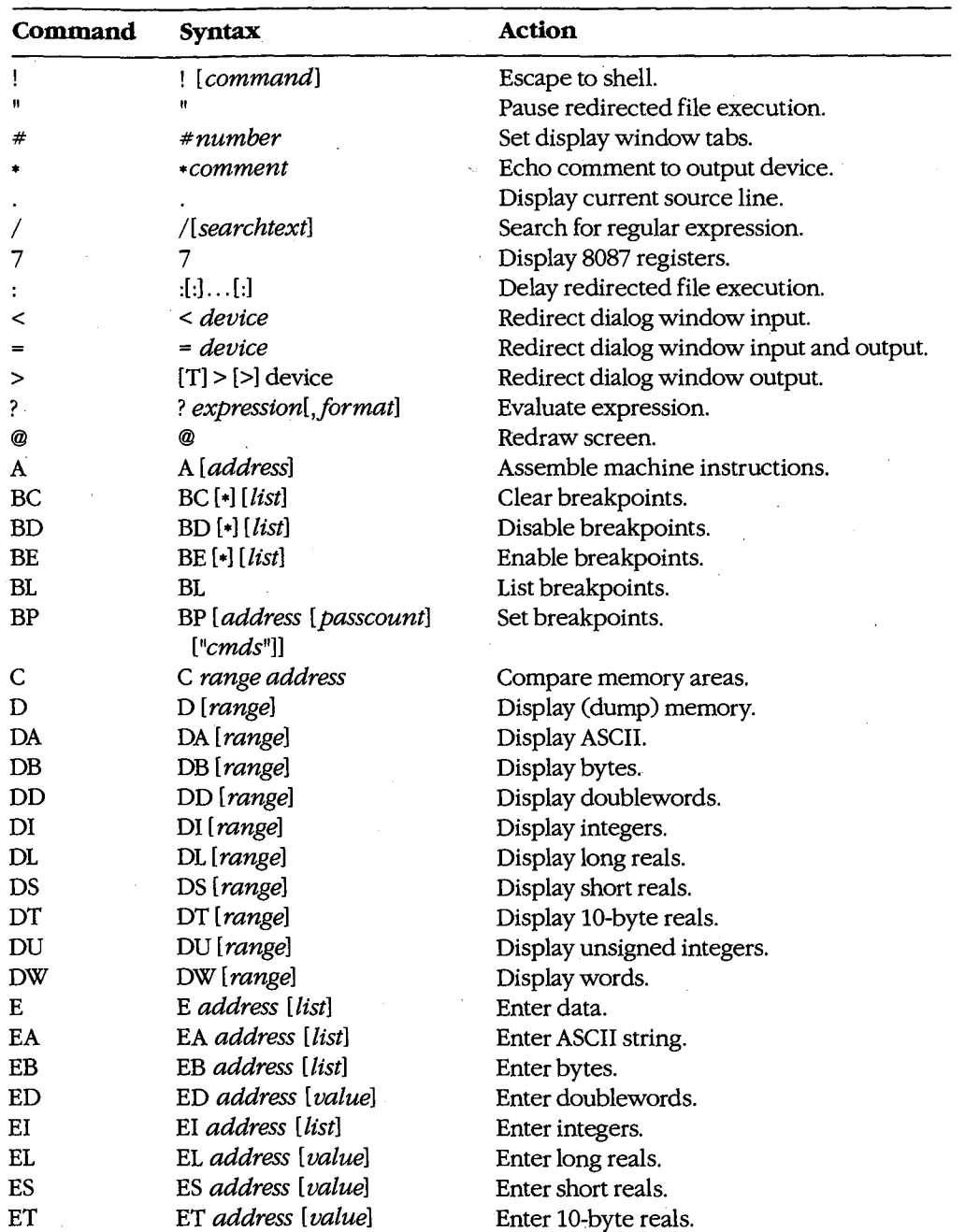

The dialog commands available with CodeView are as follows:

*(more)* 

 $\rightarrow$  CodeView

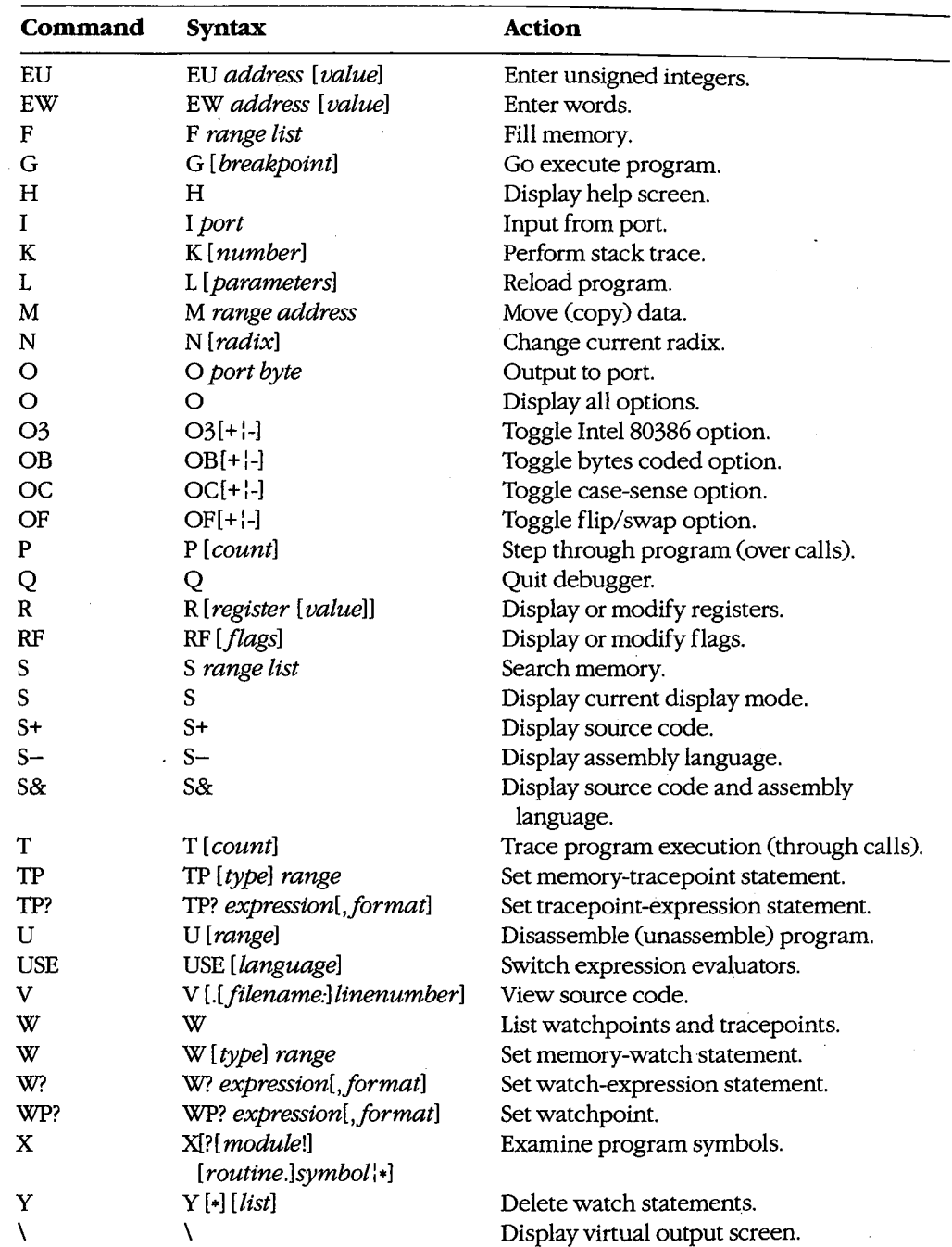

#### **Examples**

To prepare the source file SHELL.C for debugging with Code View, first compile the source file with the switches that disable optimization and cause symbol-table and line-number information to be written to the relocatable object module:

C>MSC /Zi /Od SHELL; <Enter>

Next, to convert the object module to an executable program and prepare it for CodeView, type

C>LINK /CO SHELL; <Enter>

To begin debugging, type

C>CV SHELL <Enter>

To start Code View in 43-line mode with TEST.EXE as the executable file and INFO.DAT as the command-tail parameter, type

C>CV /43 TEST INFO.DAT <Enter>

In both examples the source file corresponding to the specified executable file must be in the current directory if source-code display is desired.

#### **Messages**

#### **Argument to IMAG/DIMAG must be simple type**

An invalid parameter to an IMAG or DIMAG function, such as an array with no subscripts, was specified.

#### **Array must have subscript**

An array without any subscripts was specified in an expression, such as *!ARRAY+ 2.* A correct example is *!ARRAY[ 1] +* 2.

#### **Bad address**

An invalid address was specified. For example, an address containing hexadecimal characters might have been specified when the radix is decimal.

#### **Bad breakpoint command**

An invalid breakpoint number was specified with the BC, BD, or BE dialog command. The breakpoint number must be in the range 0 through 19.

#### **Bad flag**

An invalid flag mnemonic was specified with the RF dialog command.

#### **Bad format string**

An invalid format specifier was used following an expression. Expressions used with the ?, W?, WP?, and TP? dialog commands can have format specifiers set off from the expression by a comma. The valid format specifiers are c, d, e, E, f, g, G, i, o, s, u, x, and X. Some format specifiers can be preceded by the prefix h (to specify a 2-byte integer) or l (to specify a 4-byte integer).

#### **Bad integer or real constant**

An invalid numeric constant was specified in an expression.

#### **Bad intrinsic function**

An invalid intrinsic function name was specified in an expression.

#### **Badly formed type**

The type information in the symbol table of the file being debugged is incorrect. This is a serious problem. Note the circumstances of the failure and notify Microsoft Corporation.

#### **Bad radix (use 8, 10, or 16)**

An invalid radix was specified with the N dialog command. Use an octal, decimal, or hexadecimal radix.

#### **Bad register**

An invalid register name was specified with the R dialog command. Use AX, BX, ex, DX, SP, BP, SI, DI, DS, ES, SS, CS, or IP. If your machine is equipped with an Intel 80386 microprocessor, use EAX, EBX, ECX, EDX, ESP, EBP, ESI, EDI, DS, ES, FS, GS, SS, CS, or IP.

#### **Bad subscript**

An invalid subscript expression was specified for an array, such as */ARRAY (3.3)* or */ARRAY ((3,3)).* The correct expression for this example (in BASIC or FORTRAN) is */ARRAY (3,3).* 

#### **Bad type cast**

Incompatible types of operands were specified in an expression.

#### **Bad type (use one of 'ABDILSTUW')**

An invalid type was used in a Display (D, DA, DB, DF, DU, DW, DD, DS, DL, or DT) dialog command. The valid types are ASCII (A), byte (B), integer (I), unsigned (U), word (W), doubleword (D), short real (S), long real (L), and 10-byte real (T).

#### **Breakpoint# or** '•' **expected**

The BC, BD, or BE dialog command was entered without a parameter.

#### **Cannot cast complex constant component into REAL**

An incompatible real or imaginary component was specified in a COMPLEX constant. Both real and imaginary components must be compatible with type REAL.

## **Cannot cast IMAG/DIMAG argument to COMPLEX**

An invalid parameter was specified with an IMAG or DIMAG function. IMAG and DIMAG parameters must be simple numeric types.

#### **Cannot use struct or union as scalar**

A struct or union variable was used as a scalar value in a C expression. Such variables must be followed by a file specifier or preceded by the address-of(&) operator.

#### **Can't find** *.filename*

Code View could not find the executable file specified in the command line.

#### **Character constant too long**

A character constant that is too long for the FORTRAN expression evaluator was specified. The limit is 126 bytes.

#### **Character too big for current radix**

A radix that is larger than the current Code View radix was specified in a constant. Use the N dialog command to change the radix.

#### **Constant too big**

An unsigned constant number larger than 4,294,967,295 (FFFFFFFFH) was specified.

#### **CPU not an 80386**

The 386 option was selected but a machine without an Intel 80386 microprocessor is being used.

#### **Divide by zero**

An expression in a parameter of a dialog command attempted to divide by zero.

#### **EMMerror**

Code View failed to use the Expanded Memory Manager (EMM) correctly. This is a serious problem. Note the circumstances of the failure and notify Microsoft Corporation.

#### **EMM hardware error**

The Expanded Memory Manager (EMM) routines reported a hardware error. Check your expanded memory board for defects.

#### **EMM memory not found**

The /E option was used but expanded memory has not been installed. Install software that accesses the memory according to the Lotus/Intel/Microsoft Expanded Memory Specification (LIM EMS).

#### **EMM software error**

The Expanded Memory Manager (EMM) routines reported a software error. Reinstall the EMM software.

#### **Expression too complex**

An expression given as a dialog-command parameter is too complex.

#### **Extra input ignored**

Too many parameters were specified with a command. Code View evaluates the valid parameters and ignores the rest. In this situation, Code View often does not evaluate the parameters as intended.

## Flip/Swap option off-application output lost

The program being debugged is writing to the screen, but the output cannot be displayed because the flip/swap option has been disabled.

#### **Floating point error**

This is a serious problem. Note the circumstances of the failure and notify Microsoft Corporation.

#### **Illegal instruction**

This message usually indicates that a machine instruction attempted to divide by zero.

#### **Index out of bound**

A subscript value was specified that is outside the bounds declared for the array.

#### **Insufficient EMM memory**

Expanded memory is insufficient to hold the program's symbol table.

#### **Internal debugger error**

This is a serious problem. Note the circumstances of the failure and notify Microsoft Corporation.

#### **Invalid argument**

An invalid Code View expression was specified as a parameter.

## Invalid executable file format -- please relink  $^{CT}$

The executable file was not linked with the version of LINK released with this version of the Code View debugger. Relink with the appropriate version of LINK.

#### **Invalid option**

An invalid switch was specified with the 0 command.

#### **Missing'"'**

A string specified as a parameter to a dialog command did not have a closing double quotation mark.

#### **Missing'('**

A parameter to a dialog command was specified as an expression containing a right parenthesis but no left parenthesis.

#### **Missing')'**

A parameter to a dialog command was specified as an expression containing a left parenthesis but no right parenthesis.

#### **Missing']'**

A parameter to a dialog command was specified as an expression containing a left bracket but no right bracket, or a regular expression was specified with a right bracket but no left bracket.

#### **Missing** '(' **in complex constant**

An opening parenthesis of a complex constant in an expression was expected but was not found.

#### **Missing** ')' **in complex constant**

A closing parenthesis of a complex constant in an expression was expected but was not found.

#### **Missing ')' in substring**

A closing parenthesis of a substring expression was expected but was not found.

#### **Missing '(' to intrinsic**

An opening parenthesis for an intrinsic function was expected but was not found.

#### **Missing ')' to intrinsic**

A closing parenthesis for an intrinsic function was expected but was not found.

#### **No closing single quote**

A character was specified in an expression used as a dialog-command parameter, but the closing single quotation mark is missing.

#### **No code at this line number**

A breakpoint was set on a source line that does not correspond to machine code. (In other words, the source line does not contain an executable statement.) For example, the line might be a data declaration or a comment.

#### **No free EMM memory.ha · Ues**

Code View could not find an available EMM handle. Expanded Memory Manager (EMM) software allocates a fixed number of memory handles (usually 256) to be used for specific tasks.

#### **No match of regular expression**

No match was found for the regular expression specified with the Search (S) dialog command or with the Find ... command from the Search menu.

#### **No previous regular expression**

The Previous command was selected from the Search menu, but Code View found no previous match for the last regular expression specified.

#### **No source lines at this address**

The address specified as a parameter for the V dialog command does not have any source lines. For example, it could be an address in a library routine or an assembly-language module.

#### **No such file/directory**

The specified file or directory does not exist.

#### **No symbolic information**

The executable file specified is not in the Code View format. The program cannot be debugged in source mode unless the file is created in the CodeView format. The program can be debugged in assembly mode.

#### **Not an executable file**

The file specified to be debugged when Code View started is not an executable file with a .EXE or .COM extension.

### **Not a text file**

An attempt was made to load a file with the Open ... command from the File menu or with the V dialog command, but the file is not a text file. Code View determines if a file is a text file by checking the first 128 bytes for characters that are not in the ASCII ranges 9 through 13 and 20 through 126.

#### **Not enough space**

The ! dialog command or the DOS Shell command from the File menu was chosen, but free memory is insufficient to execute COMMAND. COM. Because memory is released by code in the FORTRAN startup routines, this error always occurs if the ! command is used before executing any code. Use any of the code-execution dialog commands (T, P, or G) to execute the FORTRAN startup code; then try the ! command again. This message also occurs with assembly-language programs that do not specifically release memory.

#### **Object too big**

A TP? dialog command was entered with a data object (such as an array) that is larger than 128 bytes.

#### **Operand types incorrect for this operation**

An operand in a FORTRAN expression had a type incompatible with the operation applied to it. For example, if Pis declared as *CHARACTER P (10),* then *? P+5* would produce this error, because a character array cannot be an operand of an arithmetic operator.

## **Operator must have a struct/union type**

One of the C member-selection operators  $\langle -, \rangle$ , or .) was used in an expression that does not reference an element of a structure or union.

#### **Operator needs lvalue**

An expression was specified that does not evaluate to a memory location in an operation that requires one. (An lvalue is an expression that refers to a memory location.) For example, *buffer (count)* is correct; it represents a symbol in memory. However, *I .EQV: 10*  is invalid because it evaluates to TRUE or FALSE instead of to a single memory location.

#### **Overlay not resident**

An attempt was made to unassemble machine code from a function that is currently not in memory.

#### **Program terminated normally** *(exitcode)*

The program terminated execution normally. The number displayed in parentheses is the exit code returned to MS-DOS by the program.

#### **Radix must be between 2 and 36 inclusive**

A radix that is outside the allowable range was specified.

#### **Register variable out of scope**

An attempt was made to specify a register variable by using the period (.) operator and a routine name.

#### **Regular expression too complex**

The regular expression specified is too complex for Code View to evaluate.

#### **Regular expression too long**

The regular expression specified is too long for Code View to evaluate.

#### **Restart program to debug**

The program being debugged has executed to the end.

#### **Simple variable cannot have argument**

A parameter to a simple variable was specified in an expression. For example, given the declaration *INTEGER NUM,* the expression *NUM(l)* is not allowed.

#### **Substring range out of bound**

A character expression exceeded the length specified in the CHARACTER statement.

#### **Syntax error**

An invalid command line was specified for a.dialog command, or an invalid assemblylanguage instruction was entered with the A dialog command.

#### **Too few array bounds given**

The bounds specified in an array subscript do not match the array declaration. For example, given the array declaration *INTEGER IARRAY(3, 4),* the expression *!ARRAY(/)* would produce this error message.

#### **Too many array bounds given**

The bounds specified in an array subscript do not match the array declaration. For example, given the array declaration *INTEGER IARRAY(3, 4),* the expression *!ARRAY (1,3,])*  would produce this error message.

#### **Too many breakpoints**

An attempt was made to specify more than 20 breakpoints; Code View permits only 20.

#### **Too many files**

Too few file handles were specified for Code View to operate correctly. Specify more files in your CONFIG.SYS file.

#### **Type clash in function argument**

The type of an actual parameter does not match the corresponding formal parameter, or a subroutine that uses alternate returns was called and the values of the return labels in the actual parameter list are not 0.

#### **Type conversion too complex**

An attempt was made to typecast an element of an expression in a type other than the simple types or with more than one level of indirection. An example of a complex type would be typecasting to a struct or union type. An example of two levels of indirection is *char*\*\*.

#### **Unable to open file**

A file specified in a command parameter or in response to a prompt cannot be opened.

#### **Unknown symbol**

An identifier that is not in Code View's symbol table was specified, or a local variable was used in a parameter when not in the routine where the variable is defined, or a subroutine that uses alternate returns was called and the values of the return labels in the parameter list are not 0.

#### **Unrecognized option** *option*

**Valid options: /B /C<command> /D /E /F /1 /M /P /R** */SIT* **/W /43 /2**  An invalid switch was entered when starting Code View.

#### **Usage: cv [options] file [arguments]**

An executable file was not specified when starting CodeView.

#### **Video mode changed without /S option**

The program changed video modes (either to or from graphics modes) when screen swapping was not specified. Use the *IS* option to specify screen swapping when debugging graphics programs. Debugging can be continued after receiving this message, but the output screen of the debugged program may be damaged.

#### **Warning: packed file**

Code View was started with a packed file as the executable file. The program cannot be debugged in source mode because all symbolic information is stripped from a file when it is packed with LINK's /EXEPACK option or the EXEPACK utility. Try to debug the program in assembly mode. (The packing routines at the start of the program might make this difficult.)

#### **Wrong number of function arguments**

An incorrect number of parameters was specified when evaluating a function in a Code View expression.

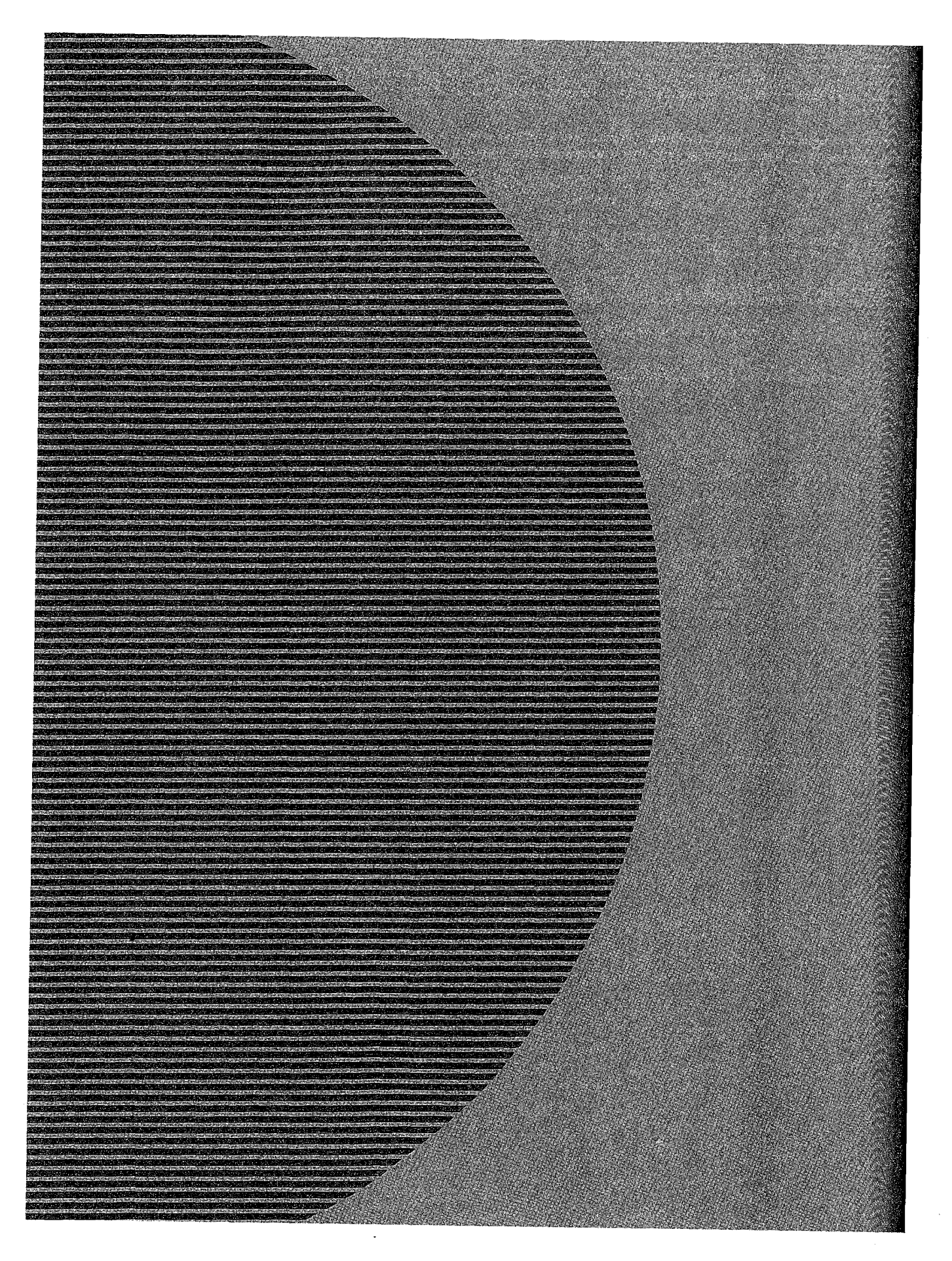

ZTE (USA) 1007, Page 1184

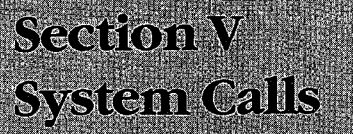

Cae ee

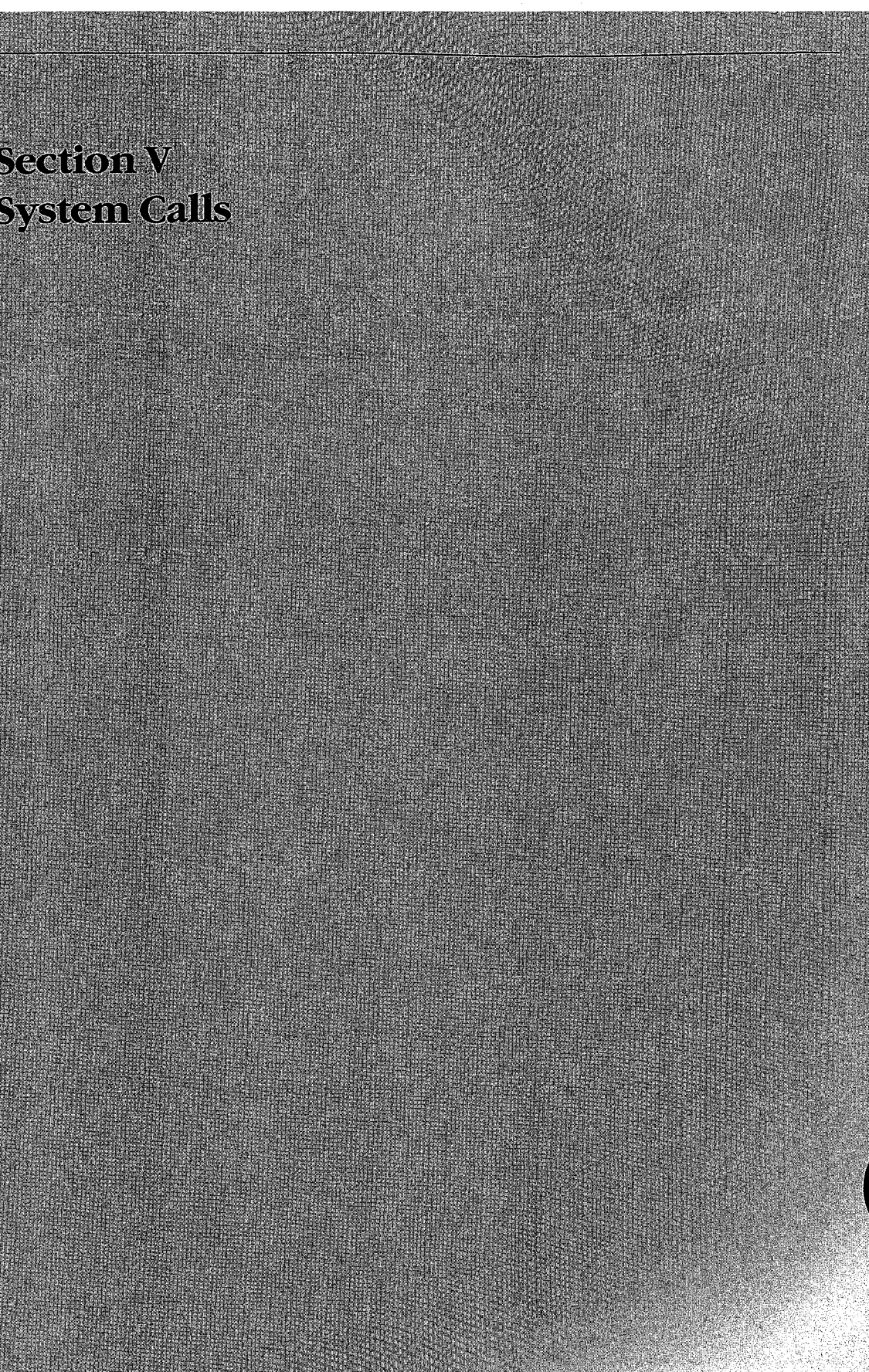

ZTE (USA) 1007, Page 1186

# **Introduction**

All versions of MS-DOS include operating-system services that provide the programmer with hardware-independent tools for handling such tasks as file management, device input and output, memory allocation, and getting and setting system-management information such as the date and time. The majority of these services, collectively called the MS-DOS system calls, are invoked through Interrupt 21H. A few others are called using Interrupts 20H through 27H and 2FH. This section includes descriptions of these system-management services, with details relevant to all releases of MS-DOS through version 3.2.

Use of the Interrupt 21H system calls, rather than hardware-specific routines, helps ensure that a program will run on any computer running an appropriate version of MS-DOS. Likewise, because new releases of MS-DOS attempt to maintain compatibility with earlier versions, use of the calls increases the likelihood that a program will remain usable for more than a single major or minor release of the operating system.

The MS-DOS Interrupt 21H system calls are invoked as follows:

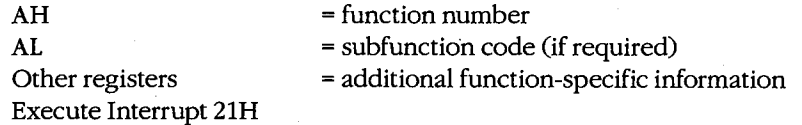

## **Version Differences**

With MS-DOS versions 2.0 and later, considerable overlap occurs in the way in which many system services, such as file and character device I/0, can be carried out. This overlap is a result of the manner in which MS-DOS has developed since it was first released.

The earliest version of MS-DOS, 1.0, included a relatively small set of Interrupt 21H system calls designed primarily for CP/M compatibility. These calls, numbered OOH through 2DH, relied on the use of file control blocks (FCBs) in an application's memory space for information on open files. See PROGRAMMING IN THE MS-DOS ENVIRONMENT: PRoGRAM-MING FOR Ms-oos: File and Record Management; Appendix G: File Control Block (FCB) Structure. The FCB-based system calls in MS-DOS do not support hierarchical file structures, nor do they support redirection of input and output. As a result, many of these system calls have been superseded in later releases of MS-DOS. The CP/M-style calls are no longer recommended and should not be used unless program compatibility with versions tures, nor do they support redirection of input and output. As a result, many of these system calls have been superseded in later releases of MS-DOS. The CP/M-style calls are no<br>longer recommended and should not be used un

Beginning with version 2.0, MS-DOS introduced the concept of handles -- 16-bit numbers returned by the operating system after a successful open or create call. The handles can

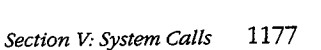

subsequently be used by an application program to reference an open file or device, eliminating redundancy and unnecessary overhead. These handles are also used internally by MS-DOS to keep track of open files and devices. The operating system keeps all such handle-related information in its own memory space. Handles offer full support for the hierarchical file system introduced in version 2.0 of MS-DOS and thus allow the programmer to access any file stored in any directory or subdirectory on a block device. Because of the increased flexibility offered by the handle-related system function calls, these services are recommended over the earlier FCB-based calls, which perform similar tasks but for the current directory only. See PROGRAMMING IN THE MS-DOS ENVIRON-MENT: PROGRAMMING FOR MS-DOS: File and Record Management.

Another advantage of using the system calls introduced in versions 2.0 and later is that these calls set the carry flag when an operational error occurs and return an error code in AX that indicates the nature of the error; the error can then be investigated further by calling Function 59H (Get Extended Error Information). The earlier system calls (OOH through 2DH) generally simply return OFFH (255) in ALto indicate an error or OOH to indicate that the call was completed successfully.

## **Format of Entries**

Entries in this section are arranged in hexadecimal order, with decimal equivalents in parentheses. Each entry is organized as follows:

- Hexadecimal interrupt and/or function number (decimal equivalent in parentheses)
- Interrupt or function name (similar to, but not always the same as, the name used in MS-DOS documentation)
- Version dependencies
- Interrupt or function purpose
- Register contents needed to call
- Register contents on return
- Notes for programmers
- Related functions
- Program example

The format of these entries is designed to give programmers ready reference to specific information, such as register contents, as well as more detailed notes on the use and application of each system call. For further information on the use of the system calls, see PROGRAMMING IN THE MS-DOS ENVIRONMENT.

The assembly-language examples in this section use the Cmacros capability introduced with the Windows Software Development Kit. Cmacros, a set of assembly-language macros defined in the file CMACROS.INC, are useful because they provide a simplified interface to the function and segment conventions of high-levellanguages such as Microsoft C and Microsoft Pascal.

Advantages to using Cmacros for assembly-language programming include transparent support for memory models and symbolic names for function arguments and local variables. Cmacros exist for code and data segment declarations *(sBegin* and *sEnd),* storage allocation *(staticX,\_ globalX, externX,* and *labelX),* function declarations *(cProc, parmX, localX, cBegin* and *cEnd),* function calls *(cCall, Save,* and *Arg),* special definitions *(DejX, RegPtr,* and *FarPtr),* and error control *(errnz* and *errn\$).* Of these, only *sBegin, sEnd, cProc, parmX, localX, cBegin,* and *cEnd* are used in the examples in this section.

Two additional macros that support functions not found in CMACROS.INC are *loadCP* and *loadDP.* These macros, included in the file CMACROSX.INC listed below, allow pointers previously declared with *staticX, globalX, parmX, DejX* and *localX* to be loaded into registers without regard to the memory model in use *-loadCP* and *loadDP* generate code to load either the offset portion or the full segment: offset of the address, depending on the memory model.

CMACROSX. INC

- 2

 $\cdot$  $\cdot$  $\cdot$ 

÷ ÷

 $\cdot$ ÷  $\cdot$  $\cdot$  $\cdot$  $\cdot$  $\cdot$  $\cdot$ 

This file includes supplemental macros for two macros included in CMACROS.INC: parmCP and parmDP. When these macros are used, CMACROS.INC allocates either 1 or 2 words to the variables associated with these macros, depending on the memory model in use. However, parmCP and parmDP provide no support for automatically adjusting for different memory models-additional program code needs to be written to compensate for this. The loadCP and loadDP macros included in this file can be used to provide additional flexibility for overcoming this limit.

For example, "parmDP pointer" will make space (1 word in small and middle models and 2 words in compact, large, and huge models) for the data pointer named "pointer". The statement "loadDP ds,bx,pointer" can then be used to dynamically place the value of "pointer" into DS:BX, depending on the memory model. In small-model programs, this macro would generate the instruction "mov dx,pointer" (it is assumed that DS already has the right segment value); in large-model programs, this macro would generate the statements "mov ds,SEG\_pointer" and "mov dx,OFF\_pointer".

```
checkDS macro segmt 
           dif fcount = 0irp d,<ds,DS,Ds,dS> 
              ifdif <segmt>,<d> 
                 diffcount = diffcount+1 
              endif 
           endm 
           if diffcount EQ 4 
               it\_is\_DS = 0else 
              it_is_DS = 1
           endif 
        endm
```
Allow for all spellings of "ds".

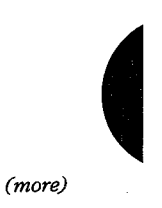

*Section V.· System Calls* 1179

```
checkES macro segmt 
          diffcount = 0irp d,<es,ES,Es,eS> 
             ifdif <segmt>,<d> 
               diffcount = diffcount+1 
             endif 
           endm 
        if diffcount EQ 4 
             it\_is\_ES = 0else 
             it_isES = 1
           endif 
        endm 
loadDP macro segmt,offst,dptr 
          checkDS segmt 
           if sizeD 
             if it_is_DS 
                lds offst,dptr 
              else 
                checkES segmt 
                 if it_is-ES 
                  les offst,dptr 
                 else 
                   mov offst,OFF_&dptr 
                   mov segmt,SEG_&dptr 
                 endif 
              endif 
           else 
              mov offst,dptr 
              if it_is_DS EQ 0 
                 push ds 
                pop segmt 
              endif 
           endif
        endm 
loadCP macro segmt, offst, cptr
          if sizeC 
              checkDS segmt 
              if it_is_DS 
                lds offst,cptr 
              else 
                 checkES 
                 if it_is-ES 
                    les offst,cptr 
                 else 
                   mov segmt,SEG_&cptr 
                   mov offst,OFF_&cptr 
                 endif 
              endif 
           else 
                                              Allow for all spellings 
                                               of "es". 
                                               <-- Large data model 
                                               <-- Small data model 
                                               If "segmt" is not DS, 
                                               move ds to segmt. 
                                               <-- Large code model
```
*(more)* 

```
push cs 
      pop segmt 
      mov offst,cptr 
   endif 
endm
```
<-- Small code model

The following example program demonstrates the use of Cmacros in an assemblylanguage program:

```
\pmb{0};Small memory model 
memS 
?PLM 
         \blacksquare0 
                                     ;C calling conventions 
?WIN 
                  \Omega;Disable Windows support 
         \equivinclude 
cmacros.inc 
include 
cmacrosx.inc 
                                     ;Start of code segment 
sBegin 
CODE 
                                     ;Required by MASM 
assumes 
CS,CODE 
         ;Microsoft C function syntax: 
         \cdotint addnums(firstnum, secondnum) 
         \cdotint firstnum, secondnum; 
         \cdot\cdot;Returns firstnum + secondnum 
cProc addnums,PUBLIC 
                                    ;Start of addnums functions 
parmW firstnum 
                                     ;Declare parameters 
parmW 
         secondnum 
cBegin 
         mov ax,firstnum 
         add ax,secondnum 
cEnd 
sEnd CODE 
         end
```
A simple C program to call this function would be

```
main() 
\left\{ \right.printf("The sum is %d", addnums(12,33));
\overline{\phantom{a}}
```
## **Contents by Functional Group**

Although distinguishing between FCB-based and handle-based system calls provides a broad and very generalized means of categorizing these services, the more common and useful approach is to group the calls by the type of task they perform. The following list groups the Interrupt 21H system calls and Interrupts 20H, 22H through 27H, and 2FH by type of service.

*Section V: System Calls* 1181

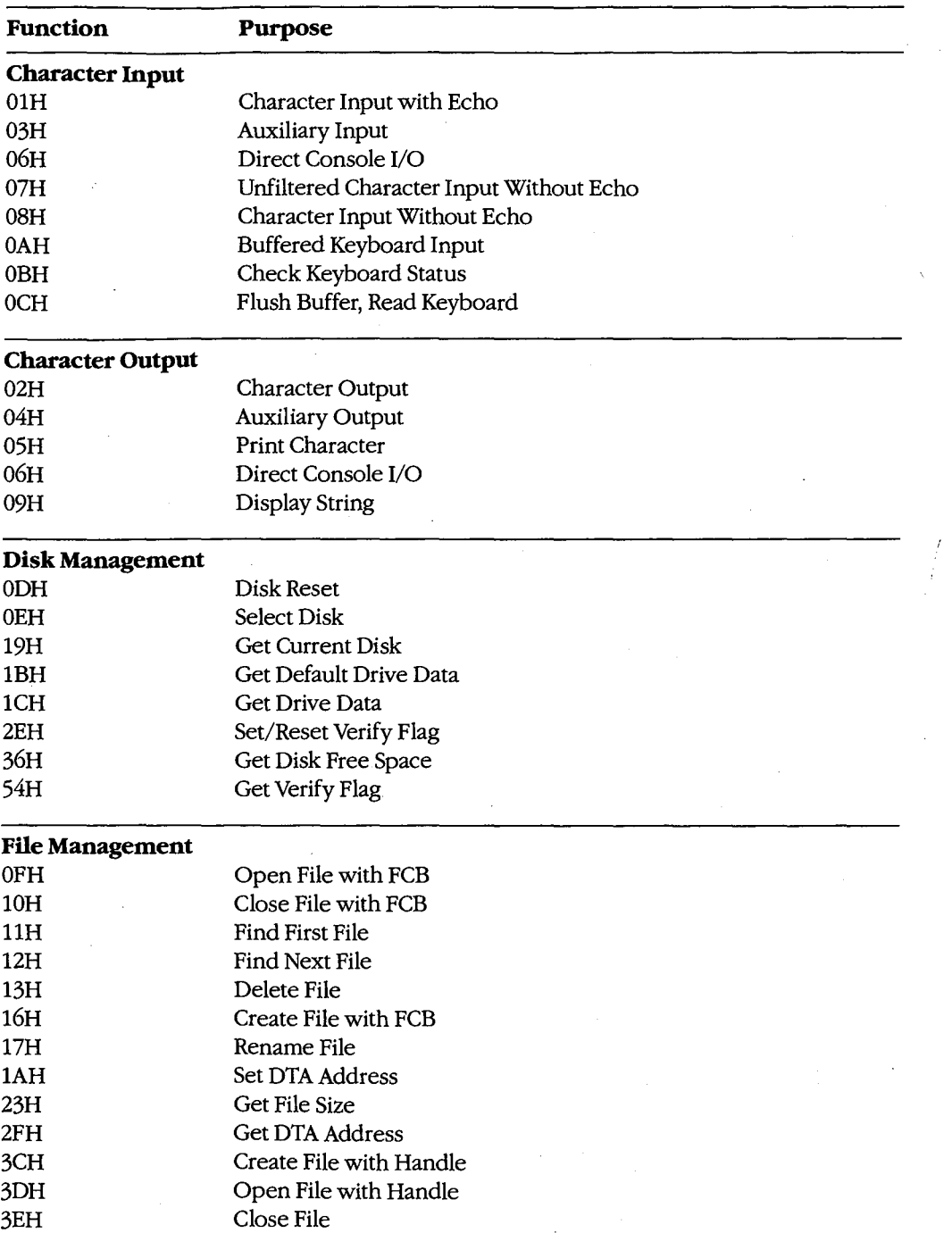

*(more)* 

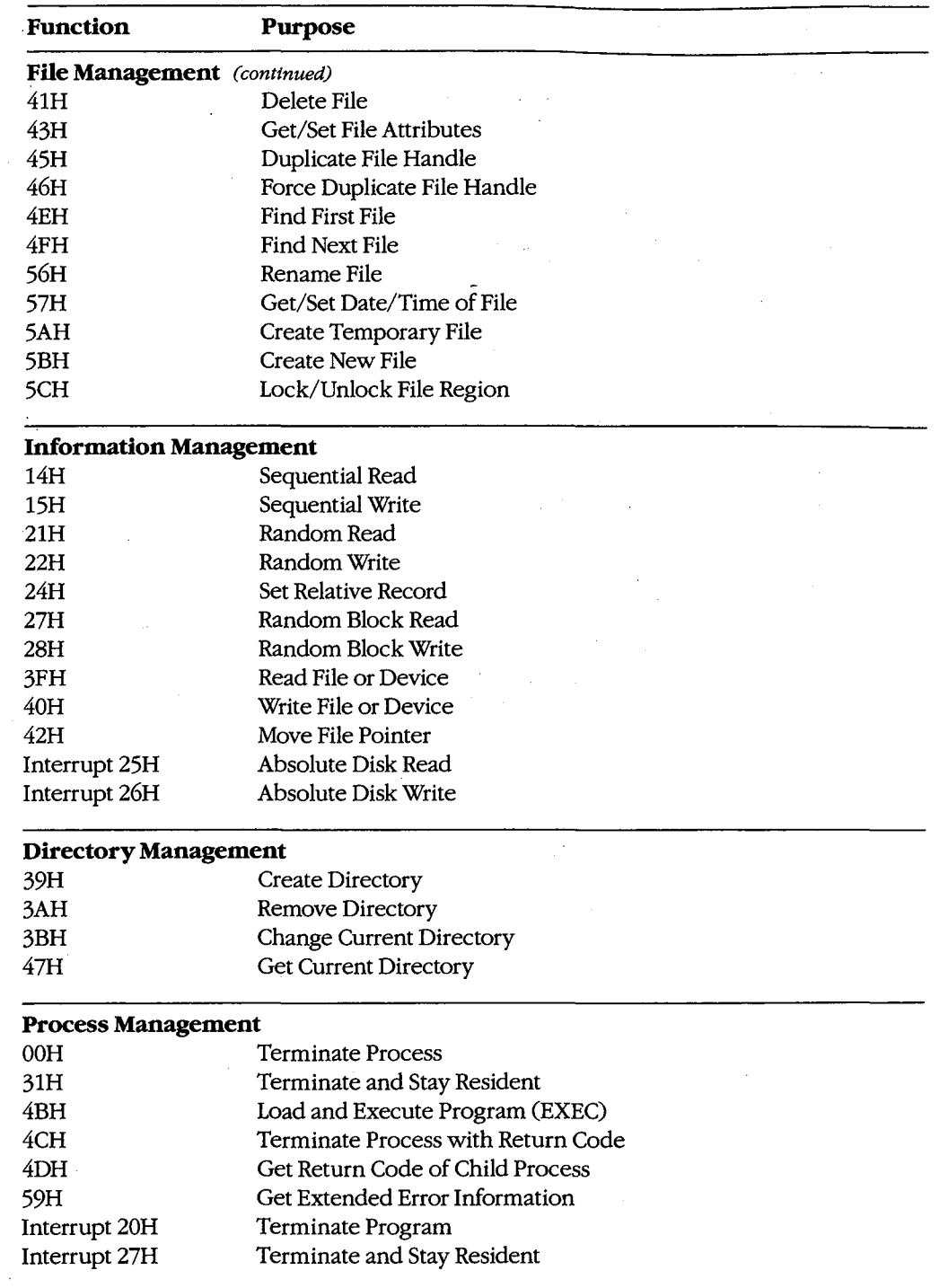

 $\overline{\epsilon}$ 

 $\bar{z}$ 

*(more)* 

 $\sim$  4. *Section V.· System Calls* 1183

 $\sim$ 

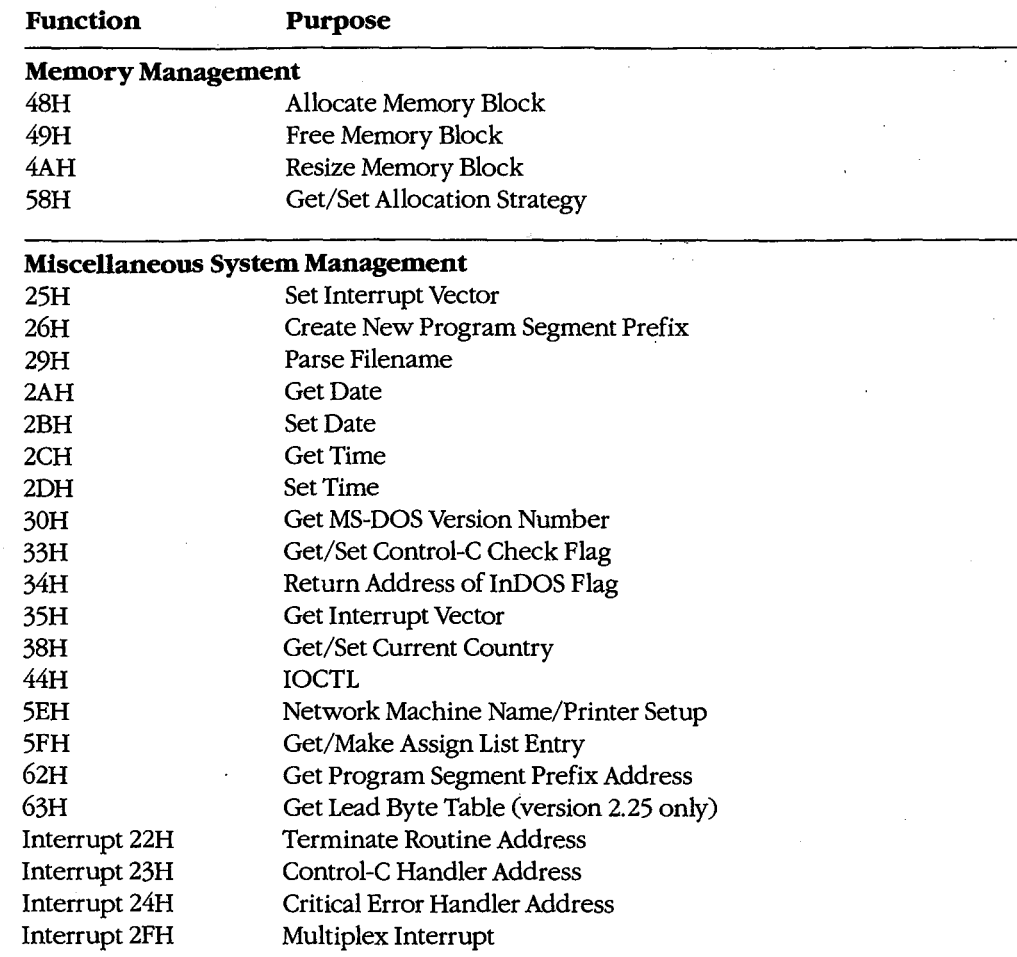

1184 *The MS-DOS Encyclopedia*
# **Interrupt 20H (32)** 1.0 and later

Terminate Program

Interrupt 20H is one of several methods that a program can use to perform a final exit. It informs the operating system that the program is completely finished and that the memory the program occupied can be released.

## **To Call**

CS = segment address of program segment prefix (PSP)

#### **Returns**

Nothing

### **Programmer's Notes**

- In response to an Interrupt 20H call, MS-DOS takes the following actions:
	- Restores the termination handler vector (Interrupt 22H) from PSP:OOOAH.
	- Restores the Control-C vector (Interrupt 23H) from PSP:000EH.
	- With MS-DOS versions 2.0 and later, restores the critical error handler vector (Interrupt 24H) from PSP:0012H.
	- Flushes the file buffers.
	- Transfers to the termination handler address.

The termination handler releases all memory blocks allocated to the program, including its environment block and any dynamically allocated blocks that were not previously explicitly released; closes any files opened with handles that were not previously closed; and returns control to the parent process (usually COMMAND. COM).

- If the program is returning to COMMAND.COM, control transfers first to COMMAND. COM's resident portion, which reloads COMMAND. COM's transient portion (if necessary) and passes control to it. If a batch file is in progress, the next line of the batch file is then fetched and interpreted; otherwise, a prompt is issued for the next user command.
- Any files that have been written by the program using FCBs should be closed before using Interrupt 20H; otherwise, data may be lost.
- For those programmers who have been with MS-DOS since its earliest incarnations, Interrupt 20H is the traditional way to exit from an application program. However, under versions 2.0 and later, the preferred methods of termination are Interrupt 21H Function 31H (Terminate and Stay Resident) and Interrupt 21H Function 4CH (Terminate Process with Return Code).

# Example

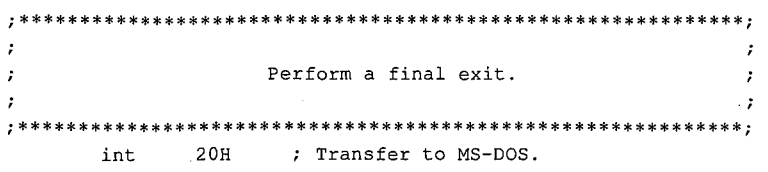

# **Interrupt 21H (33) Function OOH (0)**

1.0 and later

Terminate Process

Function OOH flushes all file buffers to disk, terminates the current process, and releases the memory used by the process.

### **To Call**

 $AH = OOH$ 

CS = segment of program's program segment prefix (PSP)

### **Returns**

Nothing

### **Programmer's Notes**

• The following interrupt vectors are restored from the PSP of the terminated program:

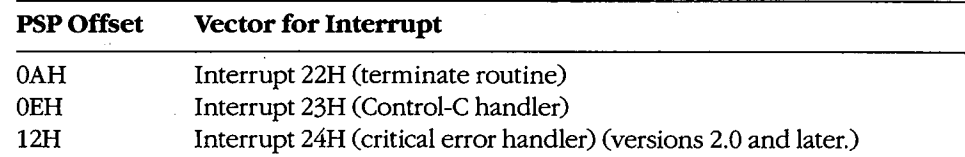

- All file buffers are written to disk and all handles are closed. Control is then transferred to Interrupt 22H (Terminate Routine Address).
- Any file that has changed in length and was opened with an FCB should be closed before Function OOH is called. If such a file is not dosed, its length, date, and time are not recorded correctly in the directory.
- With versions 3.x of MS-DOS, restoring the default memory-allocation strategy used by MS-DOS is advisable if that strategy has been changed with Function 58H (Get/Set Allocation Strategy). Any global flags, such as the break and verify flags, that affect system behavior and that have been changed by the process should also be restored to their original values.
- Function OOH performs exactly the same processing as Interrupt 20H (Terminate Program).
- Function OOH is obsolete with MS-DOS versions 2.0 and later. Function 31H (Terminate and Stay Resident) and Function 4CH (Terminate Process with Return Code) are preferred; both enable the terminating process to pass a return code to the calling process and do not require that CS contain the PSP address.

## **Related Functions**

31H (Terminate and Stay Resident) 4CH (Terminate Process with Return Code)

# **Example**

None

1188 The MS-DOS Encyclopedia

# **Interrupt 21H (33) Function OlH (1)**

1.0 and later

Character Input with Echo

Function OlH waits for a character from standard input, echoes it to standard output, and returns the character in the AL register.

## **To Call**

 $AH = 01H$ 

### **Returns**

AL = 8-bit character code

### **Programmer's Notes**

- With versions l.x of MS-DOS, Function OlH reads input from the keyboard. With versions 2.0 and later, Function OlH reads a character from standard input, which defaults to the keyboard but can be redirected to another device or to a file. Whether or not input has been redirected, the character is echoed to standard output.
- Function OlH waits for input if a character is not available. A wait can be avoided by calling Function OBH (Check Keyboard Status), which checks whether a character is available from standard input, and then calling Function OlH if a character is ready.
- On IBM PCs and compatibles, extended characters, such as those produced by the Alt-O and F8 keys, are returned as 2 bytes. The first byte, OOH, signals an extended character; the second byte completes the key code. To read these characters, Function OlH must be called twice.

With MS-DOS versions 2.0 and later, if standard input has been redirected, the value OOH can also represent a null character from a file and, in that case, might not represent valid data. A program can use Function 44H (IOCTL) Subfunction OOH (Get Device Data) to determine whether standard input has been redirected.

- The carriage-return character (ODH) echoes a carriage return but not a linefeed. Likewise, the linefeed character (OAH) does not echo a carriage return.
- With MS-DOS versions 2.0 and later, Function OlH cannot detect an end-of-file condition if input has been redirected.
- Interrupt 23H (Control-CHandler Address) is called if Control-C (03H) is the input character and (with versions 2.0 and later) input is not redirected.
- With MS-DOS version 2.0 and later, if standard input has been redirected to come from a file, Break must be enabled for Interrupt 23H to be called when Control-C (03H) is the input character.
- Alternative character input functions are 06H (Direct Console I/0), 07H (Unfiltered Character Input Without Echo), and 08H (Character Input Without Echo). The four functions are related as follows:

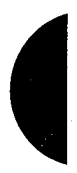

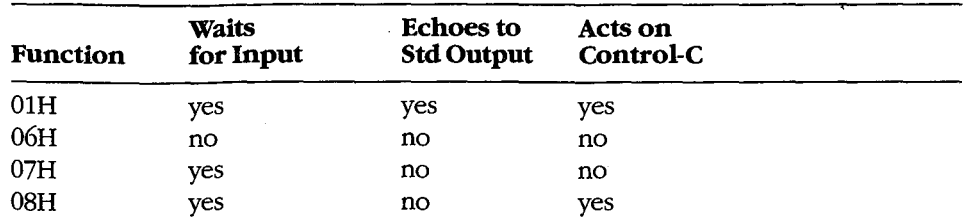

Depending on whether Control-C needs to be filtered, Function 06H, 07H, or 08H can be used to handle character display separately from character input.

With MS-DOS versions 2.0 and later, Function 3FH (Read File or Device) should be used in preference to Function 01H.

## **Related Functions**

06H (Direct Console I/O) 07H (Unfiltered Character Input Without Echo) 08H (Character Input Without Echo) 0AH (Buffered Keyboard Input)

- OCH (Flush Buffer, Read Keyboard)
- 3FH (Read File or Device)

### **Example**

 $: 1$  $\cdot$ Function 01H: Character Input with Echo  $\cdot$ int read\_kbd\_echo() Returns a character from standard input after sending it to standard output. 

 $cProc$ read\_kbd\_echo, PUBLIC  $c$ Begin

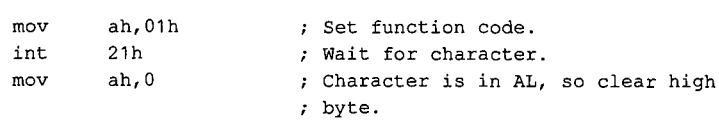

 $cEnd$ 

# Interrupt  $21H(33)$ **Function 02H(2)**

1.0 and later

Character Output

Function 02H sends a character to standard output.

### **To Call**

 $AH = 02H$ 

 $DL = 8$ -bit code for character to be output

### **Returns**

Nothing

### **Programmer's Notes**

- $\bullet$ With versions 1.x of MS-DOS, Function 02H sends a character to the active display. With MS-DOS versions 2.0 and later, Function 02H sends the character to standard output. By default, the output is sent to the active display, but it can be redirected to another device or to a file.
- With all versions of MS-DOS, displaying a backspace (08H) moves the cursor back one position but does not erase the character at the new position.
- If a Control-C is detected after the character is sent, Interrupt 23H (Control-C Handler Address) is called.
- With MS-DOS versions 2.0 and later, Function 40H (Write File or Device) should be used in preference to Function 02H.

### **Related Functions**

06H (Direct Console I/O) 09H (Display String) 40H (Write File or Device)

### Example

 $\ddot{\phantom{0}}$ Function 02H: Character Output int disp\_ch(c)  $char c$ ; Returns 0. 

(more)

Section V: System Calls 1191

### Interrupt 21H Function 02H

```
cProc disp_ch, PUBLIC<br>parmB c
\texttt{paramB}cBegin 
         mov dl,c <br>mov ah, 02h ; Set function code.
         mov ah, 02h <br>int 21h <br>Send character.
         int 21h ; Send character.<br>
xor ax, ax ; Return 0.
                                   ; Return 0.
cEnd
```
1192 The MS-DOS Encyclopedia

ZTE (USA) 1007, Page 1202

# **Interrupt 21H (33) Function 03H (3)**

1.0 and later

Auxiliary Input

Function 03H waits for a character from the standard auxiliary device and returns the character in the AL register.

## **To Call**

 $AH = 03H$ 

### **Returns**

 $AL = 8$ -bit character code

### · **Programmer's Notes**

- With versions 1.x of MS-DOS, Function 03H reads a character from the first serial port. With versions 2.0 and later, Function 03H reads from the standard auxiliary device (AUX), which defaults to COMl.
- Function 03H waits for input until a character is available from the standard auxiliary device.
- Function 03H is not interrupt driven and does not buffer characters received from the standard auxiliary device. As a result, it may not be fast enough for some telecommunications applications and data may be lost.
- A program cannot perform error detection using Function 03H. On IBM PCs and compatibles, error detection is available through the ROM BIOS Interrupt 14H. Another option is to drive the communications controller directly.
- Function 03H does not ensure that auxiliary input is connected and working, nor does it perform any error checking or set up the auxiliary input device. On IBM PCs and compatibles, the standard auxiliary device, normally COM1, is set to 2400 baud, no parity, 1 stop bit, and 8 databits at startup. These parameters can be changed with the MS-DOS MODE command.
- Some auxiliary input devices do not support 8-bit data transmission. This transmission parameter is a characteristic of the device and the communication parameters to which it is set; it is independent of Function 03H.
- If a Control-C is detected at the console, Interrupt 23H (Control-C Handler Address) is called.
- With MS-DOS versions 2.0 and later, Function 3FH (Read File or Device), which handles strings as well as single characters, should be used in preference to Function 03H.

## **Related Functions**

04H (Auxiliary Output) 3FH (Read File or Device)

# Example

 $\cdot$  $\cdot$  $\cdot$ Function 03H: Auxiliary Input  $\cdot$  $\mathbf{r}$  $\cdot$  $\cdot$ int aux\_in()  $\mathbf{r}$  $\mathcal{L}$  $\cdot$  $\cdot$ Returns next character from AUX device.  $\ddot{\phantom{0}}$  $\cdot$  $\cdot$  $\cdot$ ;\*\*\*\*\*\*\*\*\*\* aux\_in, PUBLIC  $cProc$ cBegin ; Set function code. ah, 03h  $mov$  $21h$ ; Wait for character from AUX. int mov  $ah,0$ ; Character is in AL ; so clear high byte.

 $cEnd$ 

# **Interrupt 21H (33) Function 04H (4)**

1.0 and later

Auxiliary Output

Function 04H sends a character to the standard auxiliary device.

### **To Call**

 $AH = 04H$ 

 $DL = 8$ -bit code for character to be output

### **Returns**

Nothing

### **Programmer's Notes**

- With versions l.x of MS-DOS, Function 04H sends a character to the first serial port. With versions 2.0 and later, Function 04H sends the character to the standard auxiliary device (AUX), which defaults to COMl.
- Function 04H does not ensure that auxiliary output is connected and working, nor does it perform any error checking or set up the auxiliary output device. On IBM PCs and compatibles, the standard auxiliary device, normally COMl, is set to 2400 baud, no parity, 1 stop bit, and 8 databits at startup. These parameters can be changed with the MS-DOS MODE command.
- Function 04H does not return the status of auxiliary output, nor does it return an error code if the auxiliary output device is not ready for data. If the device is busy, Function 04H waits until it is available.
- Interrupt 23H (Control-CHandler Address) is called if a Control-Cis detected at the console.
- With MS-DOS versions 2.0 and later, Function 40H (Write File or Device), which manages strings as well as single characters, should be used in preference to Function 04H.

### **Related Functions**

03H (Auxiliary Input) 40H (Write File or Device)

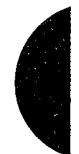

# Example

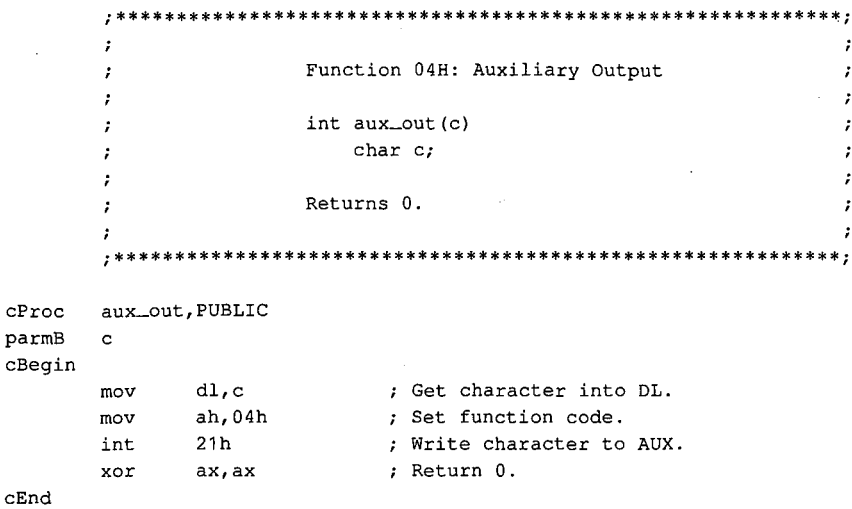

# Interrupt 21H (33) **Function 05H (5)**

1.0 and later

**Print Character** 

Function 05H sends a character to the standard printer.

### To Call

- $AH = 05H$
- $DL = 8$ -bit code for character to be output

### **Returns**

Nothing

### **Programmer's Notes**

- With versions 1.x of MS-DOS, Function 05H sends a character to the first parallel port (LPT1). With versions 2.0 and later, Function 05H sends the character to the standard printer (PRN), which defaults to LPT1 unless LPT1 has been reassigned with the MS-DOS MODE command. If redirection is in effect, calls to this function send output to the device currently assigned to LPT1.
- Function 05H does not return the status of the standard printer, nor does it return an error code if the standard printer is not ready for characters. If the printer is busy or off line, Function 05H waits until it is available. MS-DOS does, however, perform error checking during the print operation and send any error messages to the standard error device (normally the display).
- If a Control-C is detected at the console, Interrupt 23H (Control-C Handler Address) is called.
- With MS-DOS versions 2.0 and later, Function 40H (Write File or Device) should be used in preference to Function 05H.

### **Related Function**

40H (Write File or Device)

### **Example**

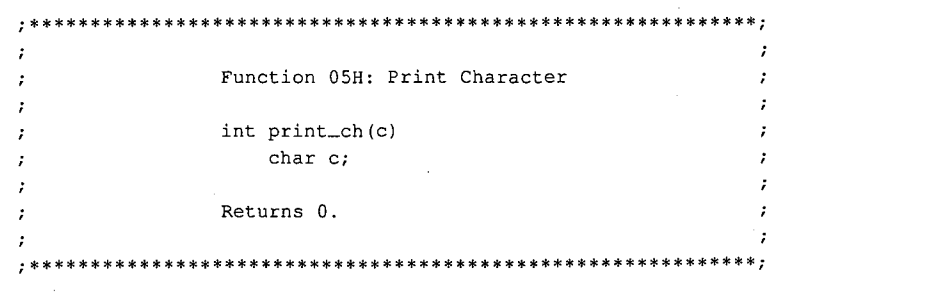

(more)

1197 Section V: System Calls

## Interrupt 21H Function 05H

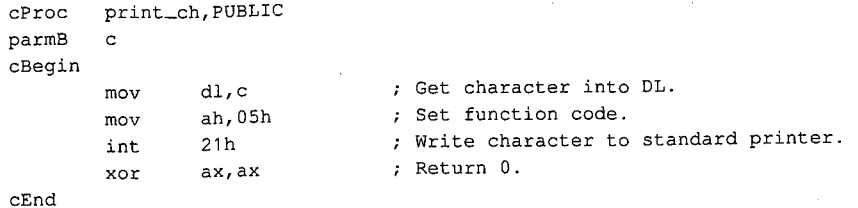

1198 *The MS-DOS Encyclopedia* 

# **Interrupt 21H (33) Function 06H (6)**

1.0 and later

Direct Console I/0

Function 06H reads a character from standard input or writes a character to standard output.

### **To Call**

 $AH = 06H$ 

For character input:

 $DL$  = FFH

For character output:

DL = 00-FEH (8-bit character code)

### **Returns**

If DL was OFFH on call and a character was ready:

Zero flag is clear.

AL = 8-bit character code

If DL was OFFH on call and no character was ready:

Zero flag is set.

### **Programmer's Notes**

- With MS-DOS versions l.x, Function 06H reads a character from the keyboard or sends a character to the display. With versions 2.0 and later, input and output can be redirected; Function 06H reads from the device currently assigned to standard input or sends to the device currently assigned to standard output.
- Function 06H allows all possible characters and control codes with values between OOH and OFEH to be read or written with standard input and output and with no filtering by the operating system. The rubout character (OFFH, 255 decimal), however, cannot be output with Function 06H; Function 02H (Character Output) should be used instead.
- On IBM PCs and compatibles, extended characters, such as those produced by the 06H must be called twice. Alt -O and F8 keys, are returned as 2 bytes. The first byte, OOH, signals an extended character; the second byte completes the key code. To read these characters, Function character; the second byte completes the key code. To read these characters, Function

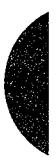

With MS-DOS versions 2.0 and later, if standard input has been redirected, the value 00H can also represent a null character from a file and, in that case, might not represent valid data. A program can use Function 44H (IOCTL) Subfunction 00H (Get Device Data) to determine whether standard input has been redirected.

- $\bullet$ If Function 06H is an input request and a Control-C is read, the character is returned as any other character would be. Interrupt 23H (Control-C Handler Address) is not called.
- With MS-DOS versions 2.0 and later, Function 3FH (Read File or Device) and Function 40H (Write File or Device) should be used in preference to Function 06H.

### **Related Functions**

01H (Character Input with Echo) 02H (Character Output) 07H (Unfiltered Character Input Without Echo) 08H (Character Input Without Echo) 09H (Display String) 0AH (Buffered Keyboard Input) OCH (Flush Buffer, Read Keyboard) 3FH (Read File or Device) 40H (Write File or Device)

### **Example**

Function 06H: Direct Console I/O  $\cdot$  $\cdot$ int  $con\_io(c)$  $\cdot$ char c;  $\cdot$ Returns meaningless data if c is not OFFH, ÷ otherwise returns next character from standard input. 

OFFH) !

 $c$ Proc con\_io, PUBLIC parmB  $\mathtt{c}$  $c$ Begin  $mov$ 

mov

 $\verb"in"\mathsf{t}$ 

 $m \cap V$ 

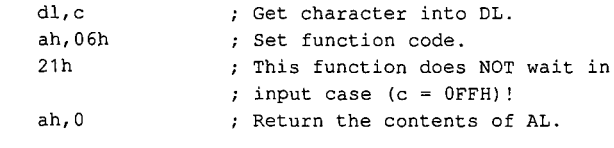

 $cEnd$ 

# **Interrupt 21H (33) Function 07H (7)**

1.0 and later

Unfiltered Character Input Without Echo

Function 07H waits for a character from standard input. It does not echo the character to standard output, and it ignores Control-C characters.

### **To Call**

 $AH = 07H$ 

### **Returns**

 $AL = 8$ -bit character code

### **Programmer's Notes**

- With versions l.x of MS-DOS, Function 07H reads input from the keyboard. With versions 2.0 and later, Function 07H reads a character from standard input. Standard input defaults to the keyboard but can be redirected to another device or to a file.
- Function 07H waits for input if a character is not available. A wait can be avoided by calling Function OBH (Check Keyboard Status), which checks whether a character is available from standard input, and then calling Function 07H if a character is ready.
- On IBM PCs and compatibles, extended characters, such as those produced by the Alt-O and F8 keys, are returned as 2 bytes. The first byte, OOH, signals an extended character; the second byte completes the key code. To read these characters, Function 07H must be called twice.

With MS-DOS versions 2.0 and later, if standard input has been redirected, the value OOH can also represent a null character from a file and, in that case, might not represent valid data. A program can use Function 44H (IOCTL) Subfunction OOH (Get Device Data) to determine whether standard input has been redirected.

- Interrupt 23H (Control-CHandler Address) is not called if a Control-Cis read. Function 07H simply passes the character back through the AL register. If Control-C checking is required, Function 08H (Character Input Without Echo) should be used instead.
- With MS-DOS versions 2.0 and later, Function 3FH (Read File or Device) should be used in preference to Function 07H.

### **Related Functions**

OlH (Character Input with Echo) 06H (Direct Console 1/0) 08H (Character Input Without Echo) OAH (Buffered Keyboard Input) OCH (Flush Buffer, Read Keyboard) 3FH (Read File or Device)

# Example

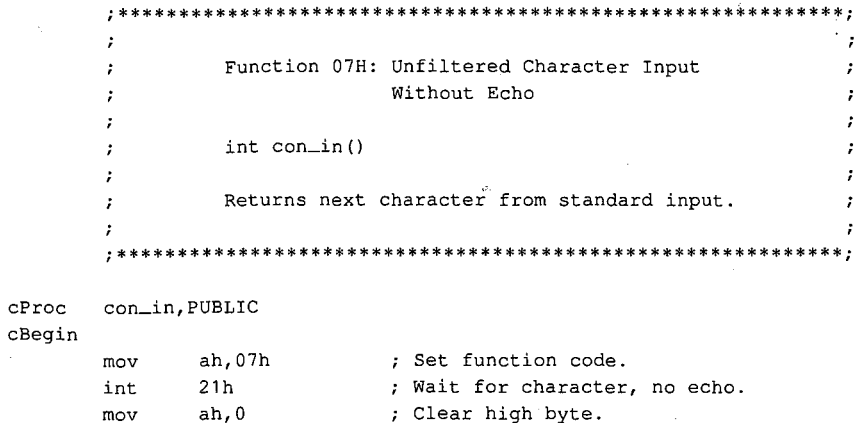

 $cEnd$ 

 $\boldsymbol{\mathcal{I}}$  $\cdot$ 

 $\cdot$ 

# **Interrupt 21H (33) Function OSH (8)**

1.0 and later

Character Input Without Echo

Function 08H waits for a character from standard input. The character is not echoed to standard output.

### **To Call**

I  $\vert \cdot$  $\mathbf{I}$  $\vert$ 

 $AH = 08H$ 

### **Returns**

AL = 8-bit character code

### **Programmer's Notes**

- With versions l.x of MS-DOS, Function 08H reads input from the keyboard. With versions 2.0 and later, Function 08H reads a character from standard input. Standard input defaults to the keyboard but can be redirected to another device or to a file.
- Function 08H waits for input if a character is not available. A wait can be avoided by calling Function OBH (Check Keyboard Status), which checks whether a character is available, and then calling Function 08H if a character is ready.
- On IBM PCs and compatibles, extended characters, such as those produced by the Alt-O and F8 keys, are returned as 2 bytes. The first byte, OOH, signals an extended character; the second byte completes the key code. To read these characters, Function 08H must be called twice.

With MS-DOS versions 2.0 and later, if standard input has been redirected, the value OOH can also represent a null character from a file and, in that case, might not represent valid data. A process can use Function 44H (IOCTL) Subfunction OOH (Get Device Data) to determine whether standard input has been redirected.

- If a Control-C is read and (with versions 2.0 and later) input has not been redirected, Interrupt 23H (Control-CHandler Address) is called. To read the Control-C character as data, Function 07H (Unfiltered Character Input Without Echo) should be used.
- Interrupt 23H ( Control-C Handler Address) is called if Control-C is the input character, Break is enabled, and (with versions 2.0 and later) standard input has been redirected to come from a file.
- With MS-DOS versions 2.0 and later, Function 3FH (Read File or Device) should be used in preference to Function 08H.

### **Related Functions**

01H (Character Input with Echo) 06H (Direct Console 1/0) 07H (Unfiltered Character Input Without Echo) OAH (Buffered Keyboard Input) OCH (Flush Buffer, Read Keyboard) 3FH (Read File or Device)

# Example

```
\cdot :
         \hat{\pmb{\cdot}}Function 08H: Unfiltered Character Input Without Echo
         \cdot\cdot\boldsymbol{\mathcal{I}}\cdot\mathcal{L}int read_kbd()
                                                                                   \cdot\cdot\boldsymbol{\cdot}Returns next character from standard input.
                                                                                   \cdot\boldsymbol{t}\boldsymbol{\mathcal{I}}\cdot**************
                                                           ********************
         \cdot +
cProcread_kbd, PUBLIC
cBegin
                  ah, 08h
         mov; Set function code.
         int
                  21h; Wait for character, no echo.
         movah,0; Clear high byte.
```
 $cEnd$ 

 $\overline{\phantom{a}}$ 

# **Interrupt 21H (33) Function 09H (9)**

1.0 and later

Display String

Function 09H sends a string of characters to standard output. The string must end with the dollar-sign character (\$). All characters up to, but not including, the \$ are displayed.

### **To Call**

AH DS:DX =09H = segment: offset of string to display

### **Returns**

Nothing

### **Programmer's Notes**

- With MS-DOS versions l.x, Function 09H sends the string to the display. With versions 2.0 and later, the string is written to standard output. By default, standard output is sent to the display, but it can be redirected to another device or to a file.
- The string can include any valid ASCII characters, including control codes. Sending a dollar sign with this function, however, is not possible.
- Depending on the device currently serving as standard output, characters other than the normally displayable ASCII characters (20H to 7FH) may or may not be displayed. On IBM PCs and most compatibles, extensions to the displayable ASCII character set (character codes 80H to FFH) appear as foreign or graphics characters.
- Display begins at the current cursor position on standard output. After the string is completely displayed, the cursor position is updated to the location immediately following the string.

On IBM PCs and compatibles, if the end of a line is reached before the string is completely displayed, a carriage return and linefeed are issued and the next character is displayed in the first position of the following line. If the cursor reaches the bottom right corner of the display before the complete string has been sent, the display is scrolled up one line.

• Control characters are often included in the string to be sent. The following sample fragment of code contains carriage returns and linefeeds:

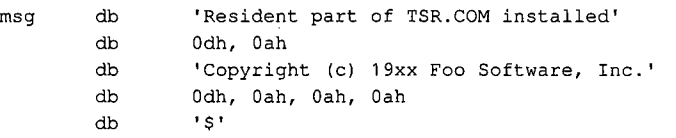

If a Control-C is detected, Interrupt 23H (Control-C Handler Address) is called.

*Section V:· System Calls* 1205

With MS-DOS versions 2.0 and later, Function 40H (Write File or Device) should be  $\bullet$ used in preference to Function 09H.

## **Related Functions**

02H (Character Output) 06H (Direct Console I/O) 40H (Write File or Device)

## **Example**

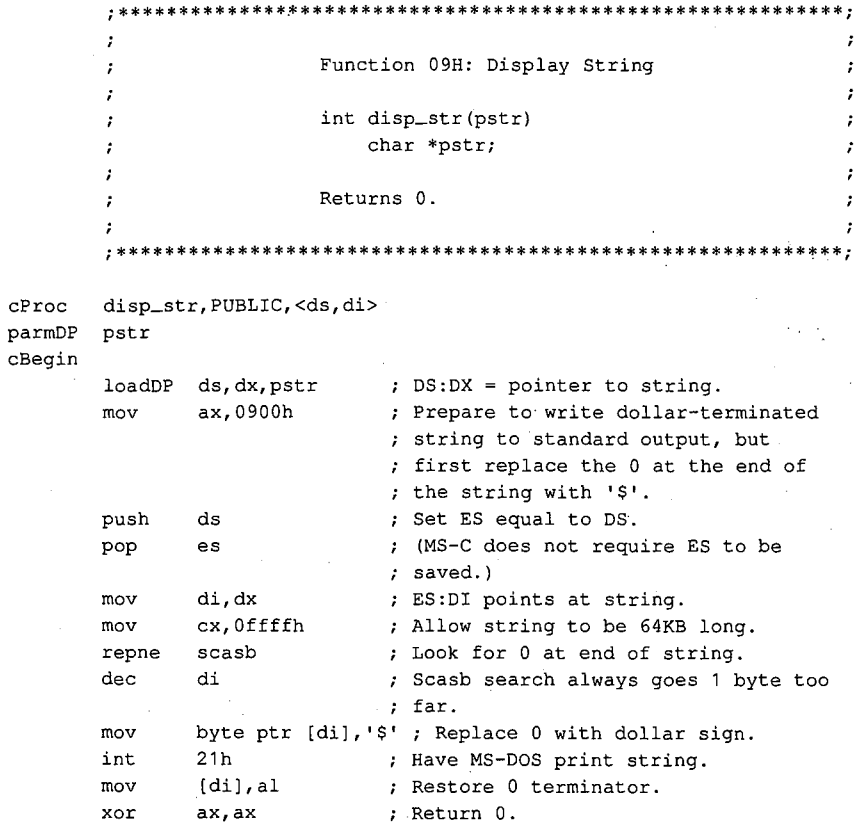

 $\mathtt{cEnd}$ 

# **Interrupt 21H (33) Function OAH (10)**

1.0 and later

Buffered Keyboard Input

Function OAH collects characters from standard input and places them in a user-specified memory buffer. Input is accepted until either a carriage return (ODH) is encountered or the buffer is filled to one character less than its capacity. The characters are echoed to standard output.

### **To Call**

AH DS:DX  $=$   $0$ AH =segment: offset of input buffer

### **Returns**

Nothing

### **Programmer's Notes**

- With MS-DOS versions l.x, Function OAH reads a string from the keyboard. With versions 2.0 and later, calls to this function read a string from standard input, which defaults to the keyboard but can be redirected to another device or to a file. The MS-DOS editing keys are active during input with this function.
- The buffer pointed to by DS:DX must have the following format:

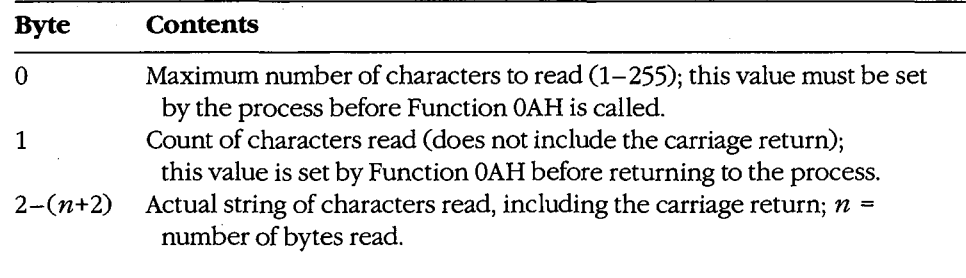

- The first byte of the buffer must contain the maximum number of characters the program will accept, including the carriage return at the end. Because the last byte must be a carriage return, the maximum number of bytes this function will actually read is 254. The carriage return is not included in the character count returned by MS-DOS in the second byte of the buffer.
- If the buffer fills to 1 byte less than its capacity, succeeding characters are ignored and a beep is sounded for each keypress until a carriage return is received.
- If a Control-C is detected and (with versions 2.0 and later) input has not been redirected, Interrupt 23H (Control-CHandler Address) is called.
- With versions 2.0 and later, if standard input has been redirected to come from a file, Break must be enabled for Interrupt 23H (Control-CHandler Address) to be called when Control-C is the input character.

*Section V: System Calls* 1207

With MS-DOS versions 2.0 and later, if input is redirected, an end-of-file condition goes undetected by Function 0AH.

### **Related Functions**

01H (Character Input with Echo) 06H (Direct Console I/O) 07H (Unfiltered Character Input Without Echo) 08H (Character Input Without Echo) OCH (Flush Buffer, Read Keyboard) 3FH (Read File or Device)

### **Example**

```
\cdot÷
               Function OAH: Buffered Keyboard Input
                                                              \cdot\mathcal{I}\cdotint read_str(pbuf, len)
       \mathcal{I}char *pbuf;
       \cdotint len;
       \mathbf{r}\cdotReturns number of bytes read into buffer.
       \cdot\cdotNote: pbuf must be at least len+3 bytes long.
       \cdot\cdot\cdotcProc read_str, PUBLIC, <ds, di>
parmDP pbuf
parmB
       lencBegin
       loadDP ds, dx, pbuf ; DS:DX = pointer to buffer.; AL = len.
             al, len
       mov
             al<br>di,dx
       inc
                           ; Add 1 to allow for CR in buf.
       mov[di], al<br>ah, Oah
                           ; Store max length into buffer.
       m \Omega Vmov; Set function code.
       int
             21h; Ask MS-DOS to read string.
             a1, [di+1]; Return number of characters read.
       mov
       mov
             ah, O
       maxbx, ax
             [bx+di+2], ah ; Store 0 at end of buffer.
       mov
```
 $cEnd$ 

 $\cdot$ 

# Interrupt  $21H(33)$ **Function 0BH (11)**

1.0 and later

Check Keyboard Status

Function 0BH returns a value in AL that indicates whether a character is available from standard input.

### **To Call**

 $AH = 0BH$ 

### **Returns**

 $AL = 00H$ no character available **FFH** one or more characters available

### **Programmer's Notes**

- With MS-DOS versions 1.x, Function 0BH checks the type-ahead buffer for a character. With versions 2.0 and later, if input has been redirected, Function 0BH checks standard input for a character. If input has not been redirected, the function checks the type-ahead buffer.
- Function 0BH does not indicate how many characters are available; it merely indicates whether at least one character is available.
- If the available character is Control-C, Interrupt 23H (Control-C Handler Address) is called.
- Function 0BH does not remove characters from standard input. Thus, if a character is present, repeated calls return OFFH in AL until all characters in the buffer are read, either with one of the character-input functions (01H, 06H, 07H, 08H, or 0AH) or with Function 3FH (Read File or Device) using the handle for standard input (0).

### **Related Functions**

06H (Direct Console I/O) 44H Subfunction 06H (IOCTL: Check Input Status)

#### **Example**

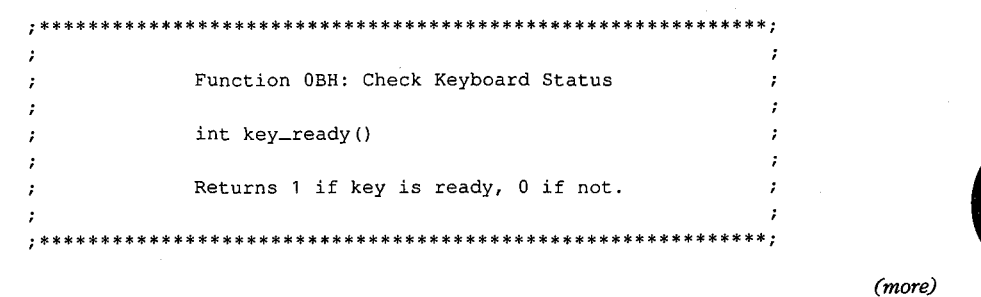

Section V: System Calls 1209

## **Interrupt 21H Function OBH**

cProc cBegin cEnd key\_ready,PUBLIC mov int and ah,Obh 21h ax,0001h ; Set function code. Ask MS-DOS if key is available. ; Keep least significant bit only.

# **Interrupt 21H (33) Function OCH (12)**

1.0 and later

Flush Buffer, Read Keyboard

Function OCH clears the standard-input buffer and then performs one of the other keyboard input functions (OlH, 06H, 07H, 08H, OAH).

### **To Call**

 $AH$  = 0CH

AL = input function number to execute

If ALis 06H:

 $DL = FFH$ 

If ALis OAH:

DS:DX = segment:offset of buffer to receive input

### **Returns**

If AL was OlH, 06H, 07H, or 08H on call:

AL = 8-bit ASCII character from standard input

If AL was OAH on call:

Nothing

### **Programmer's Notes**

- With versions 1.x of MS-DOS, Function 0CH empties the type-ahead buffer before executing the input function specified in AL. With versions 2.0 and later, if input has been redirected to a file, Function OCH does nothing before carrying out the input function specified in AL; if input was not redirected, the type-ahead buffer is flushed.
- A function number other than 01H, 06H, 07H, 08H, or OAH in AL simply flushes the standard-input buffer and returns control to the calling program.
- If AL contains 0AH; DS:DX must point to the buffer in which MS-DOS is to place the string read from the keyboard.
- Because the buffer is flushed before the input function is carried out, any Control-C characters pending in the buffer are discarded. If subsequent input is a Control-C, however, Interrupt 23H (Control-CHandler Address) is called if (in versions 2.0 and later) standard input has not been redirected to come from a file.
- With versions 2.0 and later, if standard input has been redirected to come from a file **4**  and, after the buffer is flushed, subsequent input is a Control-C character, Interrupt 23H (Control-C handler address) is called only if Break is enabled.
- This function exists to defeat the type-ahead feature if necessary-for example, to obtain input at a critical prompt the user may not have anticipated.

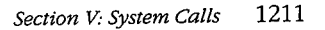

## **Related Functions**

01H (Character Input with Echo) 06H (Direct Console I/O) 07H (Unfiltered Character Input Without Echo) 08H (Character Input Without Echo) 0AH (Buffered Keyboard Input) 3FH (Read File or Device)

## Example

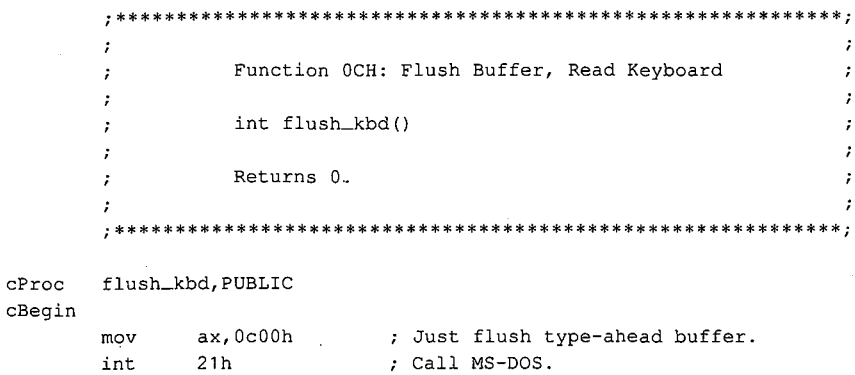

; Return  $0$ .

cEnd

 ${\tt xor}$ 

ax, ax

# Interrupt  $21H(33)$ **Function 0DH (13)**

1.0 and later

**Disk Reset** 

Function 0DH writes to disk all internal MS-DOS file buffers in memory that have been modified since the last write. All buffers are then marked as "free."

## **To Call**

 $AH = 0DH$ 

### **Returns**

Nothing

### **Programmer's Notes**

- Function 0DH ensures that the information stored on disk matches changes made by write requests to file buffers in memory.
- Function 0DH does not update the disk directory. The application must issue Function 10H (Close File with FCB) or Function 3EH (Close File) to update directory information correctly.
- Function 0DH should be part of Control-C interrupt-handling routines so that the system is left in a known state when an application is terminated.
- Disk Reset calls can be issued after particularly important disk write calls, such as transactions in an accounting application. Repeated use of this function, however, degrades system performance by defeating the MS-DOS buffering scheme.

## **Related Functions**

10H (Close File with FCB) 3EH (Close File)

### **Example**

Function ODH: Disk Reset int reset\_disk() Returns 0. \*\*\*\*\*\*\*\*\*\*\*\*\*\*\*\*\*\*\*\*\*\*\*\*\*\*

(more)

1213 Section V: System Calls

ZTE (USA) 1007, Page 1223

### Interrupt 21H Function ODH

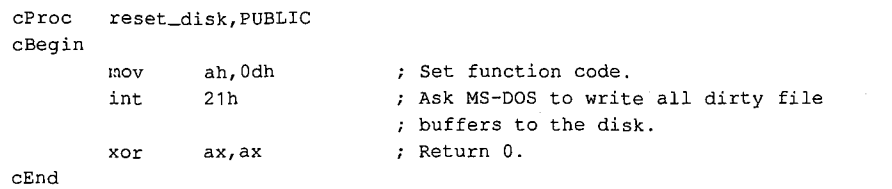

1214 The MS-DOS Encyclopedia

# **Interrupt 21H (33) Function OEH (14)**

1.0 and later

Select Disk

Function OEH sets the default disk drive to the drive specified in the DL register. The default is the disk drive MS-DOS chooses for file access when a filename is specified without a drive designator. A successful call to this function returns the number of logical (not physical) drives in the system.

### **To Call**

```
AH = 0EHDL = drive number (0 = drive A, 1 = drive B, 2 = drive C, and so on)
```
### **Returns**

AL = number of logical drives in the system

### **Programmer's Notes**

- The value used as a drive number is the ASCII value of the uppercase drive letter minus the ASCII value of the uppercase letter A (41H); thus,  $0 =$  drive A,  $1 =$  drive B, and soon.
- A logical drive is defined as any block-oriented device; this category includes floppydisk drives, RAMdisks, tape devices, fixed disks (which can be partitioned into more than one logical drive), and network drives.
- The maximum numbers of drive designators available for each MS-DOS version are as follows:

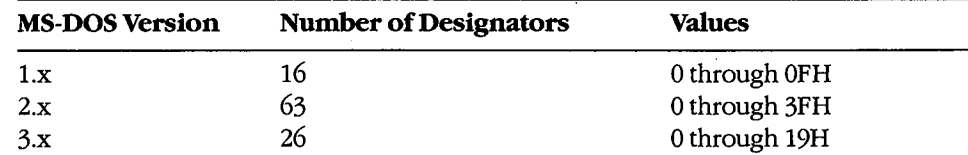

Drive letters should be limited to A through P (0 through OFH) to ensure that an application runs on all versions of MS-DOS.

- With versions ofMS-DOS earlier than 3.0 running on IBMPCs and compatibles with one floppy-disk drive, Function OEH returns 02H as the drive count, because the single physical drive is equivalent to the two logical drives A and B. MS-DOS versions 3.0 and later return a minimum value of 05H in AL.
- On IBM PCs and compatibles, the number of physical floppy-disk drives in a system can be obtained from the ROM BIOS with Interrupt llH (Equipment Determination).

## **Related Function**

19H (Get Current Disk)

# Example

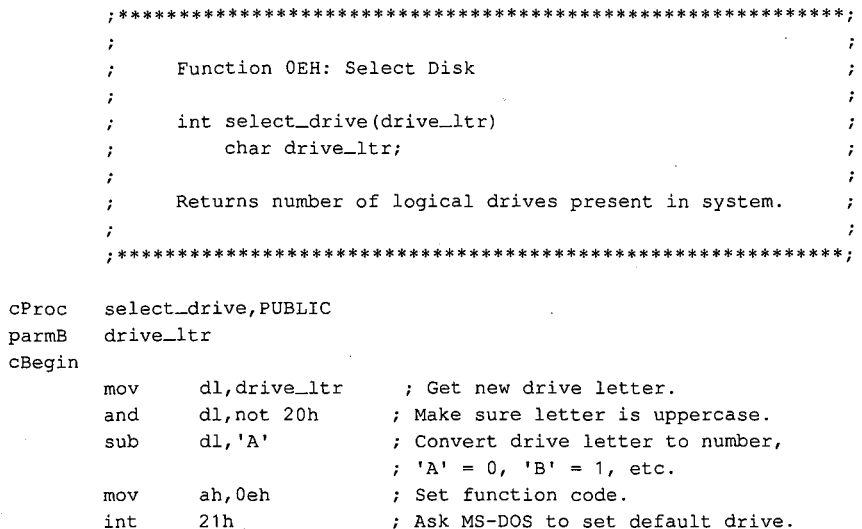

; Clear high byte of return value.

 $\mathtt{cEnd}$ 

 $cbw$ 

ZTE (USA) 1007, Page 1226

# **Interrupt 21H (33) Function OFH (15)**

1.0 and later

Open File with FCB

Function OFH opens the file named in the file control block (FCB) pointed to by DS:DX.

### **To Call**

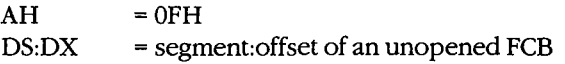

### **Returns**

If function is successful:

 $AL = OOH$ 

If function is not successful:

 $AL = FFH$ 

### **Programmer's Notes**

- MS-DOS provides several types of file services: FCB file services, which are relatively compatible with the CP/M methods of file handling; extended FCB file services, which take advantage of both CP/M compatibility and MS-DOS extensions; and handle, or "stream-oriented," file services, which are more compatible with UNIX/XENIX and support pathnames (MS-DOS versions 2.0 and later).
- Function OFH does not support pathnames and so is capable of opening files only in the current directory of the specified drive.
- Function OFH does not create a new file if the specified file does not already exist. Function 16H (Create File with FCB) is used to create new files with FCBs.
- Function OFH must use an unopened FCB-that is, one in which all but the drivedesignator, filename, and extension fields are zero. If the call is successful, the function fills in the file size and date fields from the file's directory entry. In MS-DOS versions 2.0 and later, the function also fills in the time field.
- If the file is opened on the default drive (the drive number in the FCB is set to  $0$ ), MS-DOS fills in the actual drive code. Thus, at some later point in processing, the default drive can be changed and MS-DOS will still have the drive number in the FCB for use in accessing the file. It will therefore continue to use the correct drive.
- If Function OFH is successful, MS-DOS sets the current-block field to 0; that is, the file MS-DOS fills in the actual drive code. Thus, at some later point in processing, the<br>default drive can be changed and MS-DOS will still have the drive number in the FCB<br>for use in accessing the file. It will therefore conti system default).
- If a record size other than 128 is needed, the record size field of the FCB should be changed after the file is successfully opened and before attempting any I/0.

*Section V.· System Calls* 1217

- In a network running under MS-DOS version 3.1 or later, files are opened by Function OFH with the share code set to compatibility mode and the access code set to read/ write.
- If Function OFH returns an error code (OFFH) in the AL register, the attempt to open the file was not successful. Possible causes for the failure are
	- File was not found.
	- File has the hidden or system attribute and a properly formatted extended FCB was not used.
	- Filename was improperly specified in the FCB.
	- SHARE is loaded and the file is already open by another process in a mode other than compatibility mode.
- With MS-DOS versions 3.0 and later, Function 59H (Get Extended Error Information) can be used to determine why the attempt to open the file failed.
- MS-DOS passes the first two command-tail parameters into default FCBs located at offsets 5CH and 6CH in the program segment prefix (PSP). Many applications designed to run as .COM files take advantage of one or both of these default FCBs.
- With MS-DOS versions 2.0 and later, Function 3DH (Open File with Handle) should be used in preference to Function OFH.

### **Related Functions**

10H (Close File with FCB) 16H (Create File with FCB) 3CH (Create File with Handle) 3DH (Open File with Handle) 3EH (Close File) 59H (Get Extended Error Information) 5AH (Create Temporary File) 5BH (Create New File)

## **Example**

;\*\*\*\*\*\*\*\*\*\*\*\*\*\*\*\*\*\*\*\*\*\*\*\*\*\*\*\*\*\*\*\*\*\*\*\*\*\*\*\*\*\*\*\*\*\*\*\*\*\*\*\*\*\*\*\*\*\*\*\*; Function OFH: Open File, FCB-based int FCB\_open(uXFCB,recsize) char \*UXFCB; **int recsize;**  Returns 0 if file opened OK, otherwise returns -1. Note: uXFCB must have the drive and filename fields (bytes 07H through 12H) and the extension flag (byte OOH) set before the call to FCB\_open (see Function 29H) . ;\*\*\*\*\*\*\*\*\*\*\*\*\*\*\*\*\*\*\*\*\*\*\*\*\*\*\*\*\*\*\*\*\*\*\*\*\*\*\*\*\*\*\*\*\*\*\*\*\*\*\*\*\*\*\*\*\*\*\*\*:

*(more)* 

 $\ddot{ }$ 

 $\cdot$  $\cdot$ 

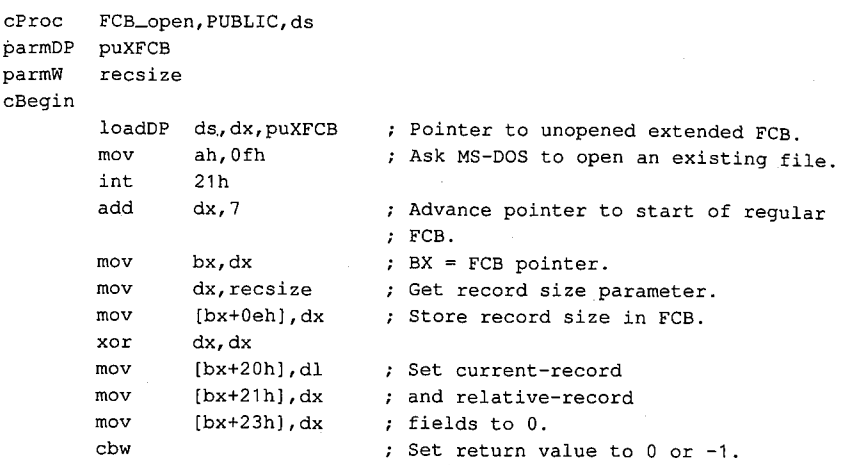

 $\sigma$ 

cEnd

*Section V· System Calls* **1219** 

# **Interrupt 2ill (33) Function lOH (16)**

1.0 and later

Close File with FCB

Function 10H flushes file-related information to disk, closes the file named in the file control block (FCB) pointed to by DS:DX, and updates the file's directory entry.

## **To Call**

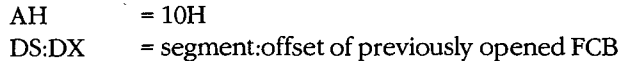

### **Returns**

If function is successful:

 $AL = 00H$ 

If function is not successful:

 $AL = FFH$ 

### **Programmer's Notes**

- A successful call to Function lOH flushes to disk all MS-DOS internal buffers associated with the file and updates the directory entry and file allocation table (FAT). The function thus ensures that correct information is contained in the copy of the file on disk.
- Because MS-DOS versions l.x and 2.x do not always detect a disk change, an error can occur if the user changes disks between the time the file is opened and the time it is closed. In the worst case, the FAT and the directory of the newly inserted disk may be damaged.
- With MS-DOS versions 2.0 and later, Function 3EH (Close File) should be used in preference to Function lOH.

### **Related Functions**

OFH (Open File with FCB) 3EH (Close File)
# Example

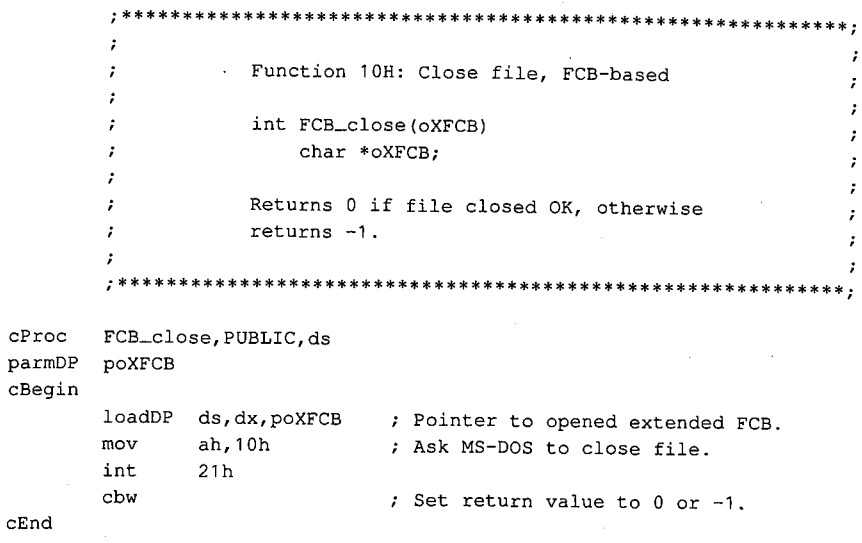

7

Section V: System Calls 1221

ZTE (USA) 1007, Page 1231

## **Interrupt 21H (33) Function llH (17)**

1.0 and later.

Find First File

Function llH searches the current directory for the first file that matches a specified name and extension.

#### **To Call**

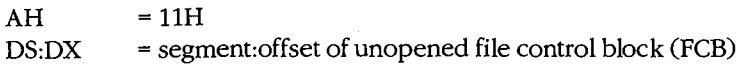

#### **Returns**

If function is successful:

 $AL = 00H$ 

Disk transfer area(DTA) contains unopened FCB of same type (normal or extended) as search FCB.

If function is not successful:

 $AL = FFH$ 

#### **Programmer's Notes**

- If necessary, Function lAH (Set DTA Address) should be used before Function llH is called, to set the location of the DTA in which the results of the search will be placed.
- With MS-DOS versions 1.0 and later, the wildcard character? is allowed in the filename. With MS-DOS versions 3.0 and later, both wildcard characters(? and•) are allowed in filenames. Pathnames are not supported.
- With MS-DOS versions 2.0 and later, the attribute field of an extended FCB can be used to search for files with the hidden, system, subdirectory, or volume-label attributes. In such a search, specifying either the normal (OOH) or volume-label (08H) attribute restricts MS-DOS to files with the given attribute. Specifying any combination of the hidden (02H), system (04H), and subdirectory (lOH) attributes, however, causes MS-DOS to search both for normal files and for those that match the specified attributes.
- For a normal FCB, Function llH places the drive number in the first byte of the DTA and fills the succeeding 32 bytes with the directory entry.

For an extended FCB, Function llH fills in the first 7 bytes of the DTA as follows: the first byte contains OFFH, indicating an extended FCB; the second through sixth bytes contain OOH, as required by MS-DOS; the seventh byte contains the value of the attribute byte in the search FCB. The next 33 bytes contain the drive number and directory information, as for a normal FCB.

- As with other FCB functions, the number 0 can be used to indicate the default drive. MS-DOS fills in the actual drive number and continues to use that drive for calls to Function 12H (Find Next File) that use the same FCB, regardless of any subsequent selection of a different default drive.
- The FCB with the initial file specifications must remain unmodified if Function 12H is used to continue the search.
- Error reporting in Function 11H is incomplete. An error return (OFFH in the AL register) does not always mean that the file does not exist. Other possibilities include
	- Filename in the FCB was improperly specified.
	- If an extended FCB was used, no files match the attributes given.

With MS-DOS versions 3.0 and later, Function 59H (Get Extended Error Information) can be used to obtain additional information about the error.

With MS-DOS versions 2.0 and later, Functions 4EH (Find First File) and 4FH (Find  $\bullet$ Next File) should be used in preference to Functions 11H and 12H.

### **Related Functions**

12H (Find Next File) 1AH (Set DTA Address) 4EH (Find First File) 4FH (Find Next File)

÷

÷

#### **Example**

```
Function 11H: Find First File, FCB-based
int FCB_first(puXFCB, attrib)
   char *puXFCB;
   char attrib;
Returns 0 if match found, otherwise returns -1.
Note: The FCB must have the drive and
filename fields (bytes 07H through 12H) and
the extension flag (byte 00H) set before
the call to FCB_first (see Function 29H).
```
 $(more)$ 

1223

Section V: System Calls

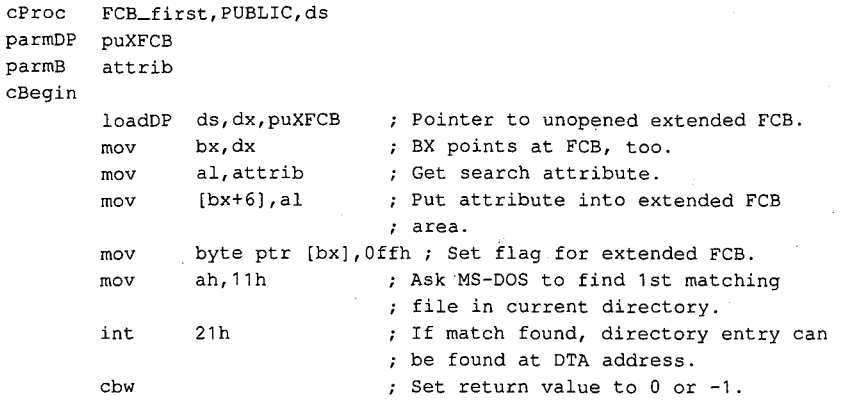

cEnd

## **Interrupt 21H (33) Function 12H (18)**

1.0 and later

Find Next File

Function 12H searches the current directory for the next file that matches a specified filename and extension. The function assumes a previous successful call to Function llH (Find First File) with the same file control block (FCB).

### **To Call**

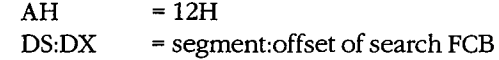

#### **Returns**

If function is successful:

 $AL = 00H$ 

Disk transfer area (DTA) contains unopened FCB of same type (normal or extended) as search FCB.

If function is not successful:

 $AL = FFH$ 

## **Programmer's Notes**

- Function 12H assumes that a successful call to Function llH (Find First File) has been completed with the same FCB. The FCB specifies the search pattern. This function also assumes that the wildcard character ? appears at least once in the filename or extension specified.
- An error (indicated by OFFH returned in register AL) does not necessarily mean that a file matching the file specification does not exist in the current directory. MS-DOS relies on certain information that appears in the search FCB initialized by Function llH, so it is important not to alter that FCB either between calls to Functions llH and 12H or between subsequent calls to Function 12H.
- If drive code 0 (the default drive) was used in the call to Function llH, MS-DOS has already filled in the actual drive number for the current directory. MS-DOS continues to use that drive for all calls to Function 12H that use the same FCB, regardless of the default drive in effect at the time of the call.
- With MS-DOS versions 2.0 and later, Functions 4EH (Find First File) and 4FH (Find Next File) should be used in preference to Functions llH and 12H.

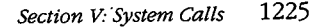

## **Related Functions**

11H (Find First File) 1AH (Set DTA Address) 4EH (Find First File) 4FH (Find Next File)

## Example

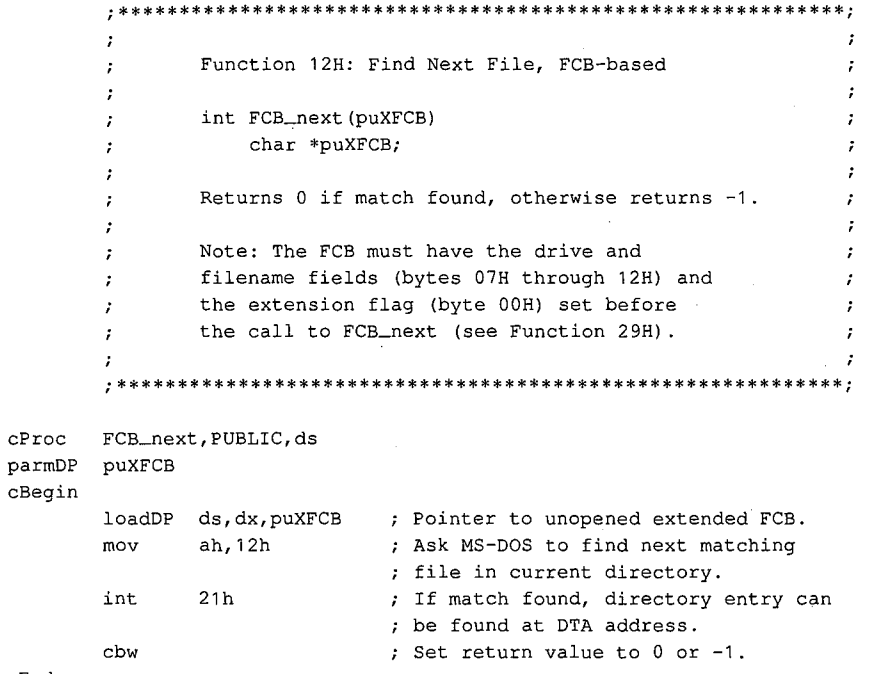

 $\ddot{\phantom{0}}$ 

 $\mathtt{cEnd}$ 

## **Interrupt 21H (33) Function 13H (19)**

1.0 and later

Delete File

Function 13H deletes all files matching a specified name and extension from the current directory.

## **To Call**

 $AH$  = 13H

 $DS:DX = segment: offset of an unopened file control block (FCB)$ 

#### **Returns**

If function is successful:

 $AL = OOH$ 

If function is not successful:

 $AL = FFH$ 

#### **Programmer's Notes**

- The wildcard character? can be used to match any character or sequence of characters in specifying the filename and extension.
- Open files must not be deleted.
- Function 13H does not support pathnames.
- An error (indicated by OFFH returned in register AL) does not necessarily mean that the filename specified does not exist in the current directory. Other possible causes for an error include
	- Filename in the FCB is improperly specified.
	- File is a read-only, hidden, or system file and an extended FCB with the appropriate attribute byte was not used.
	- Program attempted to delete a volume label and the label does not exist or a properly formatted extended FCB was not used.
	- In networking environments, file is locked or access rights are insufficient for deletion.

• MS-DOS removes file allocation table (FAT) mapping for the file or files deleted by this function and flushes the FAT to disk to ensure that the disk contains a correct table. The first character of the filename in the directory entry is replaced by the value 0E5H, indicating a deleted file.<br>Because the function does not physically erase data, use of Function 13H alone is not deletion.<br>
MS-DOS removes file allocation table (FAT) mapping for the file or files deleted by<br>
this function and flushes the FAT to disk to ensure that the disk contains a correct<br>
table. The first character of the filena

sufficient in security-critical applications that strictly prohibit viewing the data.

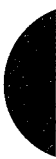

- On networks running under MS-DOS versions 3.1 and later, the user must have Create access rights to the directory containing the file to be deleted.
- Because Function 13H deletes all files matching a given file specification, a conservative approach is to use a combination of Functions 11H (Find First File) and 12H (Find Next File) to build a list of files matching the file specification and then obtain confirmation from the user before deleting the files in the list.
- With MS-DOS versions 2.0 and later, Function 41H (Delete File) should be used in  $\bullet$ preference to Function 13H.

## **Related Function**

41H (Delete File)

### Example

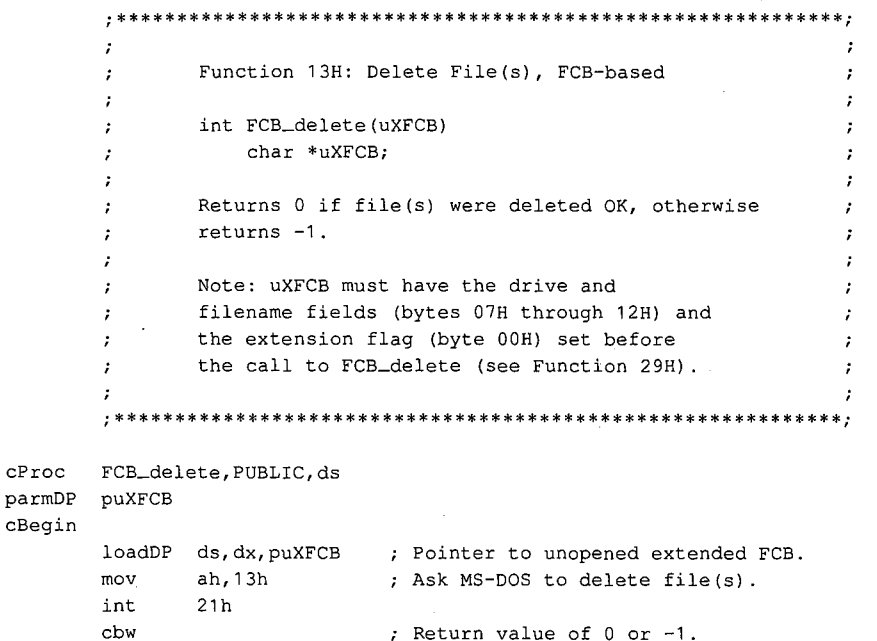

 $cEnd$ 

## **Interrupt 21H (33) Function 14H (20)**

1.0 and later

Sequential Read

Function 14H reads the next sequential block of data from a file and places the data in the current disk transfer area (DTA).

### **To Call**

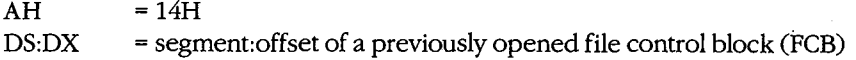

#### **Returns**

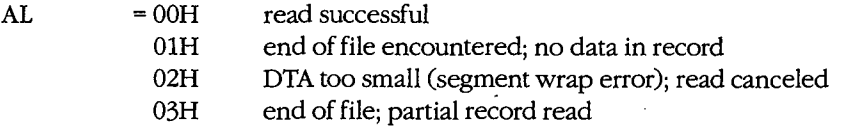

If  $AL = 00H$  or 03H:

DTA contains data read from file.

#### **Programmer's Notes**

- If necessary, Function lAH (Set DTA Address) should be used to set the base address of the DTA before Function 14H is called. The default DTA is 128 bytes and is located at offset 80H of the program segment prefix (PSP). If record sizes larger than 128 bytes will be used, the program must change the DTA address to point to a buffer of adequate size.
- The read process begins at the current position in the file. When the read is complete, Function 14H increments the current-block and current-record fields of the FCB.
- The size of the record loaded into the DTA is specified in the record size field of the FCB. The default is 128 bytes, set by Function OFH (Open File with FCB) or Function 16H (Create File with FCB). If the record size is not 128 bytes, the application must set the record size correctly before issuing any reads.
- Function OFH does not fill in the current-record field of the FCB when opening a file, so this field must be explicitly set (usually to zero) before the first call to Function 14H. The record pointer, which includes the current-block and current-record fields of the FCB, is incremented when Function 14H is successfully completed.
- Function 14H deals with fixed-length records only. Buffering logic must be added to an application if variable-length records are to be manipulated.
- The block of data to be read can be chosen by changing the current-block and current-record fields of the FCB.
- Partial records read at the end of a file are padded with zeros to the requested record  $\bullet$ length.
- On networks running under MS-DOS version 3.1 or later, the user must have Read access rights to the directory containing the file to be read.
- With MS-DOS versions 2.0 and later, Function 3FH (Read File or Device) should be used in preference to Function 14H.

## **Related Functions**

15H (Sequential Write) 1AH (Set DTA Address) 21H (Random Read) 27H (Random Block Read) 3FH (Read File or Device)

## **Example**

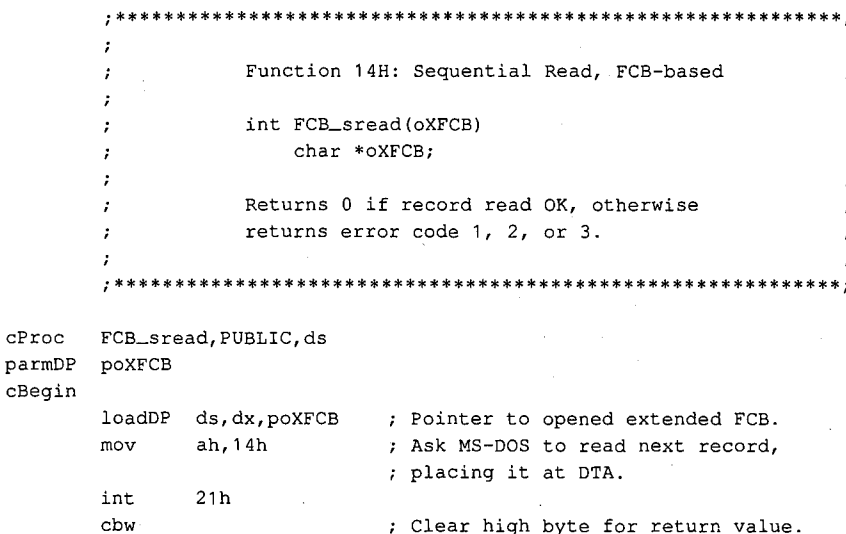

 $cEnd$ 

# **Interrupt 21H (33) Function 15H (21)**

1.0 and later

Sequential Write

Function 15H writes the next sequential block of data from the disk transfer area (DTA) to a specified file.

## **To Call**

AH DS:DX  $= 15H$ = segment: offset of a previously opened file control block (FCB)

DTA contains data to write.

#### **Returns**

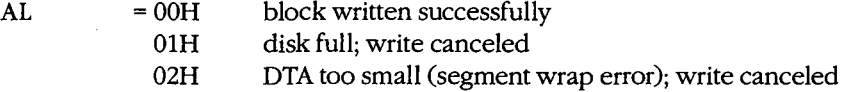

#### **Programmer's Notes**

- If necessary, the calling process should set the DTA address with Function 1AH (Set DTA Address) to point to the data to be written before issuing a call to Function 15H. The default address of the DTA is offset SOH in the program segment prefix (PSP).
- The FCB must already have been filled in by a call to Function OFH (Open File with FCB) before Function 15H is called.
- The location of the block to be written is given by the current-block and currentrecord fields of the FCB. If the write is successful, Function 15H increments the current-block and current-record fields.
- The size of the record written by Function 15H is determined by the value in the record size field of the FCB. The default value is 128, set by Function OFH (Open File with FCB) or Function 16H (Create File with FCB). A process must set the record size in the FCB correctly before issuing any writes.
- Function 15H deals with fixed-length records only. Buffering logic must be added to an application if variable-length records are to be manipulated.
- Function 15H performs a logical, but not necessarily physical, write operation. If less Function 1511 periorins a logical, but not necessarily physical, write operation. It isss<br>than one sector is being written, MS-DOS moves the record from the DTA to an appro-<br>priate MS-DOS internal buffer. When a full secto priate MS-DOS internal buffer. When a full sector of data has been buffered, MS-DOS flushes the buffer to disk. Function ODH (Disk Reset) or Function lOH (Close File with
- On networks running under MS-DOS versions 3.1 and later, the user must have Write access to the directory containing the file to be written to.
- With MS-DOS versions 2.0 and later, Function 40H (Write File or Device) should be used in preference to Function 15H.

## **Related Functions**

14H (Sequential Read) 1AH (Set DTA Address) 22H (Random Write) 28H (Random Block Write) 40H (Write File or Device)

## Example

```
11
       \ddot{\phantom{a}}Function 15H: Sequential Write, FCB-based
       \cdot\ddot{ }int FCB_swrite(oXFCB)
       \cdotchar *oXFCB;
                                                               \cdotReturns 0 if record read OK, otherwise
                returns error code 1 or 2.
       \cdot\cdot\cdot. *FCB_swrite, PUBLIC, ds
cProc
      poXFCB
parmDP
cBegin
                            ; Pointer to opened extended FCB.
       loadDP ds, dx, poXFCB
                            ; Ask MS-DOS to write next record
       movah, 15h
                             ; from DTA to disk file.
              21hint
                             ; Clear high byte for return value.
       _{\mbox{\small cbw}}
```
 $cEnd$ 

## **Interrupt 21H (33) Function 16H (22)**

1.0 and later

Create File with PCB ·

Function 16H creates a directory entry in the current directory for a specified file and opens the file for use. If the file already exists, it is opened and truncated to zero length.

#### **To Call**

 $AH$  = 16H<br>DS:DX = segn = segment: offset of an unopened file control block (FCB)

#### **Returns**

If function is successful:

 $AL = 00H$ 

If function is not successful:

 $AL = FFH$ 

#### **Programmer's Notes**

• Before creating a new directory entry for the specified file, Function 16H searches the current directory for a matching filename. If a match is found, the existing file is opened, but its length is set to 0. In effect, this action erases an existing file and replaces it with a new, empty file of the same name.

If a matching filename is not found and the directory has room for a new entry, the file is created and opened, and its length is set to 0.

- An extended file control block (FCB) can be used to create a file with a special attribute, such as hidden. Before the Create File call is issued, the attribute byte must be set appropriately.
- A value of OFFH returned in the AL register can indicate one of several errors:
	- Filename was improperly specified in the FCB.
	- File with the same name exists but is a read-only, hidden, system, or (in MS-DOS versions 3.x and networks) locked file.
	- Disk is full.
	- Current working directory is the root directory, and it is full.
	- User does not have the appropriate access rights to create a file in this directory (in MS-DOS versions 3.x and networks).

With MS-DOS versions 3.0 and later, Function 59H (Get Extended Error Information) can be used to obtain additional information about an error.

- Upon successful completion of Function 16H, MS-DOS has
	- Created and opened the file specified in the FCB.
- Filled in the date and time fields of the FCB with the current date and time.
- Set file size to zero.

All other changes made to the FCB are similar to those made by Function 0FH (Open File with FCB).

- Pathnames and wildcard characters (? and \*) are not supported by Function 16H.
- With MS-DOS versions 2.0 and later, Function 16H has been superseded by Functions 3CH (Create File with Handle), 5AH (Create Temporary File), and 5BH (Create New File).

### **Related Functions**

0FH (Open File with FCB) 3CH (Create File with Handle) 3DH (Open File with Handle) 5AH (Create Temporary File) 5BH (Create New File)

#### Example

```
\cdotFunction 16H: Create File, FCB-based
        \cdot\cdotint FCB_create(uXFCB, recsize)
        \cdotchar *uXFCB:
                     int recsize;
        \cdot\cdotReturns 0 if file created OK, otherwise
        \mathcal{I} :
                 returns -1.
        \ddot{ }Note: uXFCB must have the drive and filename
        \mathcal{L}fields (bytes 07H through 12H) and the
        \cdotextension flag (byte 0.0H) set before the
        \cdot\cdotcall to FCB_create (see Function 29H).
        \ddot{ }\cdot\boldsymbol{r}cProc
       FCB_create, PUBLIC, ds
parmDP puXFCB
parmW
       recsize
cBegin
        loadDP ds, dx, puXFCB ; Pointer to unopened extended FCB.
       movah, 16h
                              ; Ask MS-DOS to create file.
        int
               21hadd
               dx,7; Advance pointer to start of regular
                               ; FCB.
               bx, dx
       mov
               bx, dx \qquad ; BX = FCB pointer.<br>dx, rechize \qquad; Get record size parameter.
                              ; BX = FCB pointer.mov
       mov
               [bx+0eh], dx
                              ; Store record size in FCB.
       xor
               dx, dx
       mov
               [bx+20h],dl ; Set current-record
               [bx+21h], dx \qquad ; and relative-record
       mov
               [bx+23h], dx
       mov
                              ; fields to 0.
       _{\rm cbw}; Set return value to 0 or -1.
```

```
cEnd
```
# **Interrupt 21H (33) Function 17H (23)**

1.0 and later

Rename File

Function 17H renames one or more files in the current directory.

## **To Call**

 $AH$  = 17H

 $DS:DX = segment:offset$  of modified file control block (FCB) in the following nonstandard format:

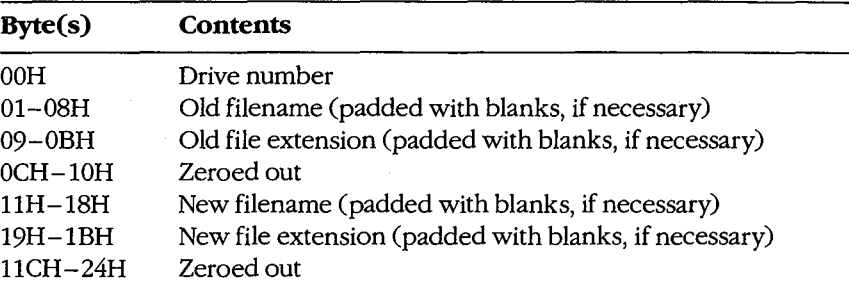

### **Returns**

If function is successful:

 $AL = 00H$ 

If function is not successful:

 $AL = FFH$ 

## **Programmer's Notes**

- The wildcard character? can be used in specifying both the old and the new filenames, but its meaning differs in each case. A wildcard character in the old filename matches any single character or sequence of characters in the directory entry. A wildcard character in the new filename, however, indicates that the corresponding character or characters in the original filename are not to change.
- With MS-DOS versions 2.0 and later, Function 17H views subdirectory entries as files. These subdirectory entries can be renamed using this function and an extended FCB These subdirectory entries can be renamed using this function and an extended PCB<br>with the appropriate attribute byte.<br>A value of 0FFH returned in the AL register can indicate one of several errors:<br>- Old filename is impro
- A value of OFFH returned in the AL register can indicate one of several errors:
	- Old filename is improperly specified in the FCB.
	- File with the new filename already exists in the current directory.

*Section v.- System Calls* 1235

- Old file is a read-only file.
- With MS-DOS versions 3.1 and later in a networking environment, the user has insufficient access rights to the directory.

With MS-DOS versions 3.0 and later, Function 59H (Get Extended Error Information) can be used to obtain additional information about the cause of an error.

With MS-DOS versions 2.0 and later, Function 56H (Rename File) should be used in preference to Function 17H.

#### **Related Function**

56H (Rename File)

#### **Example**

```
\cdotFunction 17H: Rename File(s), FCB-based
       \cdot÷
               int FCB_rename(uXFCBold,uXFCBnew)
       \cdotchar *uXFCBold, *uXFCBnew;
       \cdotReturns 0 if file(s) renamed OK, otherwise
       ÷
               returns -1.
       ÷
               Note: Both uXFCB's must have the drive and
               filename fields (bytes 07H through 12H) and
       \cdotthe extension flag (byte 00H) set before
       \cdot:
               the call to FCB_rename (see Function 29H).
       cProcFCB_rename, PUBLIC, <ds, si, di>
parmDP puXFCBold
parmDP puXFCBnew
cBegin
       loadDP es, di, puXFCBold ; ES: DI = Pointer to uXFCBold.
       mov
              add
              di,7; Advance pointer to start of regular
                           ; FCBold.
       loadDP ds, si, puXFCBnew ; DS: SI = Pointer to uXFCBnew.
       add
              si, 8; Advance pointer to filename field
                           ; FCBnew.
                           ; Copy name from FCBnew into FCBold
                           ; at offset 11H:
       add
              di, 11h; DI points 11H bytes into old FCB.
       mov
              cx, Obh
                           ; Copy OBH bytes, moving new
                           ; name into old FCB.
              movsb
       rep
       push
              es
                           ; Set DS to segment of FCBold.
       _{\rm pop}ds
              ah, 17h
      mov
                           ; Ask MS-DOS to rename old
       int
              21h; file(s) to new name(s).
       cbw; Set return flag to 0 or -1.
```
# Interrupt 21H (33) Function 19H (25)

1.0 and later

**Get Current Disk** 

Function 19H returns the code for the current disk drive.

 $\epsilon$ 

## **To Call**

 $AH = 19H$ 

### **Returns**

AL = drive code ( $0 =$  drive A,  $1 =$  drive B,  $2 =$  drive C, and so on)

#### **Programmer's Note**

 $\bullet$ The drive code returned by Function 19H is zero-based, meaning that drive  $A = 0$ , drive  $B = 1$ , and so on. This value is unlike the drive code used in file control blocks (FCBs) and in some other MS-DOS functions, such as 1CH (Get Drive Data) and 36H (Get Disk Free Space), in which 0 indicates the default rather than the current drive.

### **Related Function**

0EH (Select Disk)

## **Example**

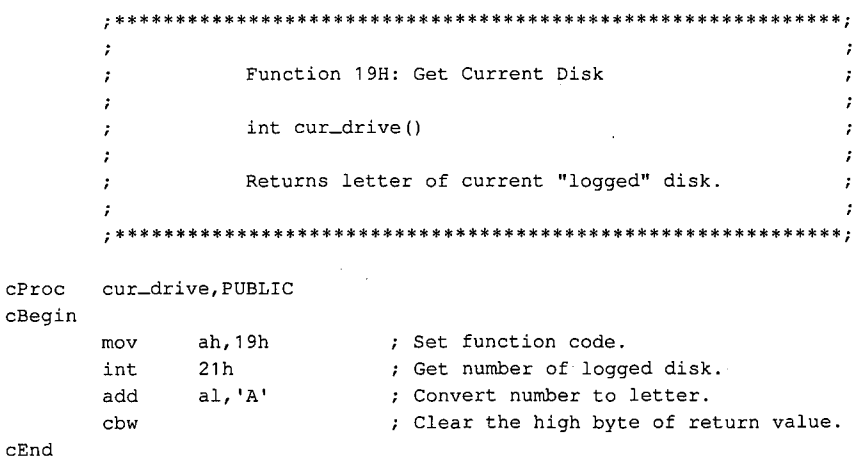

## **Interrupt 21H (33) Function lAH (26)**

Set DTA Address

Function lAH specifies the location of the disk transfer area (DTA) to be used for file control block (FCB) disk I/0 operations.

## **To Call**

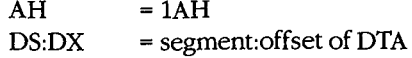

### **Returns**

Nothing

#### **Programmer's Notes**

- If an application does not specify a disk transfer area, MS-DOS uses a default buffer at offset 80H in the program segment prefix (PSP).
- The DTA specified must be large enough to accommodate the amount of data to be transferred in a single block. The default record size for FCB file operations is 128 bytes; this value can be changed after a file is successfully opened or created by altering the record size field in the FCB. If the DTA is too small for the record size used by the program, other code or data may be damaged.
- The location of the DTA must be far enough from the top of the segment that contains it to avoid errors caused by segment wrap (data wrapping from the end of the segment to the beginning), which will cause the disk transfer to be terminated. Thus, for example, if records of 128 bytes are to be read, the highest location acceptable for the DTA is DS:FF80H.
- The DTA is used by all FCB-based read and write functions. In addition, any application using the following functions must also set up a DTA for use as a scratch area in directory searches:
	- 11H (Find First File)
	- 12H (Find Next File)
	- 4EH (Find First File)
	- 4FH (Find Next File)

#### **Related Function**

2FH (Get DTA Address)

1238 *The MS-DOS Encyclopedia* 

## 1.0 and later

Interrupt 21H Function 1AH

## Example

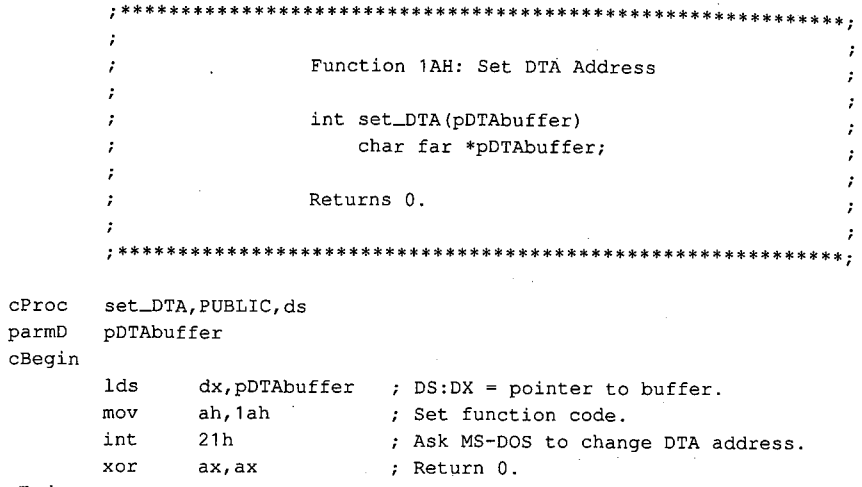

 $\hat{\mathcal{L}}$ 

 $\mathtt{cEnd}$ 

Section V: System Calls 1239

## **Interrupt 21H (33) Function lBH (27)**

1.0 and later

Get Default Drive Data

Function lBH returns information about the disk in the default drive.

### **To Call**

 $AH$  = 1BH

#### **Returns**

If function is successful:

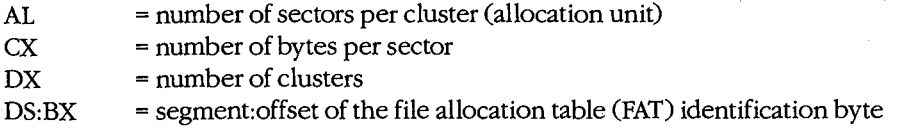

If function is not successful:

 $AL = FFH$ 

#### **Programmer's Notes**

- If Function lBH returns OFFH in the AL register, the current drive was invalid or a disk error occurred. The most likely causes of the latter are
	- Drive door was open.
	- Disk was not ready.
	- Medium was bad.
	- Disk was unformatted.

If any of these situations arises, MS-DOS issues Interrupt 24H (critical error). If Interrupt 24H has not been revectored to a critical error handler controlled by the program and the user responds *Ignore* to the MS-DOS *Abort, Retry, Ignore?* message, the error code OFFH is returned to the program. An application should check the AL register for a value of OFFH before assuming it has information on the default drive.

• Possible values of the FAT ID byte (for IBM-compatible media) are the following:

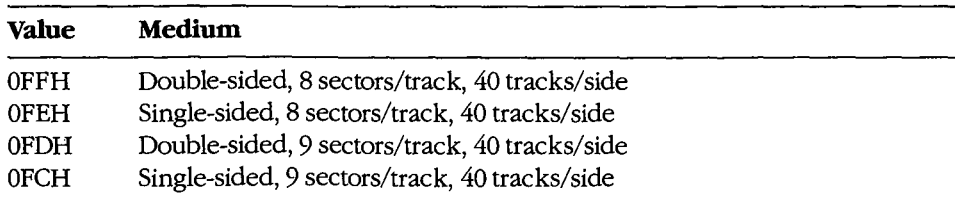

*(more)* 

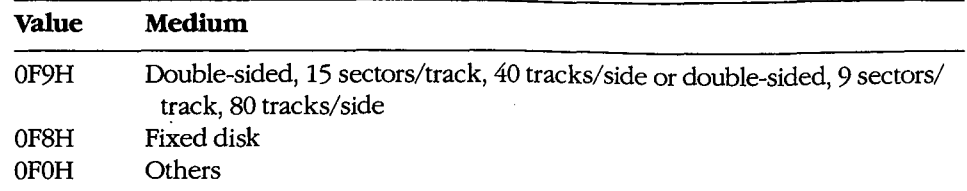

- With MS-DOS versions l.x, Function lBH returns a pointer in DS:BX for the actual memory image of the FAT. In MS-DOS versions 2.0 and later, the function returns a pointer in DS:BX for a copy of the FAT identification byte; the contents of memory beyond the identification byte are not necessarily the FAT memory image. If access to the FAT is necessary, Interrupt 25H (Absolute Disk Read) can be used to read it into memory.
- The FAT ID byte is not enough to identify a drive completely in MS-DOS versions 2.0 and later. In these versions of MS-DOS, Function 36H (Get Disk Free Space) should be used in preference to Function lBH to avoid the ambiguity caused by the FAT identification byte.
- With MS-DOS versions 3.2 and later, additional drive information can be obtained by inspecting the BIOS parameter block (BPB) obtained with Function 44H (IOCTL) Subfunction 0DH (Generic I/O Control for Block Devices) minor code 60H (Get Device Parameters).
- With MS-DOS versions 2.0 and later, Function 1CH (Get Drive Data) provides the same types of information as Function lBH, but for a disk in a drive other than the default drive.

### **Related Functions**

1CH (Get Drive Data) 36H (Get Disk Free Space) 44H(IOCTL)

#### **Example**

See SYSTEM CALLS: INTERRUPT 21H: Function ICH.

*Section V: System Calls* 1241

## **Interrupt 21H (33) Function lCH (28)**

Get Drive Data

Function 1CH returns information about the disk in a specified drive.

## **To Call**

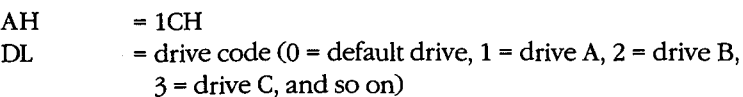

#### **Returns**

If function is successful:

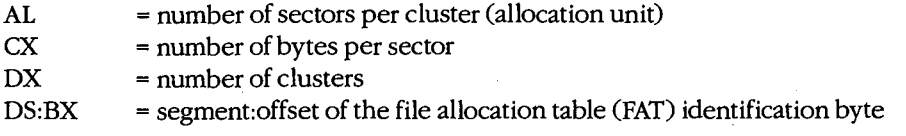

If function is not successful:

 $AL = FFH$ 

#### **Programmer's Notes**

- Function 1CH is not available with MS-DOS versions 1.x.
- If the function returns OFFH in the AL register, the drive code was invalid or a disk error occurred. The most likely causes of the latter are
	- Drive door was open.
	- Disk was not ready.
	- Medium was bad.
	- Disk was unformatted.

If any of these situations arises, MS-DOS issues Interrupt 24H (critical error). If Interrupt 24H has not been revectored to a critical error handler controlled by the program and the user responds *Ignore* to the MS-DOS *Abort, Retry, Ignore?* message, the error code OFFH is returned to the program. An application should check the AL register for a value of OFFH before assuming it has information on the specified drive.

• Possible values of the FAT ID byte (for IBM-compatible media) are the following:

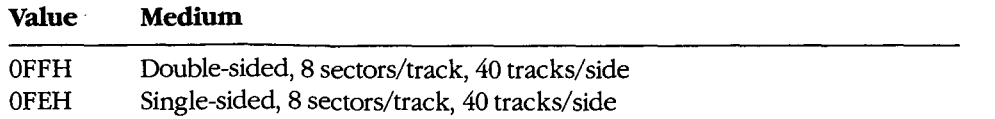

*(more)* 

2.0 and later

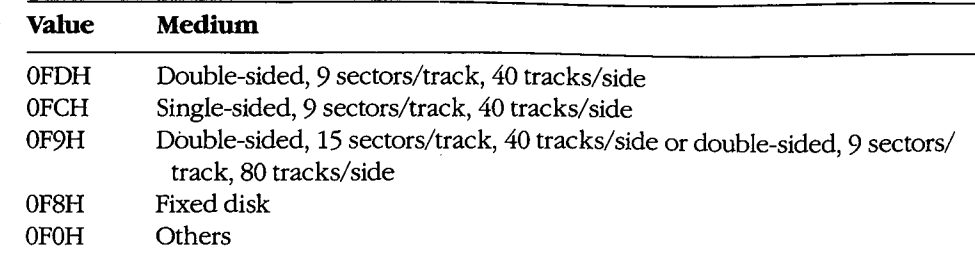

 $\mathcal{L}$ 

- The contents of memory beyond the identification byte pointed to by DS:BX are not necessarily the FAT memory image. If access to the FAT is necessary, Interrupt 25H (Absolute Disk Read) can be used to read it into memory.
- The FAT ID byte is not enough to identify a drive completely. To avoid the ambiguity  $\bullet$ caused by the FAT identification byte, Function 36H (Get Disk Free Space) should be used in preference to Function 1CH.
- With MS-DOS versions 3.2 and later, additional drive information can be obtained by inspecting the BIOS parameter block (BPB) obtained with Function 44H (IOCTL) Subfunction 0DH (Generic I/O Control for Block Devices) minor code 60H (Get Device Parameters).

## **Related Functions**

1BH (Get Default Drive Data) 36H (Get Disk Free Space) 44H (IOCTL)

#### **Example**

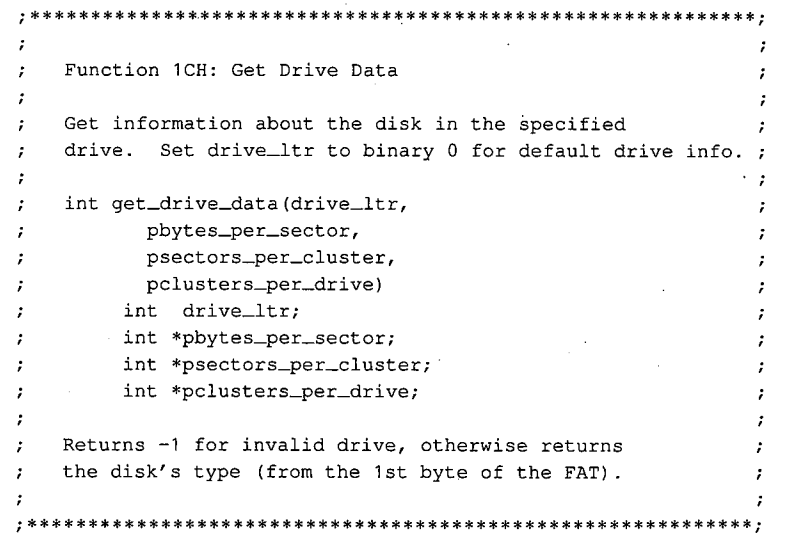

(more)

1243 Section V: System Calls

```
cProc 
parmB 
parmDP 
pbytes_per_sector 
parmDP 
psectors_per_cluster 
parmDP 
cBegin 
gdd: 
gddx: 
       get_drive_data,PUBLIC,<ds,si> 
       drive_ltr 
        pclusters_per_drive 
        mov 
        mov 
        or 
        jz 
        and 
        sub 
        mov 
        int 
        cbw 
        cmp 
        je 
        mov 
        mov 
        loadDP 
        mov 
        loadDP 
        mov 
        mov 
        loadDP 
        mov 
        mov 
                si,ds 
                 dl,drive_ltr 
                dl,dl 
                gdd 
                dl,not 20h 
                dl, 'A'-1 
                ah, 1ch 
                21h 
                al,Offh 
                gddx 
                bl, [bx] 
                                 ; Save DS in SI to use later.
                                 ; Get drive letter.
                                 Leave 0 alone. 
                                 Convert letter to uppercase. 
                                    Convert to drive number: 'A' = 1,
                                 'B' = 2, etc. 
                                 ; Set function code.
                                 Ask MS-DOS for data. 
                                 Extend AL into AH. 
                                 ; Bad drive letter?
                                 If so, exit with error code -1 . 
                                 Get FAT ID byte from DS:BX. 
                ds, si \qquad ; Get back original DS.
                ds,si,pbytes_per_sector 
                 [si], cx \qquad \qquad ; Return bytes per sector.
                ds,si,psectors_per_cluster 
                ah,O 
                 [si], ax ; Return sectors per cluster.
                ds,si,pclusters_per_drive 
                [si], dx \qquad ; Return clusters per drive.
                al, bl \qquad \qquad ; Return FAT ID byte.
```
cEnd

## **Interrupt 21H (33) Function 21H (33)**

1.0 and later

Random Read

Function 21H reads a selected record from disk into memory.

### **To Call**

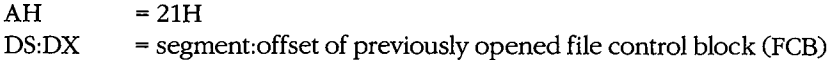

#### **Returns**

 $\vert$ .

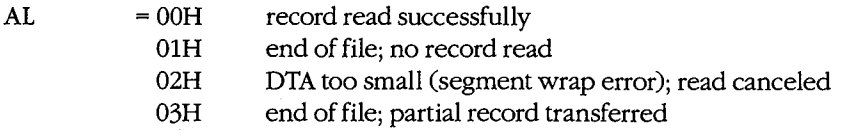

If  $AL = 00H$  or 03H:

DTA contains data read from file.

#### **Programmer's Notes**

- Function 21H reads the record into the current disk transfer area (DTA). Unless the 128-byte default DTA (at offset SOH in the program segment prefix) is adequate, Function lAH (Set DTA Address) should be used to set the DTA address before Function 21H is called. The program must ensure that the buffer pointed to by the DTA address is large enough to hold the records to be transferred.
- The relative-record field in the FCB must be set to the record number to be read. Numbering begins with record OOH; thus, the value 06H in the relative-record field would indicate the seventh record, not the sixth.
- Function 21H sets the current-block and current-record fields to match the relativerecord field before transferring the data to the DTA.
- Unlike Function 27H (Random Block Read), Function 21H does not increment the current-block, current-record, or relative-record fields.
- The record length read is determined by the record size field of the FCB.
- If a partial record is read and the end of file is encountered, the remainder of the record is filled out to the requested length with zero bytes.
- On networks running under MS-DOS version 3.1 or later, the user must have Read access rights to the directory containing the file to be read.
- With MS-DOS versions 2.0 and later, Function 3FH (Read File or Device) should be used in preference to Function 21H.

## **Related Functions**

14H (Sequential Read) 1AH (Set DTA Address) 22H (Random Write) 24H (Set Relative Record) 27H (Random Block Read) 3FH (Read File or Device)

## **Example**

```
, *\cdotFunction 21H: Random File Read, FCB-based
       \ddot{i}\cdotint FCB_rread(oXFCB, recnum)
       ž.
                    char *oXFCB;
                    long recnum;
       ÷,
       ÷
                Returns 0 if record read OK, otherwise
       \ddot{\phantom{0}}returns error code 1, 2, or 3.
       \cdotFCB_rread, PUBLIC, ds
cProcparmDP
      poXFCB
parmD
       recnum
cBegin
       loadDP ds, dx, poXFCB ; Pointer to opened extended FCB.
                         ; BX points at FCB, too.
       mov
             bx, dxmov
              ax, word ptr (recnum) ; Get low 16 bits of record
       _{\tt{mov}}[bx+28h], ax
                                  ; number and store in FCB.
             ax, word ptr (recnum+2) ; Get high 16 bits of record
      mov
             [bx+2ah], axmov
                                 ; number and store in FCB.
             ah, 21 h
                           ; Ask MS-DOS to read recnum'th
      mov; record, placing it at DTA.
       int
             21hcbw.
                           ; Clear high byte of return value.
```
 $cEnd$ 

## **Interrupt 21H (33) Function 22H (34)**

1.0 and later

Random Write

Function 22H writes data from the current disk transfer area (DTA) to a specified record location in a file.

### **To Call**

 $AH$  = 22H  $DS:DX = segment: offset of previously opened file control block (FCB)$ 

DTA contains data to write.

#### **Returns**

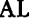

 $=$  00H record written successfully

- 01H disk full
- 02H DTA too small (segment wrap error); write canceled

#### **Programmer's Notes**

- Before calling Function 22H, the program must set the disk transfer area (DTA) address appropriately with a call to Function lAH (Set DTA Address), if necessary, and place the data to be written in the DTA.
- The relative-record field in the FCB must be set to the record number that is to be written. Numbering begins with record OOH; thus, the value 06H in the relative-record field would indicate the seventh record, not the sixth.
- Function 22H sets the current-block and current-record fields to match the relativerecord field before writing the data from the DTA. .
- Unlike Function 28H (Random Block Write), Function 22H does not increment the current-block, current-record, or relative-record fields.
- The record size field determines the record length written by the function.
- If a record is written beyond the current end of file, the data between the old end of file and the beginning of the new record is uninitialized.
- The file that is written to cannot have the read-only attribute.
- Information is written logically, but not always physically, to disk at the time Function 22H is called. The contents of the DTA are written immediately to disk only if they constitute a sector's worth of information. If less than a sector is written, it is transferred from the DTA to an MS-DOS buffer and is not physically written' to disk until one of the following occurs:
	- A full sector of information is ready.
	- The file is closed.
	- Function ODH (Disk Reset) is issued.
- On networks running under MS-DOS version 3.1 or later, the user must have Write  $\bullet$ access rights to the directory containing the file to be written to.
- With MS-DOS versions 2.0 and later, Function 40H (Write File or Device) should be  $\bullet$ used in preference to Function 22H.

## **Related Functions**

15H (Sequential Write) 1AH (Set DTA Address) 21H (Random Read) 24H (Set Relative Record) 28H (Random Block Write) 40H (Write File or Device)

## **Example**

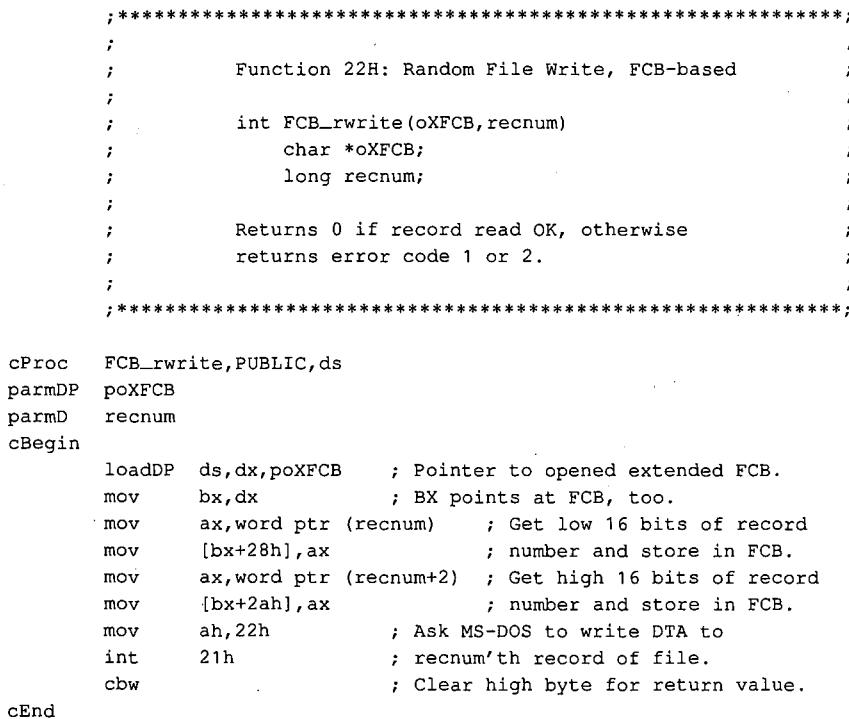

# **Interrupt 21H (33) Function 23H (35)**

1.0 and later

Get File Size

Function 23H searches the current directory for a specified file and returns the size of the file in records.

## **To Call**

 $AH$  = 23H

DS:DX = segment:offset of unopened file control block (FCB) with record size field set appropriately

### **Returns**

If function is successful:

 $AL = OOH$ 

FCB relative-record field contains number of records, rounded upward if necessary.

If function is not successful:

 $AL = FFH$ 

#### **Programmer's Notes**

- The record size field in the FCB can be set to 1 to find the number of bytes in the file.
- The number of records is the file size divided by the record size. If there is a remainder, the record count is rounded upward. The result stored in the relative-record field may, therefore, contain a value that is llarger than the number of complete records in the file.
- Because record numbers are zero based and this function returns the number of records in a file in the relative-record field of the FCB, Function 23H can be used to position the file pointer to the end of file.
- With MS-DOS versions 2.0 and later, Function 42H (Move File Pointer) should be used in preference to Function 23H.

### **Related Function**

42H (Move File Pointer)

#### **Example**

 $\ddot{ }$  $\ddot{\phantom{0}}$ Function 23H: Get File Size, FCB-based ÷ ÷ ÷ ÷ long FCB\_nrecs(uXFCB, recsize)  $\mathbf{r}$ char \*uXFCB; int recsize; ;  $\cdot$ Returns a long -1 if file not found, otherwise returns the number of records of size recsize. Note: uXFCB must have the drive and  $\cdot$ filename fields (bytes 07H through 12H) and  $\mathbf{r}$ the extension flag (byte 00H) set before the call to FCB\_nrecs (see Function 29H). FCB\_nrecs, PUBLIC, ds  $cProc$ parmDP puXFCB parmW  $recsize$ cBegin loadDP ds, dx, puXFCB ; Pointer to unopened extended FCB. ; Copy FCB pointer into BX.  $bx, dx$  $_{\tt{mov}}$  $mov$ ax, recsize ; Get record size  $[bx+15h]$ , ax mov ; and store it in FCB. ah, 23h ; Ask MS-DOS for file size (in mov ; records).  $\mathop{\text{int}}$  $21h$  $_{\tt cbw}$ ; If  $AL = OFFH$ , set  $AX$  to  $-1$ . cwd ; Extend to long.  $\alpha r$  $dx, dx$ ; Is DX negative? ; If so, exit with error flag. nr\_exit is  $[bx+2bh]$ , al ; Only low 24 bits of the relativemov ; record field are used, so clear the  $; top 8 bits.$  $ax, [bx+28h]$  $m<sub>O</sub>$ ; Return file length in DX:AX.  $mov$  $dx$ , [bx+2ah] nr\_exit:  ${\tt cEnd}$ 

## **Interrupt 21H (33) Function 24H (36)**

1.0 and later

Set Relative Record

Function 24H sets the relative-record field of a file control block (PCB) to match the file position indicated by the current-block and current-record fields of the same PCB.

## **To Call**

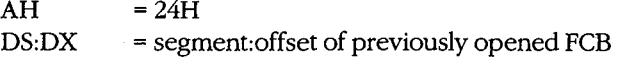

#### **Returns**

 $AL = OOH$ 

Relative-record field is modified in PCB.

#### **Programmer's Notes**

- The AL register is always set to 00H by Function 24H. Thus, any preexisting information in the AL register is lost.
- Before Function 24H is called, the program must open the PCB with Function OFH (Open File with PCB) or with Function 16H (Create File with PCB).
- The entire relative-record field (4 bytes) of the FCB must be initialized to zeros before calling Function 24H. If this is not done, any value in the high-order byte of the highorder word remaining from previous reads or writes might not be overwritten and the resulting relative-record number will be invalid.
- Function 24H is normally used in changing from sequential to random 1/0. Sequential 1/0, performed by Functions 14H (Sequential Read} and 15H (Sequential Write), sets the current-block and current-record fields of the PCB. Random 1/0 uses the relativerecord field, which is set by Function 24H to match the current file position as recorded in the current-block and current-record fields.

After the file pointer is set, any of the following functions can be used to access data at the record pointed to by the relative-record field:

- 21H (Random Read)
- 22H (Random Write)
- 27H (Random Block Read)
- 28H (Random Block Write)
- With MS-DOS versions 2.0 and later, Function 42H (Move File Pointer) should be used in preference to Function 24H.

### **Related Function**

42H (Move File Pointer)

## Example

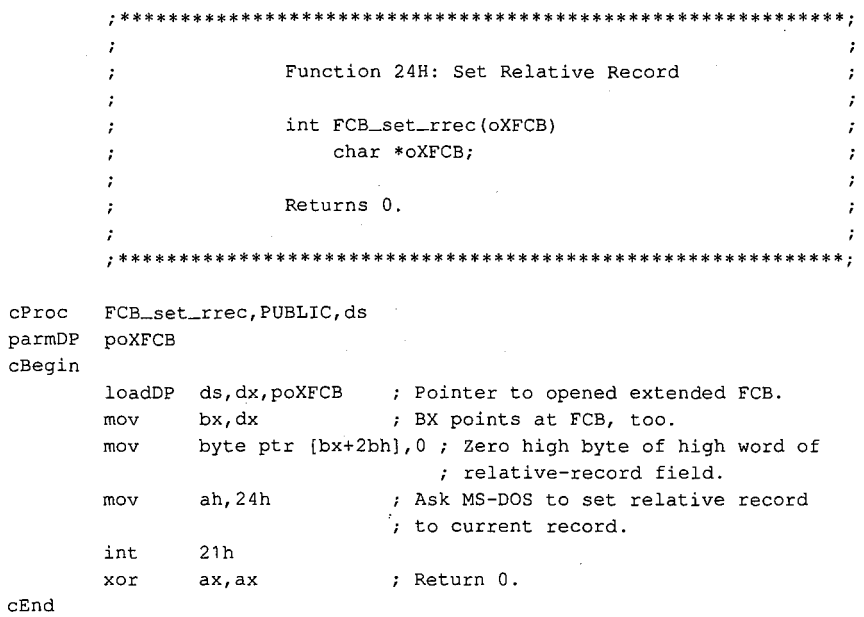

## Interrupt 21H (33) Function 25H (37)

1.0 and later

Set Interrupt Vector

Function 25H sets an address in the interrupt vector table to point to a specified interrupt handler.

## **To Call**

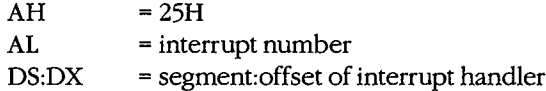

 $\omega^{\mu}$  .

#### **Returns**

Nothing

#### **Programmer's Notes**

- $\bullet$ When Function 25H is called, the 4-byte address in DS:DX is placed in the correct position in the interrupt vector table.
- Function 25H is the recommended method for initializing or changing an interrupt  $\bullet$ vector. A vector in the interrupt vector table should never be changed directly.
- $\bullet$ Before Function 25H is used to change an interrupt vector, the address of the current interrupt handler should be read with Function 35H (Get Interrupt Vector) and then saved for restoration before the program terminates.

### **Related Function**

35H (Get Interrupt Vector)

 $\mathbf{r}$ 

 $\cdot$ 

 $\cdot$ 

 $\cdot$  $\cdot$ 

 $\ddot{ }$ 

ا: :

#### **Example**

Function 25H: Set Interrupt Vector typedef void (far \*FCP) (); int set\_vector(intnum, vector) int intnum; FCP vector; Returns 0. \*\*\*\*\*\*\*\*\*\*\*\*\*\*\*\*\*\*\*\*\*\*

(more)

1253 Section V: System Calls

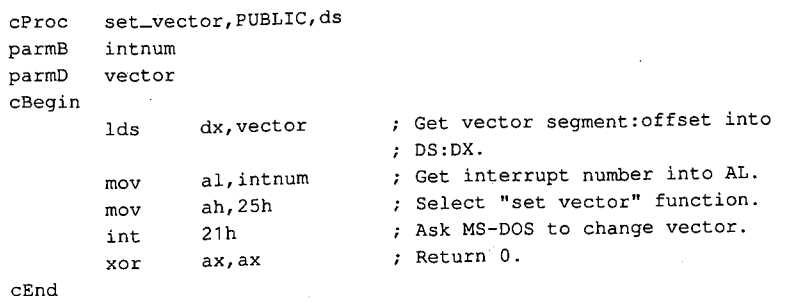

 $\bar{z}$ 

## Interrupt  $21H(33)$ **Function 26H (38)**

1.0 and later

Create New Program Segment Prefix

Function 26H creates a new program segment prefix (PSP) at a specified segment address.

### **To Call**

```
AH = 26H
```
 $DX = segment address of the PSP to create$ 

#### **Returns**

Nothing

## **Programmer's Notes**

- Function 26H copies the current PSP to the address indicated by DX. Note that DX contains a segment address, not an absolute address.
- After the copy is made, the memory size information located at offset 06H in the new PSP is adjusted to match the amount of memory available to the new PSP. In addition, the current contents of the interrupt vectors for Interrupt 22H (Terminate Routine Address), Interrupt 23H (Control-C Handler Address), and Interrupt 24H (Critical Error Handler Address) are saved starting at offset 0AH of the new PSP.
- A .COM file can be loaded into memory immediately after the new PSP and execution can begin at that location. A .EXE file cannot be loaded and executed in this manner.
- With MS-DOS versions 2.0 and later, Function 4BH (Load and Execute Program) should be used in preference to Function 26H. Function 4BH can be used to load .COM files, .EXE files, or overlays.

#### **Related Function**

4BH (Load and Execute Program)

#### **Example**

\*\*\*\*\*\*\*\*\*\*\*\*\*\*\*\*\*\*\*\*\*\*\*\*\*\*\*\*\*\*\*\*\*\*\*\*\* Function 26H: Create New Program Segment Prefix int create\_psp(pspseg)  $\cdot$ int pspseg;  $\cdot$ Returns 0.

(more)

1255 Section V: System Calls

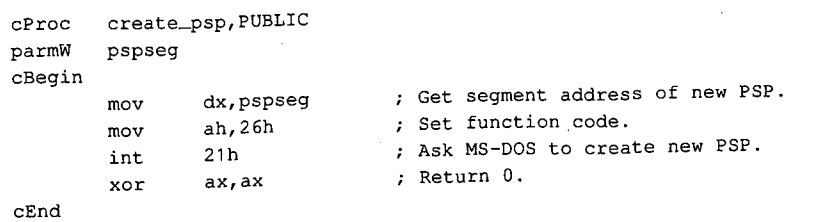
# **Interrupt 21H (33) Function 27H (39)**

1.0 and later

Random Block Read ·

Function 27H reads one or more records into memory, placing the records in the current disk transfer area (DTA).

# **To Call**

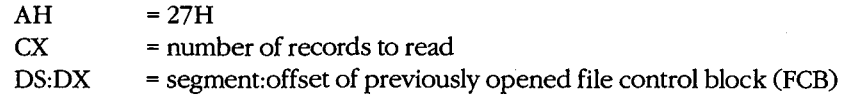

#### **Returns**

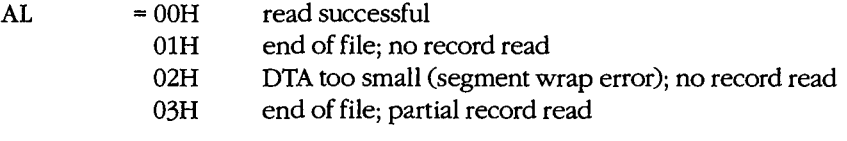

If AL is OOH or 03H:

 $CX = number of records read$ 

DTA contains data read from file.

#### **Programmer's Notes**

- The DTA address should be set with Function lAH (Set DTA Address) before Function 27H is called. If the DTA address has not been set, MS-DOS uses a default 128-byte DTA at offset SOH in the program segment prefix (PSP).
- Function 27H reads the number of records specified in ex sequentially, starting at the file location indicated by the relative-record and record size fields in the FCB. If  $CX = 0$ , no records are read.
- The record length used by Function 27H is the value in the record size field of the FCB. Unless a new value is placed in this field after a file is opened or created, MS-DOS uses a default record length of 128 bytes.
- Function 27H is similar to Function 21H (Random Read); however, Function 27H can read more than one record at a time and updates the relative-record field of the FeB after each call. Successive calls to this function thus read sequential groups of records from a file, whereas successive calls to Function 21H repeatedly read the same record.
- Possible alternative causes for end-of-file (OlH) errors include
	- Disk removed from drive since file was opened.
	- Previous open failed.

With MS-DOS versions 3.0 and later, more detailed information on the error can be obtained by calling Function 59H (Get Extended Error Information).

- On networks running under MS-DOS version 3.1 or later, the user must have Read  $\bullet$ access rights to the directory containing the file to be read.
- $\bullet$ With MS-DOS versions 2.0 and later, Function 3FH (Read File or Device) should be used in preference to Function 27H.

# **Related Functions**

14H (Sequential Read) 1AH (Set DTA Address) 21H (Random Read) 24H (Set Relative Record) 28H (Random Block Write) 3FH (Read File or Device)

# Example

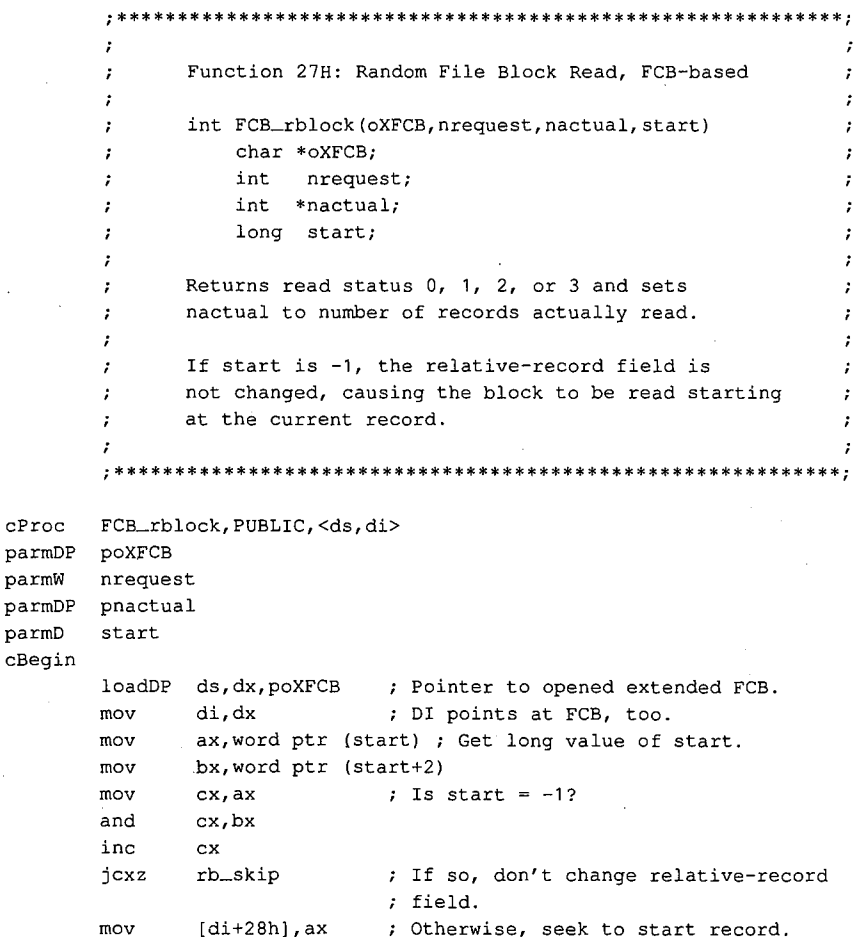

 $(more)$ 

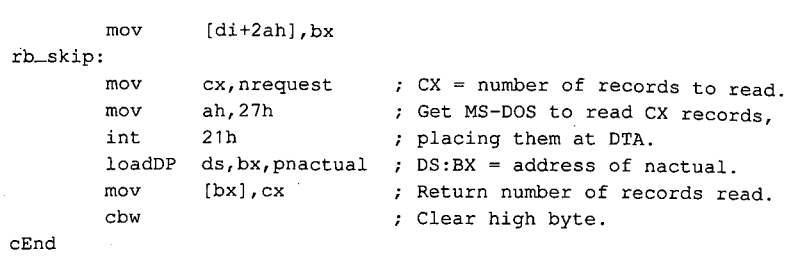

 $\sigma$ 

*Section V: System Calls* **1259** 

ZTE (USA) 1007, Page 1269

# **Interrupt 21H (33) Function 28H (40)**

Random Block Write

Function 28H writes one or more records from the current disk transfer area (DTA) to a file.

# **To Call**

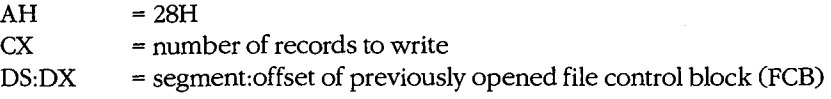

DTA contains data to write.

### **Returns**

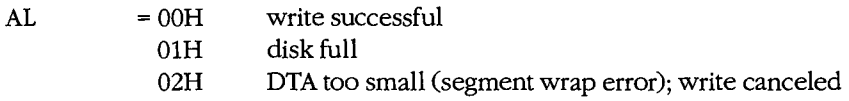

If AL is 00H or 01H:

 $CX = number of records written$ 

### **Programmer's Notes**

- Data to be written must be placed in the DTA before Function 28H is called. Unless the DTA address has been set with Function lAH (Set DTA Address), MS-DOS uses a default 128-byte DTA at offset SOH in the program segment prefix (PSP).
- Function 28H writes the number of records indicated in ex, beginning at the location specified in the relative-record field of the file control block (FCB). If Function 28H is called with  $CX = 0$ , the file is truncated or extended to the size indicated by the recordsize and relative-record fields of the FCB.
- The record length used by Function 28H is the value in the record size field of the FCB. Unless a new value is assigned after a file is opened or created, MS-DOS uses a default record length of 128 bytes.
- Function 28H is similar to Function 22H (Random Write); however, Function 28H can write more than one record at a time and updates the relative-record field of the FCB after each call. Successive calls to this function thus write sequential groups of records to a file, whereas successive calls to Function 22H repeatedly write the same record.

#### 1.0 and later

- Possible alternative causes for disk full (01H) errors include
	- Disk removed from drive since file was opened.
	- Previous open failed.

In MS-DOS versions 3.0 and later, more detailed information on the error can be obtained by calling Function 59H (Get Extended Error Information).

- Information is written logically, but not always physically, to disk at the time Function 28H is called. The contents of the DTA are written immediately to disk only if they constitute a full sector of information. If less than a sector is written, it is transferred from the DTA to an MS-DOS buffer and is not physically written to disk until one of the following occurs:
	- A full sector of information is ready.
	- The file is closed.
	- Function ODH (Disk Reset) is issued.
- On networks running under MS-DOS version 3.1 or later, the user must have Write access rights to the directory containing the file to be written to.
- With MS-DOS versions 2.0 and later, Function 40H (Write File or Device) should be used in preference to Function 28H.

### **Related Functions**

15H (Sequential Write) lAH (Set DTA Address) 22H (Random Write) 24H (Set Relative Record) 27H (Random Block Read) 40H (Write File or Device)

÷

÷

 $\cdot$ 

# **Example**

;\*\*\*\*\*\*\*\*\*\*\*\*\*\*\*\*\*\*\*\*\*\*\*\*\*\*\*\*\*\*\*\*\*\*\*\*\*\*\*\*\*\*\*\*\*\*\*\*\*\*\*\*\*\*\*\*\*\*\*\*; Function 28H: Random File Block Write, FCB-based int FCB\_wblock(oXFCB,nrequest,nactual,start) char \*oXFCB; int nrequest; int \*nactual; long start; Returns write status of 0, 1, or 2 and sets nactual to number of records actually written. If start is -1, the relative-record field is not changed, causing the block to be written starting at the current record. ;\*\*\*\*\*\*\*\*\*\*\*\*\*\*\*\*\*\*\*\*\*\*\*\*\*\*\*\*\*\*\*\*\*\*\*\*\*\*\*\*\*\*\*\*\*\*\*\*\*\*\*\*\*\*\*\*\*\*\*\*;

*(more)* 

*Section V· System Calls* 1261

```
cProc 
parmDP 
parmW 
parmDP 
parmD 
cBegin 
        FCB_wblock,PUBLIC,<ds,di> 
        poXFCB 
        nrequest 
        pnactual 
        start 
        loadDP ds,dx,poXFCB ; Pointer to opened extended FCB. 
         mov di,dx ; DI points at FCB, too.
         mov ax,word ptr (start) ; Get long value of start. 
         mov bx,word ptr (start+2) 
         mov cx, ax ; Is start = -1?
         and cx,bx 
         inc ex 
         jcxz 
         mov 
         mov 
                 wb_skip 
                 [di+28h],ax 
                  [di+2ah], bx; If so, don't change relative-record
                                   ; field.
                                  Otherwise, seek to start record. 
wb_skip:<br>\begin{array}{ll}\n\text{w} & \text{c} & \text{x} \text{.} \\
\text{m} & \text{c} & \text{x} & \text{.} \\
\end{array} records to write.
                                  Get MS-DOS to write ex records 
                                 . ; from DTA to file.
         mov 
         mov 
          int 
          loadDP 
ds,bx,pnactual 
DS:BX = address of nactual. 
         mov 
         cbw 
                  cx,nrequest 
                  ah,28h 
                 21h 
                  ds:[bx],cx 
                                  Return number of records written. 
                                   Clear high byte.
```
cEnd

**1262**  *The MS-DOS Encyclopedia* 

# **Interrupt 21H (33) Function 29H (41)**

1.0 and later

Parse Filename

Function 29H examines a string for a valid filename in the form *drive:filename.ext*. If the string represents a valid filename, the function creates an unopened file control block (FCB) for it.

### **To Call**

 $AH$  = 29H

AL  $=$  code to control parsing, as follows (bits  $0-3$  only):

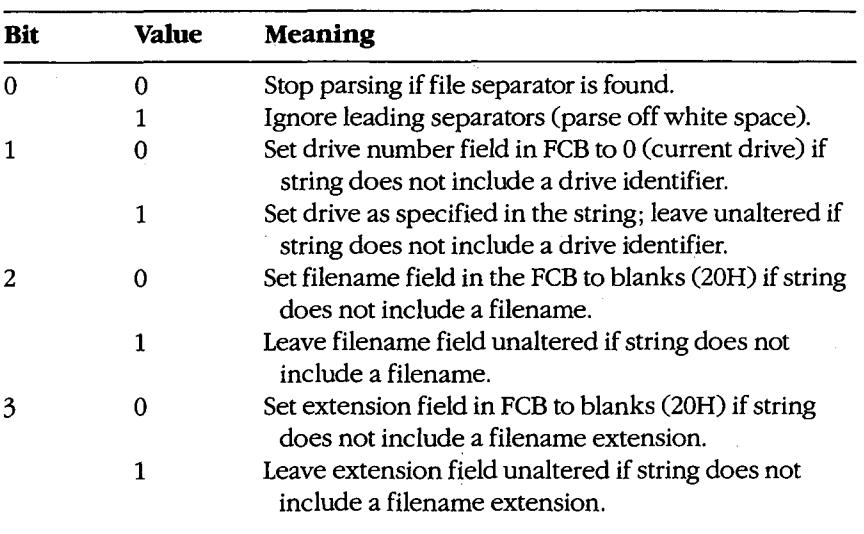

DS:SI

= segment:offset of string to parse

ES:DI = segment:offset of buffer for unopened FCB

#### **Returns**

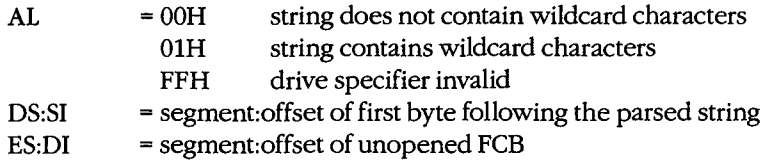

#### **Programmer's Notes**

- Bits 0 through 3 of the byte in the AL register control the way the text string is parsed;  $\bullet$ bits 4 through 7 are not used and must be 0.
- After MS-DOS parses the string, DS:SI points to the first byte following the parsed string. If DS:SI points to an earlier byte, MS-DOS did not parse the entire string.
- If Function 29H encounters the MS-DOS wildcard character \* (match all remaining characters) in a filename or extension, the remaining bytes in the corresponding FCB field are set to the wildcard character? (match one character). For example, the string DOS\*.D\* would be converted to DOS????? in the filename field and D?? in the extension field of the FCB.
- With MS-DOS versions 1.x, the following characters are filename separators:

:.;, = + space tab / "[]

With MS-DOS versions 2.0 and later, the following characters are filename separators:

 $\ldots$ ; = + space tab

The following characters are filename terminators:

 $/$ "[]<>! All filename separators Any control character

- If the string does not contain a valid filename, ES:DI+1 points to an ASCII blank character (20H).
- Function 29H cannot parse pathnames.

#### **Related Functions**

None

#### **Example**

Function 29H: Parse Filename into FCB int FCB\_parse(uXFCB, name, ctrl) char \*uXFCB; char \*name; int ctrl; Returns -1 if error, 0 if no wildcards found, 1 if wildcards found.

(more)

```
cProc 
parmDP 
parmDP 
parmB 
cBegin 
        FCB_parse,PUBLIC,<ds,si,di> 
        puXFCB 
        pname 
         ctrl 
         loadDP 
        push 
        xor 
                 es,di,puXFCB 
                 di 
                 ax, ax 
                                 Pointer to unopened extended FCB. 
                                  Save DI. 
                                  Fill all 22 (decimal) words of the 
                                   extended FCB with zeros. 
        cld \begin{array}{ccc} \text{c1d} & \text{d} & \text{d2d} \\ \text{c2d} & \text{d3d} & \text{d4d} \end{array} where direction flag says UP.
                 mov cx,22d 
        rep stosw 
        pop di ; Recover DI. 
        mov byte ptr [di], Offh; Set flag byte to mark this as an
                                     ; extended FCB. 
        add di,7 ; Advance pointer to start of regular
                                   FCB. 
         loadDP 
ds,si,pname 
        mov 
        mov 
        int 
        cbw 
                 al,ctrl 
                 ah,29h 
                 21h 
                                  ; Get pointer to filename into DS:SI.
                                  ; Get parse control byte.
                                  Parse filename, please. 
                                  ; Set return parameter.
```
cEnd

*Section V: System Calls* 1265

ZTE (USA) 1007, Page 1275

# Interrupt  $21H(33)$ **Function 2AH (42)**

1.0 and later

**Get Date** 

Function 2AH returns the current system date — year, month, day, and day of the week in binary form.

# To Call

 $AH = 2AH$ 

#### **Returns**

- AL = day of the week ( $0 =$  Sunday,  $1 =$  Monday,  $2 =$  Tuesday, and so on; MS-DOS versions 1.10 and later)
- $CX = year(1980 through 2099)$
- $DH = month (1 through 12)$
- $DL = day (1 through 31)$

#### **Programmer's Note**

• Years outside the range 1980-2099 cannot be returned by Function 2AH.

# **Related Functions**

2BH (Set Date) 2CH (Get Time) 2DH (Set Time)

# **Example**

Function 2AH: Get Date long get\_date(pdow,pmonth,pday,pyear) char \*pdow, \*pmonth, \*pday;  $\cdot$ int \*pyear;  $\cdot$ ÷. Returns the date packed into a long:  $\cdot$  $\cdot$ low byte = day of month  $\ddot{\phantom{a}}$ ÷  $next byte = month$  $\cdot$  $\cdot$  $\ddot{\cdot}$ next word = year.  $\cdot$  $\cdot$ -13

(more)

1266 The MS-DOS Encyclopedia

```
cProc get_date, PUBLIC, ds<br>parmDP pdow
parmDP
parmDP pmonth 
parmDP pday 
parmDP pyear 
cBegin 
            mov ah,2ah ; Set function code.<br>int 21h ; Get date info from
            int 21h ; Get date info from MS-DOS.<br>loadDP ds,bx,pdow ; DS:BX = pointer to dow.
            loadDP ds,bx,pdow <br>
mov [bx],al <br>
; Return dow.
            mov [bx], al ; Return-dow.<br>loadDP ds, bx, pmonth ; DS: BX = poin
            \begin{tabular}{lllllllll} \texttt{loadDP} & \texttt{ds}, \texttt{bx}, \texttt{pmonth} & \texttt{;} & \texttt{DS:BX = pointer to month.}\\ \texttt{mov} & \texttt{[bx]}, \texttt{dh} & \texttt{;} & \texttt{Return month.} \end{tabular}; Return month.
            loadDP ds, bx, pday \qquad ; DS: BX = pointer to day.
            mov [bx],dl ; Return day.<br>loadDP ds,bx,pyear ; DS:BX = poin
                       ds,bx,pyear ; DS:BX = pointer to year.<br>[bx],cx ; Return year.
           mov [bx], cx ; Return year.
           mov ax,dx ; Pack day, month, ...
           mov dx,cx ... and year into return value.
```
 $\bar{z}$ 

cEnd

# Interrupt 21H (33) **Function 2BH (43)**

1.0 and later

Set Date

Function 2BH accepts binary values for the year, month, and day of the month and stores them in the system's date counter as the number of days since January 1, 1980.

### **To Call**

- $AH = 2BH$
- $CX = year (1980 through 2099)$

 $DH = month (1 through 12)$ 

 $DL = day (1 through 31)$ 

#### **Returns**

 $AL = 00H$ system date updated FFH invalid date specified

#### **Programmer's Note**

The year must be a 16-bit value in the range 1980 through 2099. Values outside this range are not accepted. In addition, supplying only the last two digits of the year causes an error.

# **Related Functions**

2AH (Get Date) 2CH (Get Time) 2DH (Set Time)

> $\ddot{ }$  $\ddot{ }$

 $, *$ 

#### Example

#### 

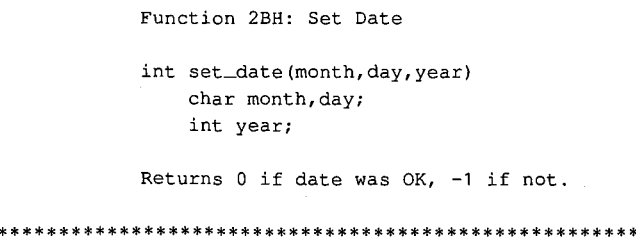

 $(more)$ 

\*\*\*\*\*\*;

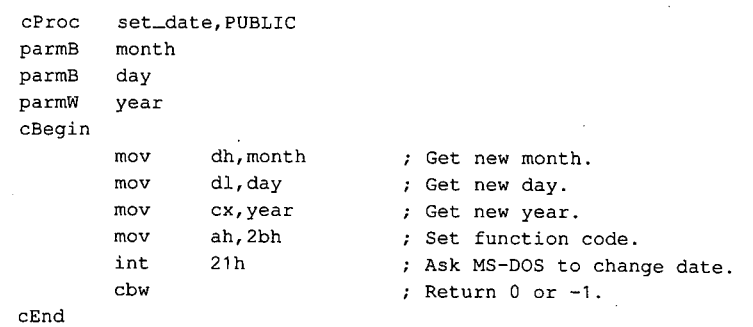

 $\epsilon$ 

J.

*Section V: System Calls* **1269** 

# **Interrupt 21H (33) Function 2CH** (44)

1.0 and later

Get Time

Function 2CH reports the current system time - hours (based on a 24-hour clock), minutes, seconds, and hundredths of a second-in binary form.

### **To Call**

 $AH = 2CH$ 

### **Returns**

- $CH = hours (0 through 23)$
- $CL = minutes (0 through 59)$
- $DH = seconds (0 through 59)$
- $DL = hundredths of second (0 through 99)$

#### **Programmer's Note**

The accuracy of the time returned by Function 2CH depends on the accuracy of the system's timekeeping hardware. On systems unable to resolve time to the hundredth of a second, the DL register may contain either OOH or an approximate value calculated by an MS-DOS algorithm.

### **Related Functions**

2AH (Get Date) 2BH (Set Date) 2DH (Set Time)

 $\ddot{\phantom{0}}$ 

 $\cdot$ 

### **Example**

```
:************************************************************; 
              Function 2CH: Get Time 
              long get_time(phour, pmin, psec, phund)
                   char *phour,*pmin,*psec,*phund; 
              Returns the time packed into a long: 
                  low byte = hundredths 
                   next byte = seconds 
                   next byte = minutes 
                   next byte = hours. 
;************************************************************;
```
*(more)* 

1270 *The MS-DOS Encyclopedia* 

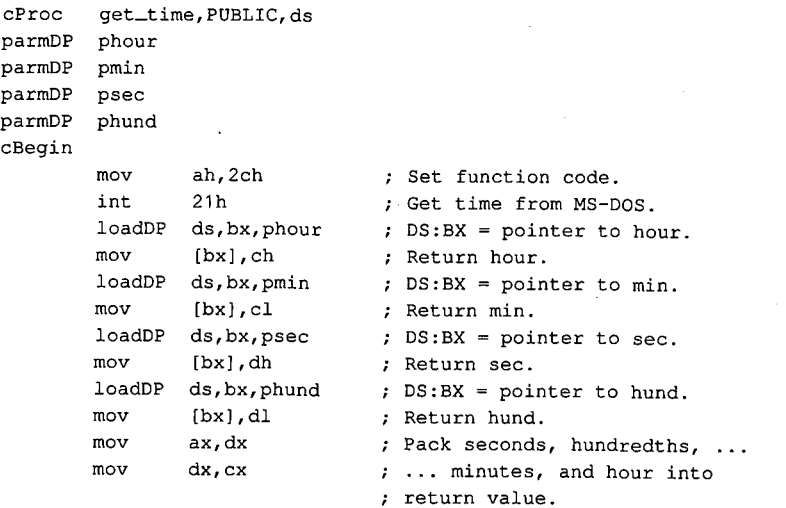

 $\hat{\mathcal{L}}$ 

cEnd

*Section V: System Calls* **1271** 

ZTE (USA) 1007, Page 1281

# **Interrupt 21H (33) Function 2DH ( 45)**

1.0 and later

Set Time

Function 2DH accepts binary values for the hour (based on a 24-hour clock), minute, second, and hundredths of a second and stores them in the operating system's time counter.

# **To Call**

 $AH = 2DH$ 

 $CH = hours (0 through 23)$ 

 $CL = minutes (0 through 59)$ 

DH = seconds (0 through 59)

 $DL = hundredths of second (0 through 99)$ 

### **Returns**

 $AL = 00H$ time successfully updated

FFH invalid time specified

#### **Programmer's Note**

• On systems that are unable to resolve the time to the hundredth of a second, the DL register should be set to OOH before Function 2DH is called.

# **Related Functions**

2AH (Get Date) 2BH (Set Date) 2CH (Get Time)

### **Example**

\*\*\*\*\*\*\*\*\*\*\*\*\*\*\*\*\*\*\*\*\*\*\*\*\*\*\*\*\*\*\*\* Function 2DH: Set Time int set\_time(hour, min, sec, hund) char hour,min,sec,hund; Returns 0 if time was OK, -1 if not. ;\*\*\*\*\*\*\*\*\*\*\*\*\*\*\*\*\*\*\*\*\*\*\*\*\*\*\*\*\*\*\*\*\*\*\*\*\*\*\*\*\*\*\*\*\*\*\*\*\*\*\*\*\*\*\*\*\*\*\*\*;

*(more)* 

1272 *The MS-DOS Encyclopedia* 

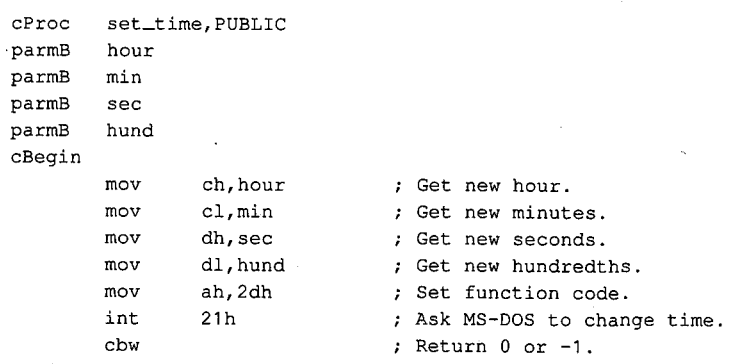

.;

cEnd

*Section* V: *System Calls* **1273** 

1.0 and later

# Interrupt 21H (33) **Function 2EH (46)**

Set/Reset Verify Flag

Function 2EH turns the internal MS-DOS verify flag on or off, thus determining whether MS-DOS verifies disk write operations.

#### **To Call**

 $AH = 2EH$ 

- turn verify off  $AL = 00H$ 
	- turn verify on  $01H$
- $DL = 00H$  (MS-DOS versions 1.x and 2.x only)

### **Returns**

Nothing

#### **Programmer's Notes**

- $\bullet$ If the verify flag is on, MS-DOS requests any block-device driver to verify each sector written. If the driver does not support read-after-write verification, the verify flag has no effect.
- Function 54H (Get Verify Flag) can be used to check the current setting of the verify  $\bullet$ flag.
- Verifying data slows disk access during write operations. Because disk errors are rare, the default setting of the verify flag is off.
- Verification can be controlled at the user level with the MS-DOS VERIFY command.  $\bullet$

# **Related Function**

54H (Get Verify Flag)

#### **Example**

Function 2EH: Set/Reset Verify Flag int set\_verify(newvflag) char newvflag; Returns 0.

(more)

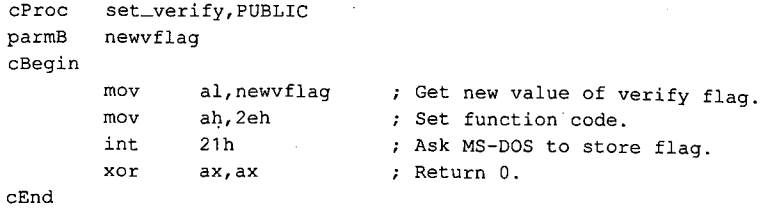

 $\vec{c}$ 

*Section V.· System Calls* **1275** 

# Interrupt 21H (33) **Function 2FH (47)**

**Get DTA Address** 

Function 2FH returns the current disk transfer area (DTA) address.

#### **To Call**

AH  $= 2FH$ 

#### **Returns**

= segment:offset of current DTA address ES:BX

# **Programmer's Notes**

- Function 2FH returns the base address of the current DTA. MS-DOS has no way of  $\bullet$ knowing the size of the buffer at that address; the program must ensure that the buffer pointed to by the DTA address is large enough to hold any records transferred to it.
- The current DTA address can be set with Function 1AH (Set DTA Address). If the DTA address is not set, MS-DOS uses a default buffer of 128 bytes located at offset 80H in the program segment prefix (PSP).

# **Related Function**

1AH (Set DTA Address)

### **Example**

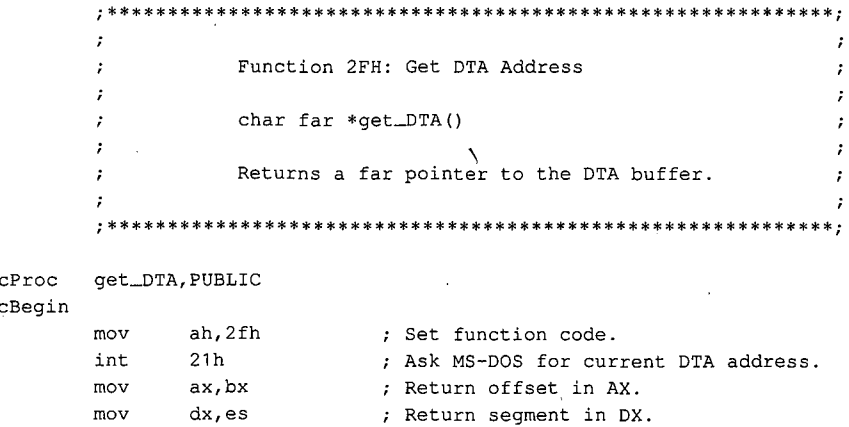

cEnd

2.0 and later

# **Interrupt 21H (33) Function 30H (48)**

2.0 and later

Get MS-DOS Version Number

Function 30H returns the major and minor version numbers for MS-DOS versions 2.0 and later.

# **To Call**

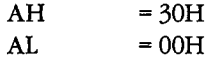

#### **Returns**

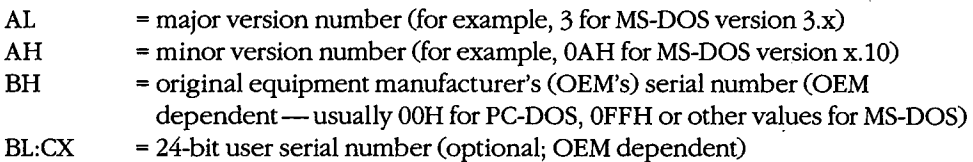

#### **Programmer's Notes**

- With MS-DOS versions l.x, Function 30H returns OOH in the AL register; the value returned in AH is variable and not representative of the actual 1.x minor version number.
- Function 30H supplies the MS-DOS version number to an application program that might require features of the operating system that are not available in all versions. If an application attempts to use such features with the wrong version of MS-DOS, the results are unpredictable.

Applications requiring MS-DOS version 2.0 or later should use Function 30H to check for versions l.x. Because versions l.x do not contain predefined handles for displaying error messages, Function 02H (Character Output) or Function 09H (Display String) must be used with those versions. Similarly, applications running under versions l.x cannot terminate through a call to Function 4CH (Terminate Process with Return Code).

#### **Related Functions**

None

# Example

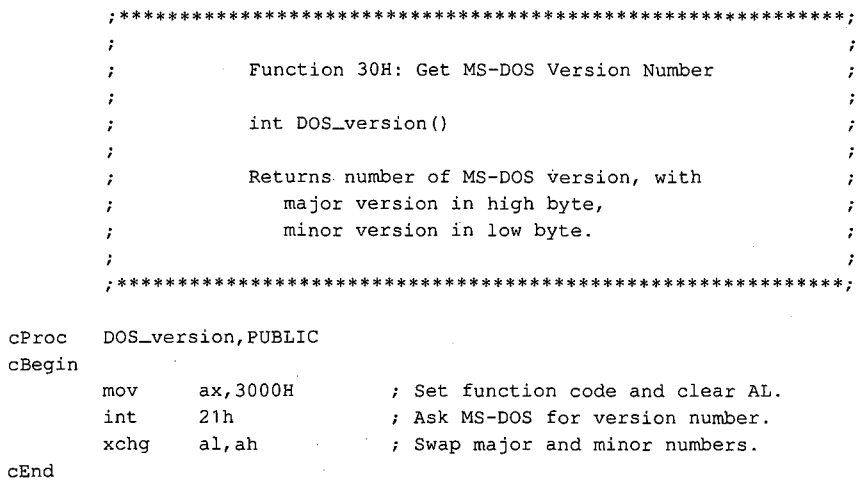

# **Interrupt 21H (33) Function 31H (49)**

2.0 and later

Terminate and Stay Resident

Function 31H terminates a program and returns control to the parent process (usually COMMAND. COM) but keeps the terminated program resident in memory.

### **To Call**

- $AH = 31H$
- $AL$  = return code
- $DX = number of paragraphs of memory to be reserved for current process$

#### **Returns**

Nothing

#### **Programmer's Notes**

• The following interrupt vectors are restored from the program segment prefix (PSP) of the terminated program:

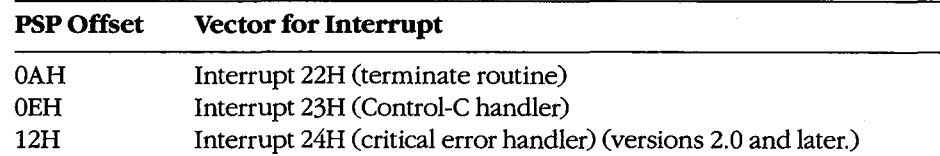

- The minimum amount of memory a process can reserve is 6 paragraphs (60H bytes), which constitutes the initial portion of the process's PSP (including the reserved areas).
- The amount of memory required by the program is not necessarily the same as the size of the file that holds the program on disk. The program must allow for its PSP and stack in the amount of memory reserved; on the other hand, the memory occupied by code and data used only during program initialization frequently can be discarded as a side effect of the Function 31H call.

Before Function 31H is called, memory allocated to the terminating process's environment block should be released by loading ES with the segment value at offset 2CH in the PSP (the segment address of the environment) and calling Function 49H (Free Memory Block).

Memory Block).<br>
• The terminating process should return a completion code in the AL register. If the program terminates normally, the return code should be 00H. A return code of 01H or greater usually indicates that termin program terminates normally, the return code should be OOH. A return code of OlH or greater usually indicates that termination was caused by an error encountered by the process.

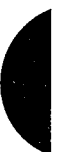

The parent process can retrieve the return code with Function 4DH (Get Return Code ... of Child Process). If control returns to COMMAND.COM, the return code can be tested with an ERRORLEVEL statement in a batch file.

- $\bullet$ After terminating the current process, MS-DOS attempts to set the program's memory allocation to the amount specified in DX.
- Function 31H is most often used for memory-resident utilities and subroutine libraries that can be accessed using interrupts.
- This function is preferable to Interrupt 27H (Terminate and Stay Resident) because it allows programs that are larger than 64 KB to remain resident, allows the terminating program to pass a return code to the parent process, and does not require that the CS register contain the PSP address.

# **Related Functions**

48H (Allocate Memory Block) 49H (Free Memory Block) 4AH (Resize Memory Block) 4BH (Load and Execute Program) 4CH (Terminate Process with Return Code) 4DH (Get Return Code of Child Process)

#### **Example**

```
Function 31H: Terminate and Stay Resident
               void keep_process(exit_code, nparas)
                   int exit_code, nparas;
               Does NOT return!
      \cdotkeep_process, PUBLIC
cProc
parmB
      exit_code
parmW
      nparas
cBegin
      mov
            al, exit_code ; Get return code.
      mov
            dx, nparas
                         ; Set DX to number of paragraphs the
                         ; program wants to keep.
            ah, 31 h<br>21 b
      mov: Set function code.
      int
            21h; Ask MS-DOS to keep process.
cEnd
```
1280 The MS-DOS Encyclopedia

# **Interrupt 21H (33) Function 33H (51)**

2.0 and later

Get/Set Control-C Check Flag

Function 33H gets or sets the status of the Control-C check flag.

#### **To Call**

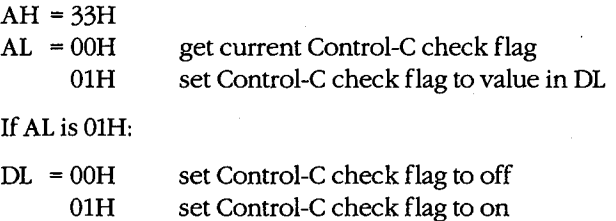

#### **Returns**

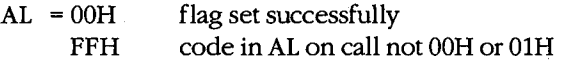

If AL was OOH on call:

 $DL = OOH$ 01H Control-C check flag off Control-C check flag on

# **Programmer's Notes**

- If the Control-C check flag is off, MS-DOS checks for a Control-C entered at the keyboard only during servicing of the character I/0 functions, 01H through OCH. If the Control-C check flag is on, MS-DOS also checks for user entry of a Control-C during servicing of other functions, such as file and record operations.
- The state of the Control-C check flag affects all programs. If a program needs to change the state of Control-C checking, it should save the original flag and restore it before terminating.

#### **Related Functions**

None

# Example

```
\cdot\cdotFunction 33H: Get/Set Control-C Check Flag
       \cdot\sim 7
       \ddot{\phantom{0}}\cdotint controlC(func, state)
       \cdot\cdotint func, state;
       \mathbf{r}\cdot\cdot\cdot\ddot{ }Returns current state of Control-C flag.
                                                              \boldsymbol{\cdot}\ddot{r}controlC, PUBLIC
cProc
parmB
      func
parmB
       state
cBegin
                        ; Get set/reset function.
             al, func
       mov
                          ; Get new value if present.
             dl, state
       mov; MS-DOS ^C check function.
       movah, 33h
             21h; Call MS-DOS.
       int
             al, dl; Return current state.
       mov; Clear high byte of return value.
       cbw
cEnd
```
# Interrupt 21H (33) Function 34H (52)

2.0 and later

Return Address of InDOS Flag

Function 34H returns the address of the InDOS flag, which reflects the current state of Interrupt 21H function processing.

Note: Microsoft cannot guarantee that the information in this entry will be valid for future versions of MS-DOS.

### **To Call**

AH  $=34H$ 

#### **Returns**

 $ES:BX$ = segment: offset of InDOS flag

#### **Programmer's Notes**

- $\bullet$ The InDOS flag is a byte within the MS-DOS kernel. The value in InDOS is incremented when MS-DOS begins execution of an Interrupt 21H function and decremented when MS-DOS's processing of that function is completed. Thus, the value of InDOS is zero only when no Interrupt 21H processing is occurring.
- The InDOS flag is one of the elements used in terminate-and-stay-resident (TSR) pro- $\bullet$ grams to determine when the TSR can be executed safely.

#### **Related Functions**

None

#### Example

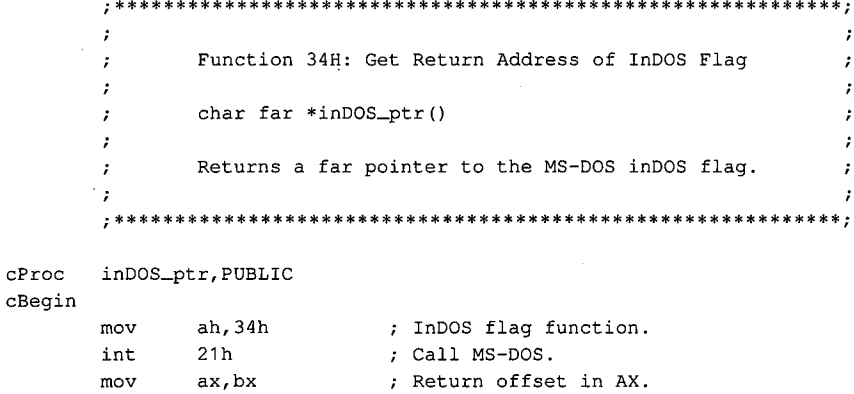

; Return segment in DX.

 $cEnd$ 

mov

dx.es

1283 Section V: System Calls

# Interrupt 21H (33) Function 35H (53)

Get Interrupt Vector

Function 35H returns the address stored in the interrupt vector table for the handler associated with the specified interrupt.

2.0 and later

 $\cdot$ 

#### **To Call**

 $AH$  $=35H$  $AL$  $=$  interrupt number

#### **Returns**

ES:BX = segment: offset of handler for interrupt specified in AL

#### **Programmer's Note**

Interrupt vectors should always be read with Function 35H and set with Function 25H (Set Interrupt Vector). Programs should never attempt to read or change interrupt vectors directly in memory.

# **Related Function**

25H (Set Interrupt Vector)

#### **Example**

```
\cdotFunction 35H: Get Interrupt Vector
        \cdot\cdottypedef void (far *FCP) ();
       \cdotFCP get_vector(intnum)
        \cdot\sim 10int intnum;
       \mathbf{r}\cdotReturns a far code pointer that is the
        \cdotsegment: offset of the interrupt vector.
       cProcget_vector, PUBLIC
parmB
       intnum
cBegin
               al, intnum
       mov
                              ; Get interrupt number into AL.
                              ; Select "get vector" function.
               ah, 35h
       movint
              21h; Call MS-DOS.
       \begin{array}{cc}\n & \text{and} \\
 & \text{may be} \\
 & \text{may be} \\
 & \text{may be} \\
 & \text{day, es}\n\end{array}; Return vector offset.
                              ; Return vector segment.
```
cEnd

# **Interrupt 21H (33) Function 36H (54)**

2.0 and later

Get Disk Free Space

Function 36H returns disk-storage information for the specified drive.

#### **To Call**

```
AH = 36H
```
DL = drive specification (0 = default drive,  $1 =$  drive A,  $2 =$  drive B, and so on)

# **Returns**

If function is successful:

 $AX = number of sectors per cluster$ 

 $BX = number of clusters available$ 

- $CX =$  number of bytes per sector
- $DX = number of clusters on drive$

If function is not successful:

 $AX = FFFFH$ invalid drive number in DL

#### **Programmer's Notes**

- The AX register should be checked for a value of FFFFH (error) before information returned by this function is used.
- The number of bytes of free storage remaining on the disk can be calculated by multiplying available clusters times sectors per cluster times bytes per sector (BX •  $AX + CX$ ).
- Function 36H regards "lost" clusters (clusters that are allocated in the file allocation table [FA11 but do not belong to a file) as being in use and subtracts them from the amount of available storage, exactly as if they were allocated to a file.
- With MS-DOS versions 2.0 and later, Function 36H should be used in preference to the FCB Functions 1BH (Get Default Drive Data) and 1CH (Get Drive Data).

### **Related Functions**

1BH (Get Default Drive Data) 1CH (Get Drive Data)

*Section* V: *System Calls* 1285

# Example

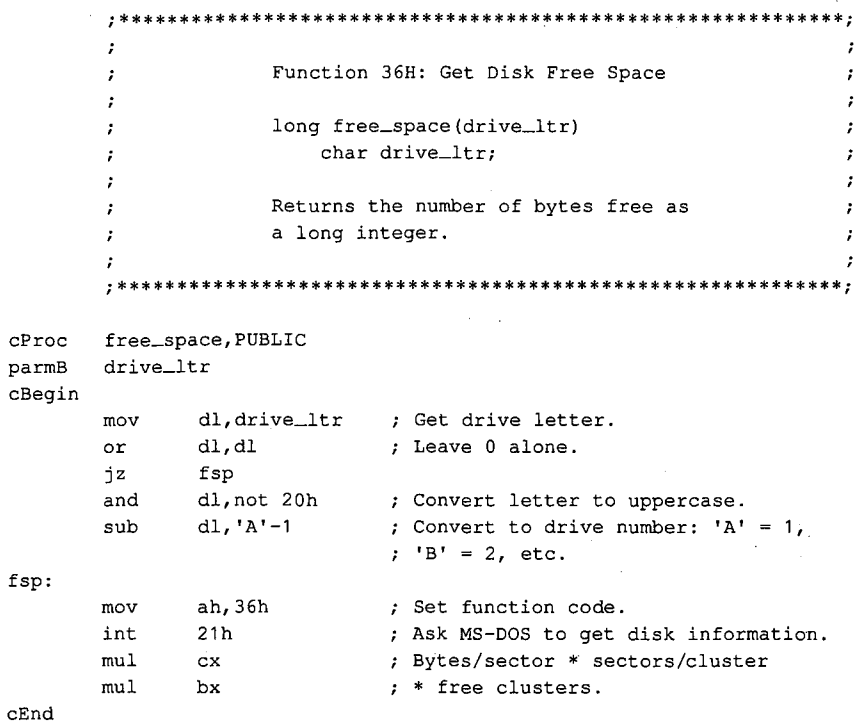

# **Interrupt 21H (33) Function 38H (56)**

2.0 and later

Get/Set Current Country: Get Current Country

Function 38H includes two subfunctions that either get or set country data, depending on the value in the DX register when the function is called.

With MS-DOS versions 2.0 and later, if DX contains any value other than FFFFH, the Get Current Country subfunction is invoked. Information on date, currency, and other countryspecific formats is then returned in a buffer specified by the calling program. The country code is usually the same as the country's international telephone prefix.

### **To Call**

 $AH$  = 38H

With MS-DOS versions 2.x:

AL DS:DX = OOH current country = segment:offset of 32-byte buffer

With MS-DOS versions 3.x:

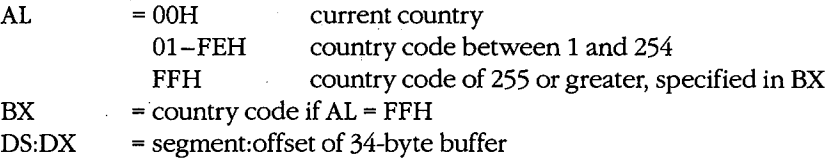

#### **Returns**

If function is successful:

Carry flag is clear.

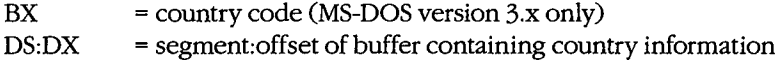

If function is not successful:

Carry flag is set.

 $AX = error code:$ 02H invalid country code

*Section V· System Calls* 1287

# **Programmer's Notes**

• With MS-DOS versions 2.x, the Get Current Country subfunction returns the following information for the current country in the 32-byte country-data buffer (ASCIIZ format is an ASCII character string ending in a zero byte):

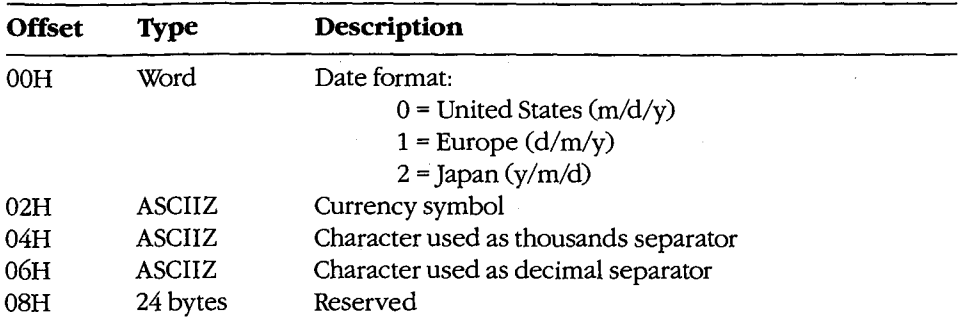

• With MS-DOS versions 3.x, the Get Current Country subfunction returns the following information for the specified country in the 34-byte country-data buffer:

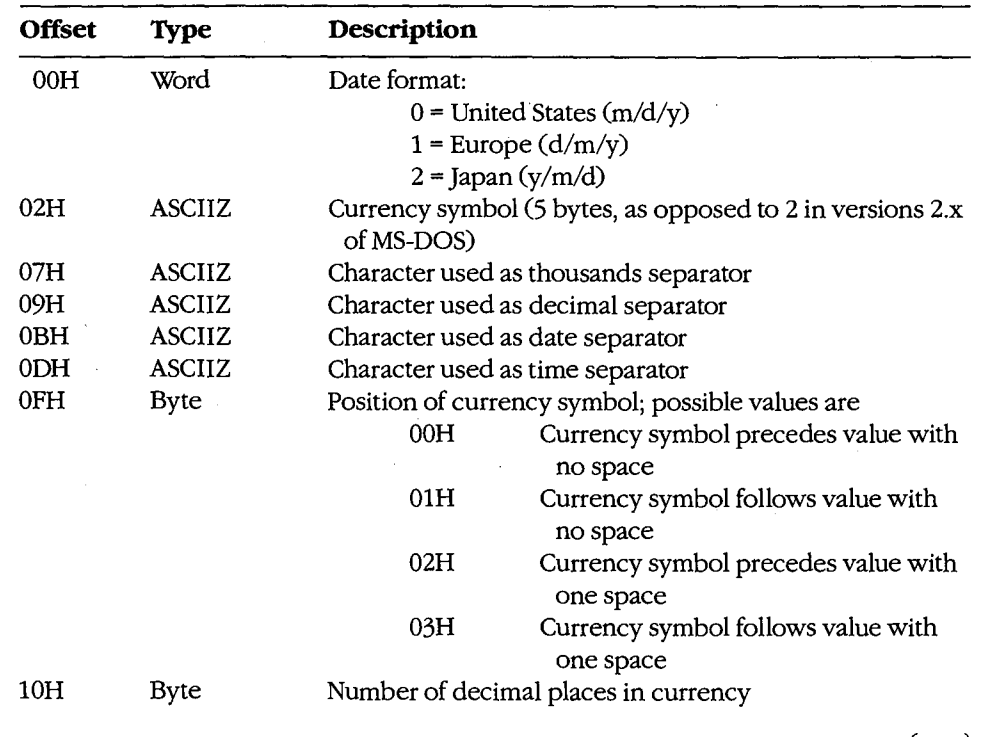

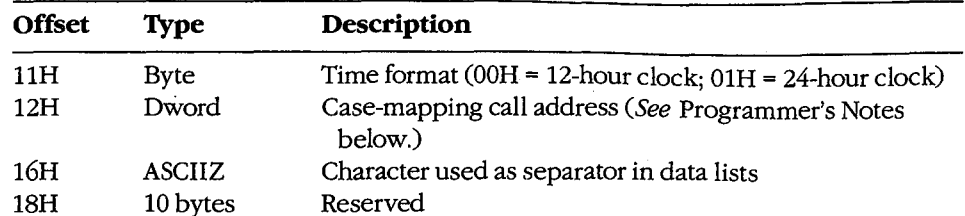

- The case-mapping call address (MS-DOS versions 3.x only) is the segment: offset of a FAR procedure that performs country-specific mapping on ASCII characters in the range 80H through 0FFH. The character to be mapped must be placed in the AL register before the call is made. If the character has an uppercase value, that value is returned in AL. If the character has no such value, AL is unchanged.
- Function 59H (Get Extended Error Information) provides further information on any error-in particular, the code, class, recommended corrective action, and locus of the error.

### **Related Function**

38H (Set Current Country subfunction)

# **Example**

```
\cdotFunction 38H: Get/Set Current Country Data
      \cdot\mathcal{I}.
             int country_info(country, pbuffer)
      \mathcal{L}\mathcal{I}char country, *pbuffer;
      \cdotReturns -1 if the "country" code is invalid.
      \cdot\cdotcProc
      country_info, PUBLIC, ds
parmB
      country
parmDP pbuffer
cBegin
            al, country ; Get country code.
      mov
      loadDP ds, dx, pbuffer ; Get buffer pointer (or -1).
      m \alpha vint
            21h; Ask MS-DOS to get country
                        ; information.
      jnb cc_ok
                        ; Branch if country code OK.
          ax, -1; Else return -1.
      mov
cc \, ok:cEnd
```
# **Interrupt 21H (33) Function 38H (56)**

3.0 and later

Get/Set Current Country: Set Current Country

Function 38H includes two subfunctions that either get or set country data, depending on the value in the DX register when the function is called.

With MS-DOS versions 3.0 and later, the Set Current Country subfunction is invoked if Function 38H is called with  $DX = FFFFH$  (-1). This subfunction selects the country for which subsequent calls to Get Current Country will return information. The country code used with this function is usually the same as the country's international telephone prefix.

### **To Call**

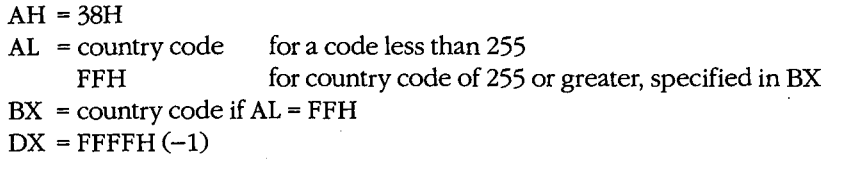

#### **Returns**

If function is successful:

Carry flag is clear.

If function is not successful:

Carry flag is set.

AX = error code: 02H

invalid country code

#### **Programmer's Notes**

- MS-DOS normally uses the country code associated with the current KEYBxx keyboard driver file, if any. Otherwise, the default country code is OEM dependent.
- Function 59H (Get Extended Error Information) provides further information on any error-in particular, the code, class, recommended corrective action, and locus of the error.

### **Related Function**

38H (Get Current Country subfunction)

#### **Example**

See Function 38H Subfunction Get Current Country for example.

# **Interrupt 21H (33) Function 39H (57)**

2.0 and later

Create Directory

Function 39H creates a subdirectory using the specified path.

# **To Call**

I

 $\vert \,$ .

 $\vert$ I

I I  $\vert$ 

AH DS:DX =39H = segment:offset of ASCIIZ path

#### **Returns**

If function is successful:

Carry flag is clear.

If function is not successful:

Carry flag is set.

 $AX = error code:$ 

03H path not found 05H access denied

#### **Programmer's Notes**

- The path must be a null-terminated ASCII string (ASCIIZ).
- MS-DOS places the current directory (.) and parent directory (..) entries in all new directories.
- Function 39H returns error code 05H (access denied) in the following cases:
	- File or directory with the same name already exists in the specified path.
		- Parent directory is the root directory and the root directory is full.
	- Path specifies a device.
	- Program is running on a network under MS-DOS version 3.1 or later and the user does not have Create access to the parent directory.
- Function 59H (Get Extended Error Information) provides further information on any error-in particular, the code, class, recommended corrective action, and locus of the error.

### **Related Functions**

3AH (Remove Directory) 3BH (Change Current Directory) 47H (Get Current Directory)

*Section V.· System Calls* 1291

# Example

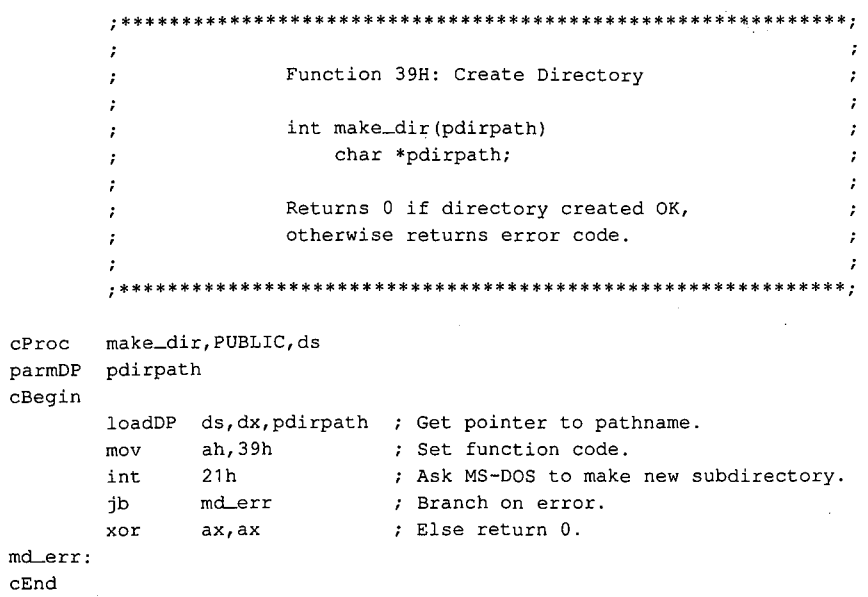
# **Interrupt 21H (33) Function 3AH (58)**

2.0 and later

Remove Directory

Function 3AH removes (deletes) the specified subdirectory.

### **To Call**

AH DS:DX  $=3AH$ = segment:offset of ASCIIZ path

#### **Returns**

If function is successful:

Carry flag is clear.

If function is not successful:

Carry flag is set.

 $AX = error code:$ 

03H path not found

05H access denied

10H current directory was specified

#### **Programmer's Notes**

- The path must be a null-terminated ASCII string (ASCIIZ).
- Function 3AH returns error code 05H (access denied) in the following cases:
	- Directory is not empty.
	- Root directory was specified.
	- Current directory was specified.
	- Path does not specify a valid directory.
	- Directory is malformed (. and .. not first two entries).
	- User has insufficient access rights on a network running under MS-DOS version 3.1 or later.
- Function 59H (Get Extended Error Information) provides further information on any error-in particular, the code, class, recommended corrective action, and locus of the error.

#### **Related Functions**

39H (Create Directory) 3BH (Change Current Directory) 47H (Get Current Directory)

## Example

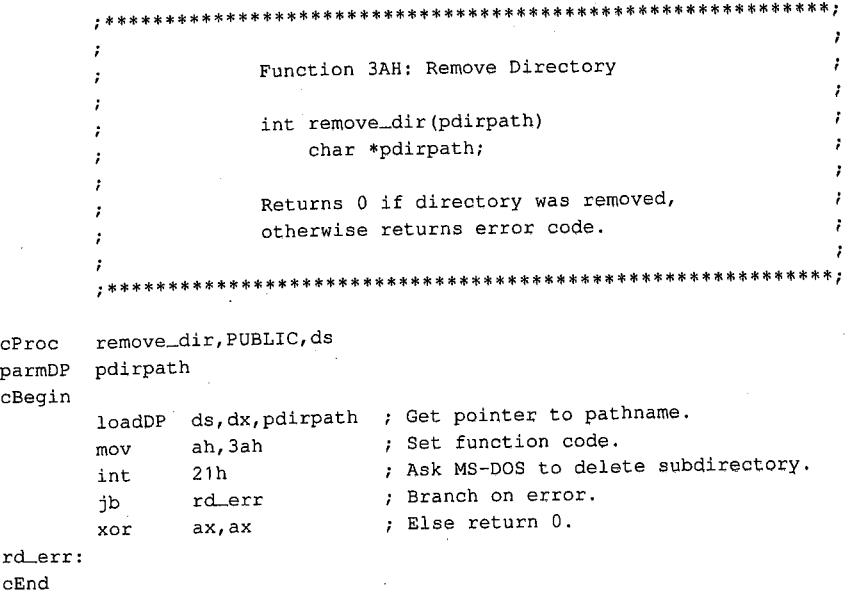

# **Interrupt 21H (33) Function 3BH (59)**

2.0 and later

Change Current Directory

Function 3BH changes the current directory to the specified path.

### **To Call**

AH DS:DX  $=3BH$ = segment:offset of ASCIIZ path

#### **Returns**

If function is successful:

Carry flag is clear.

If function is not successful:

Carry flag is set.

 $AX = error code:$ 

03H path not found

#### **Programmer's Notes**

- The path must be a null-terminated ASCII string (ASCIIZ).
- Before a call to Function 3BH, Function 47H (Get Current Directory) can be used to determine the current directory so that the original directory can be restored later (for example, on termination of the program).
- Function 3BH can be used with programs that rely on either FCB-based or handlebased calls. It is the only method of changing the current directory that is supported byMS-DOS.
- The path string is limited to a total of 64 characters, including separators.
- Function 59H (Get Extended Error Information) provides further information on any error-in particular, the code, class, recommended corrective action, and locus of the error.

#### **Related Functions**

39H (Create Directory) 3AH (Remove Directory) 47H (Get Current Directory)

*Section* V: *System Calls* 1295

## Example

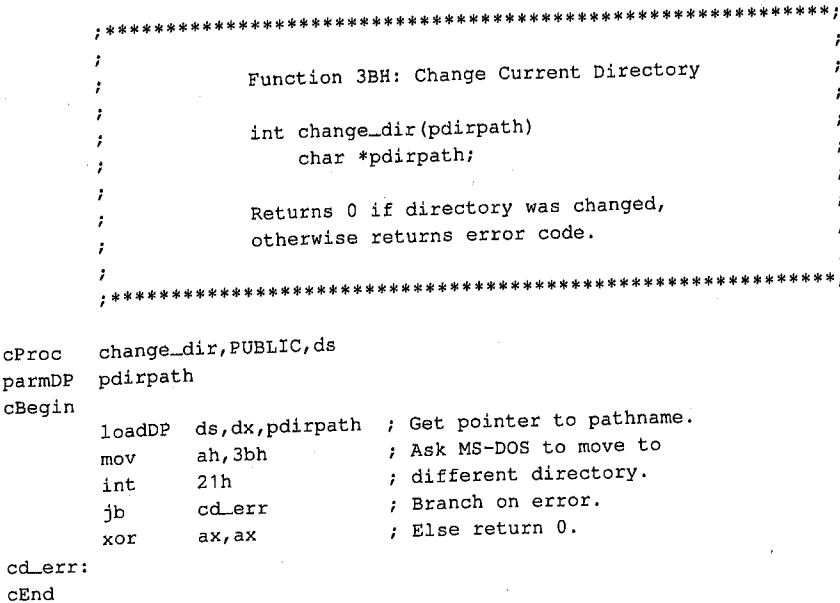

# **Interrupt 21H (33) Function 3CH (60)**

2.0 and later

Create File with Handle

Function 3CH creates a file, assigns it the attributes specified, and returns a 16-bit handle for the file. If the named file already exists, Function 3CH opens it and truncates it to zero length.

#### **To Call**

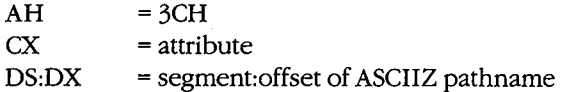

#### **Returns**

If function is successful:

Carry flag is clear.

 $AX = handle number$ 

If function is not successful:

Carry flag is set.

 $AX = error code:$ 

03H path not found 04H too many open files 05H access denied

#### **Programmer's Notes**

- Function 3CH is preferable to Function 16H (Create File with FCB) for creating a file because it supports full pathnames. Function 16H should be used only if compatibility with versions 1.x of MS-DOS is required.
- The pathname must be a null-terminated ASCII string (ASCIIZ).
- Bits 0 through 2 of the 2-byte file attribute in CX determine whether the file is normal, read-only, hidden, or system. The attribute codes are
	- OOH normal file
	- OlH read-only file
	- 02H hidden file
	-

 $-$  04H system file<br>Bits 3 through 5 are associated with volume labels, subdirectories, and archive files. The volume and subdirectory bits are invalid for Function 3CH and must be set to 0. Bits 6 through 15 should be set to 0 to ensure future compatibility.

Values can be combined to set several file attributes. For example, if Function 3CH is called with CX = 0003H, the file created is a read-only hidden file.

- Because Function 3CH truncates an existing file to zero length, any information previously in the file is lost. Alternative functions that protect against such loss include the following:
	- Function 3DH (Open File with Handle) or Function 4EH (Find First File), which can be used to check for the previous existence of the file before Function 3CH is called
	- ·Function 5AH (Create Temporary File), which creates a file in the specified subdirectory and gives it a unique name assigned by MS-DOS
	- Function 5BH (Create New File), which is similar to Function 3CH but fails if it finds a file that matches the specified pathname
- After creating a file, Function 3CH sets the position of the file pointer to 0. Thus, the next read or write operation takes place at the beginning of the file.
- Function 3CH returns error code 04H (too many open files) if no handle is currently available. With MS-DOS versions 3.2 and earlier, a single process can have no more than 20 files open at one time, 5 of which are normally assigned to the standard devices.

Error code 05H (access denied) is returned if the file is to be created in the root directory and the root is full or if a read-only file with the same name already exists in the specified subdirectory.

- On networks running under MS-DOS version 3.1 or later, the user must have Create access to the directory containing the file specified.
- Function 59H (Get Extended Error Information) provides further information on any error-in particular, the code, class, recommended corrective action, and locus of the error.

### **Related Functions**

16H (Create File with FCB) 43H (Get/Set File Attributes) 5AH (Create Temporary File) 5BH (Create New File)

#### **Example**

;\*\*\*\*\*\*\*\*\*\*\*\*\*\*\*\*\*\*\*\*\*\*\*\*\*\*\*\*\*\*\*\*\*\*\*\*\*\*\*\*\*\*\*\*\*\*\*\*\*\*\*\*\*\*\*\*\*\*\*\*; Function 3CH: Create File with Handle int create(pfilepath,attr) char \*pfilepath; int attr; Returns -1 if file was not created, otherwise returns file handle. ;\*\*\*\*\*\*\*\*\*\*\*\*\*\*\*\*\*\*\*\*\*\*\*\*\*\*\*\*\*\*\*\*\*\*\*\*\*\*\*\*\*\*\*\*\*\*\*\*\*\*\*\*\*\*\*\*\*\*\*\*;

*(more)* 

1298 *The MS-DOS Encyclopedia* 

```
cProc create,PUBLIC,ds 
parmDP pfilepath<br>parmW attr
parmW
cBegin 
          loadDP ds; dx, pfilepath ; Get pointer to pathname.
         mov cx, attr<br>mov ah, 3ch
                              Get new file's attribute. 
                                    Ask MS-DOS to make a new file. 
         mov ah,3ch<br>int 21h
                                 \mathcal{L}int 21h<br>jnb cr_c
         jnb cr_ok<br>mov ax,-1
                                     Branch if MS-DOS returned handle. 
                  ax, -1Else return -1. 
cr_ok:
```
cEnd

 $\bar{z}$ 

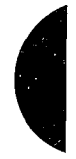

*Section V.· System Calls* 1299

# **Interrupt 21H (33) Function 3DH (61)**

2.0 and later

Open File with Handle

Function 3DH opens the specified file and returns a 16-bit handle number for subsequent access to the file.

### **To Call**

 $AH = 3DH$ 

With versions 2.x of *MS-DOS:* 

AL = file-access code:

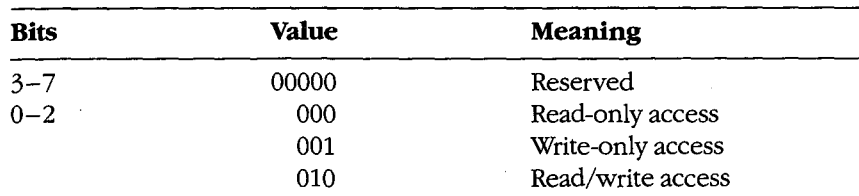

*DS:DX* = segment: offset of ASCIIZ pathname

With versions 3.x of MS-DOS:

AL = file-access, file-sharing, and inheritance codes:

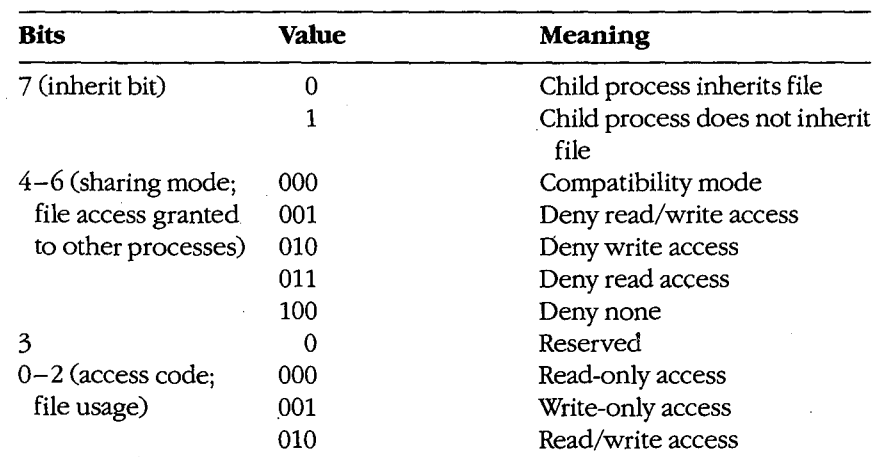

DS:DX = segment: offset of ASCIIZ pathname

#### **Returns**

If function is successful:

Carry flag is clear.

 $AX = handle number$ 

If function is not successful:

Carry flag is set.

- $AX = error code:$ 
	- 02H file not found
	- 03H path not found
	- 04H too many open files
	- 05H access denied
		-
	- OCH invalid access code

#### **Programmer's Notes**

- Function 3DH is preferable to Function 0FH (Open File with FCB) because it allows the use of pathnames. Function OFH should be used only if compatibility with versions l.x of MS-DOS is required.
- Function 3DH opens any file matching the pathname in DS:DX, including hidden and system files.
- The pathname must be a null-terminated ASCII string(ASCIIZ).
- Function 3DH returns error code 04H (too many open files) if no handle is currently available. With MS-DOS versions 3.2 and earlier, a single process can have no more than 20 files open at one time, 5 of which are normally assigned to the standard devices.

Function 3DH returns error code 05H (access denied) if the pathname specifies a directory or volume label or if read/write access was requested for a read-only file.

Function 3DH returns error code OCH (invalid access code) if bits 0-2 in AL contain any value other than 000, 001, or 010.

With MS-DOS versions 2.x, only bits 0-2 of the byte in AL are meaningful; they should contain the type of access allowed for the file. Bits 3-7 should always be zero.

With MS-DOS versions 3.0 and later, networking capabilities require bits 4-7, as well as  $0-2$ , to be set. (Bit 3 is reserved and should be 0.)

Bit 7, the inherit bit, should be set to indicate whether child processes created by the current process with Function 4BH (Load and Execute Program) either can (0) or cannot (1) inherit the file. When a process inherits a file, it also inherits the access and sharing modes.

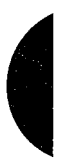

Bits 4-6 are called the "sharing code"; they indicate the type of access other users on the network can have to the file. The five sharing modes and the conditions under which they pertain are as follows:

- mode 000 (compatibility). Allows other programs running on the same machine unlimited access to the file. Programs running on other machines cannot access the file across the network unless it has the read-only attribute. An attempt to open the file in compatibility mode fails if the file has already been opened with any other sharing mode.
- 001 (deny read and write access). Provides exclusive access to the file. Any subsequent attempts by others (including the current process) to open the file fail. This mode fails if the file has already been opened in compatibility mode or for read or write access, even by the current process.
- 010 (deny write access). Allows other processes to open the file for read-only access. This mode fails if the file has already been opened in compatibility mode or for write access by any other process.
- 011 (deny read access). Allows other processes to open the file for write-only access. This mode fails if the file has already been opened in compatibility mode or for read access by any other process.
- 100 (deny none). Similar to compatibility mode, but does not allow other processes to open the file in compatibility mode. This mode fails if the file has already been opened in compatibility mode by any other process.
- When the file is opened, the position of the file pointer is set to 0. Function 42H (Move File Pointer) can be used to change its position.
- With MS-DOS versions 3.0 and later, if this function fails because of a file-sharing error, the operating system issues an Interrupt 24H (Critical Error Handler Address) with error code 02H (drive not ready). Function 59H (Get Extended Error Information) must be used to find the extended error code specifying the type of sharing violation that occurred.

### **Related Functions**

OFH (Open File with FCB) 3EH (Close File) 3FH (Read File or Device) 40H (Write File or Device) 42H (Move File Pointer) 43H (Get/Set File Attributes) 57H (Get/Set Date/Time of File)

1302 *The MS-DOS Encyclopedia* 

# Example

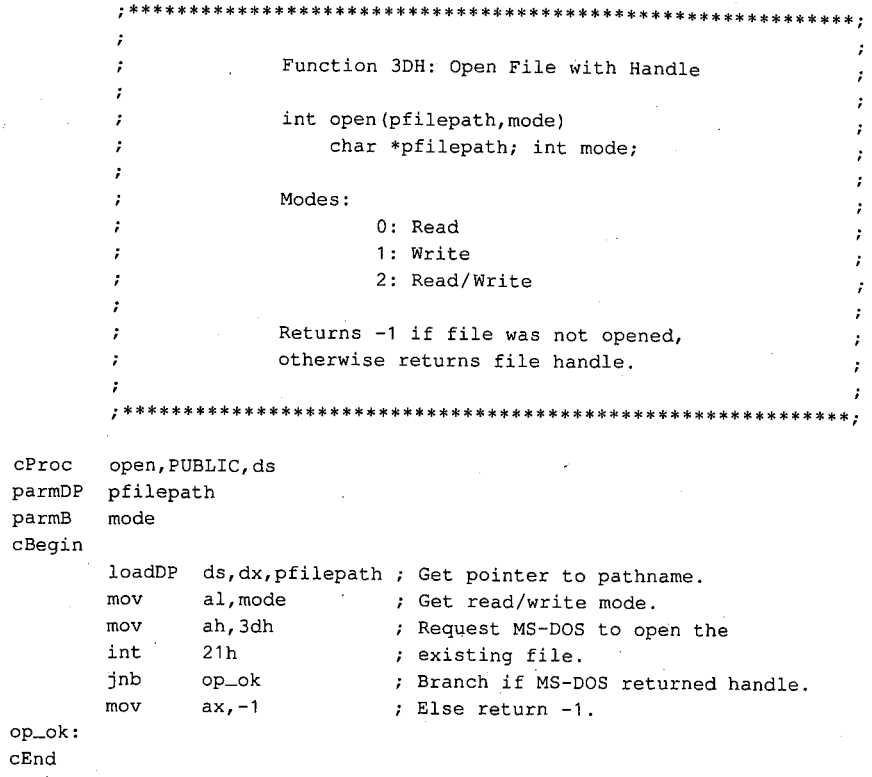

 $\bar{\epsilon}$ 

## **Interrupt 21H (33) Function 3EH (62)**

Close File

Function 3EH closes the file referenced by the specified handle.

### **To Call**

 $AH = 3EH$ BX = handle number

#### **Returns**

If function is successful:

Carry flag is clear.

If function is not successful:

Carry flag is set.

AX = error code:

06H invalid handle number

#### **Programmer's Notes**

- The handle in BX must be one that was returned by a successful call to one of the following functions:
	- 3CH (Create File with Handle)
	- 3DH (Open File with Handle)
	- 5AH (Create Temporary File)
	- 5BH (Create New File)
- If the file has been modified, truncated, or extended, Function 3EH updates the current date, time, and file size in the directory entry.
- All internal MS-DOS buffers for the file, including directory and file allocation table (FAT) buffers, are flushed to disk.
- With MS-DOS versions 3.0 and later, a program must remove all file locks in effect before it closes a file. The result of closing a file with active locks is unpredictable.
- Function 59H (Get Extended Error Information) provides further information on any error-in particular, the code, class, recommended corrective action, and locus of the error.

1304 The MS-DOS Encyclopedia

#### 2.0 and later

### **Related Functions**

10H (Close File with FCB) 3CH (Create File with Handle) 3DH (Open File with Handle) 5AH (Create Temporary File) 5BH (Create New File)

l,

### Example

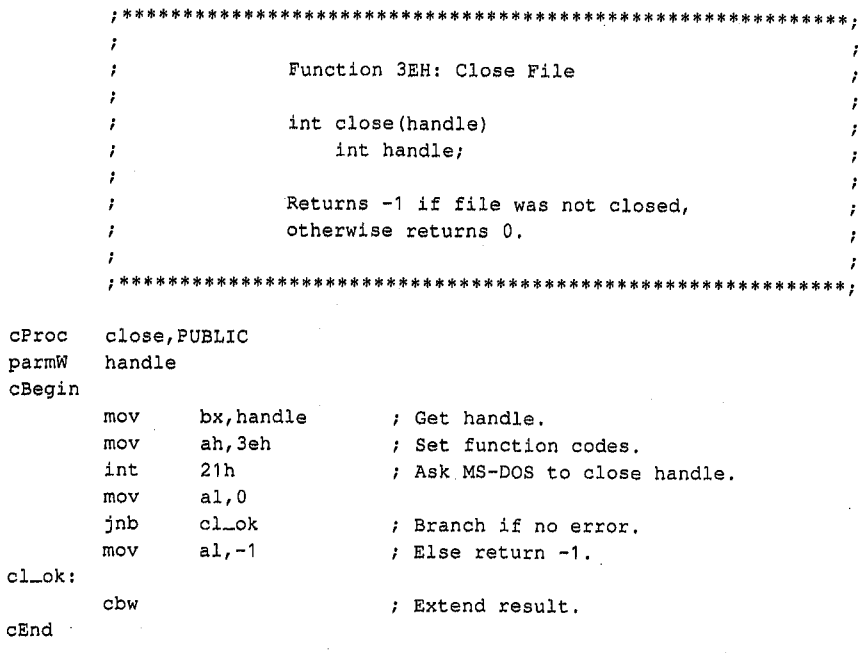

Section V: System Calls 1305